# NEC

# **MultiPresenter Stick**

DS1-MP10RX1 / DS1-MP10RX2 / DS1-MP10RX3 /

# **Important Information**

**Index**

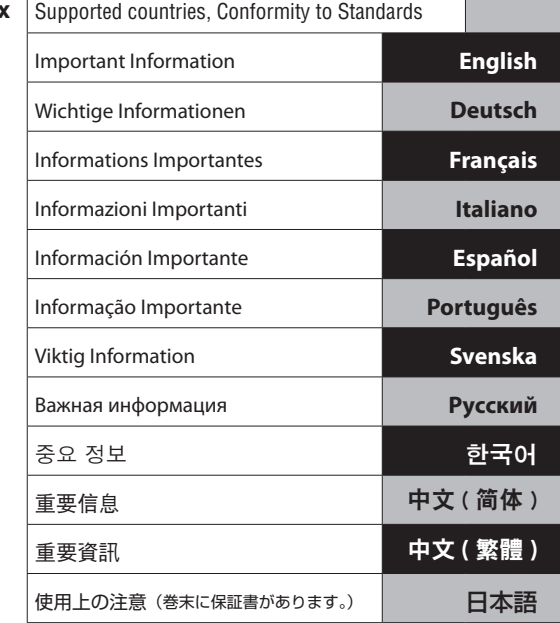

**Table of Supported Areas and Countries** (English) **Tabelle der unterstützten Regionen und Länder** (German) **Tableau des régions et pays pris en charge** (French) **Schema delle Zone e dei Paesi a cui è fornito supporto** (Italian) **Tabla de zonas y países que admite** (Spanish) **Tabela de áreas e países suportados** (Portuguese) **Tabell över områden och länder där den stöds** (Swedish) **Таблица поддерживаемых стран и регионов** (Russian) 지원되는 지역 및 국가 표 (Korean) 适用的地区与国家列表 (Simplified Chinese) Table of Supported Areas and Countries (Traditional Chinese)

対応地域・国一覧 (Japanese)

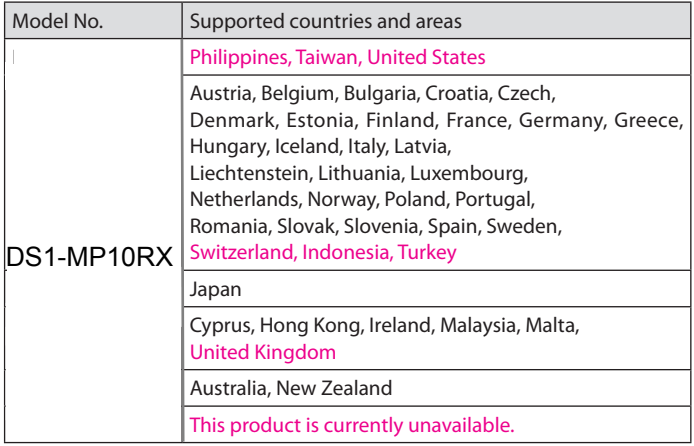

#### NOTE:

Supported Areas and Countries are subject to change without notice. To find the appropriate model to your area, please visit our company website.

#### NOTE:

Supported Areas and Countries are subject to change without notice. To find the appropriate model to your area, please visit our company website.

#### NOTE:

Supported Areas and Countries are subject to change without notice. To find the appropriate model to your area, please visit our company website.

#### NOTE:

Supported Areas and Countries are subject to change without notice. To find the appropriate model to your area, please visit our company website.

#### NOTE:

Supported Areas and Countries are subject to change without notice. To find the appropriate model to your area, please visit our company website.

#### NOTE:

Supported Areas and Countries are subject to change without notice. To find the appropriate model to your area, please visit our company website.

#### NOTE:

Supported Areas and Countries are subject to change without notice. To find the appropriate model to your area, please visit our company website.

#### NOTE:

Supported Areas and Countries are subject to change without notice. To find the appropriate model to your area, please visit our company website.

#### NOTE:

Supported Areas and Countries are subject to change without notice. To find the appropriate model to your area, please visit our company website.

#### NOTE:

Supported Areas and Countries are subject to change without notice. To find the appropriate model to your area, please visit our company website.

#### NOTE:

Supported Areas and Countries are subject to change without notice. To find the appropriate model to your area, please visit our company website.

#### 注意:

本機が使用可能な地域や国は、予告なく変更する場合があります。 お住まいの地域において使用可能な型名に関する情報は、当社のウェブサイトをご覧ください。 **Certificate marks and codes** (English) **Zertifizierungen und Codes** (German) **Certifications et codes** (French) **Marchi certificati e codici** (Italian) **Marcas y códigos certificados** (Spanish) **Marcas e códigos certificados** (Portuguese) **Certifierade märken och koder** (Swedish) **Обозначения сертификатов и коды** (Russian) 인증서 표시 및 코드 (Korean) 认证标志与代码 (Simplified Chinese) Certificate marks and codes (Traditional Chinese) 認証マークと認証コード (Japanese)

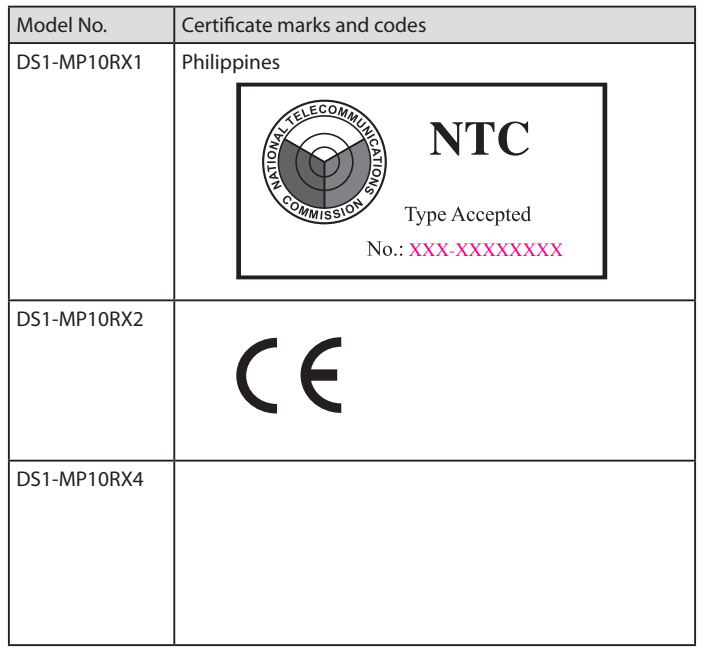

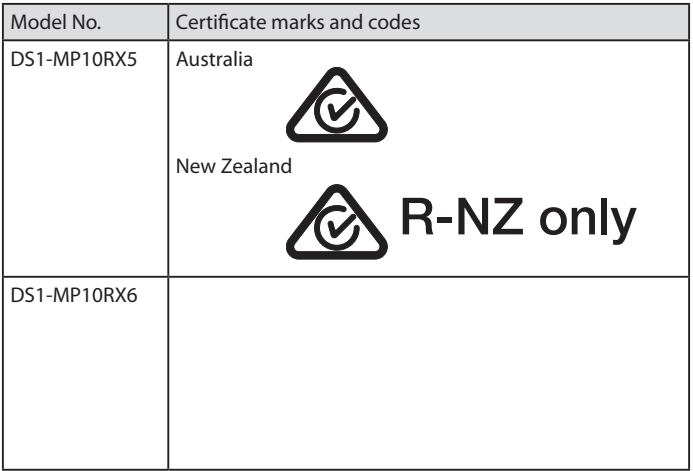

#### **Federal Communication Commission Interference Statement**

This device complies with Part 15 of the FCC Rules. Operation is subject to the following two conditions: (1) this device may not cause harmful interference, and (2) this device must accept any interference received, including interference that may cause undesired operation.

This equipment has been tested and found to comply with the limits for a Class B digital device, pursuant to Part 15 of the FCC Rules. These limits are designed to provide reasonable protection against harmful interference in a residential installation.

This equipment generates, uses and can radiate radio frequency energy and, if not installed and used in accordance with the instructions, may cause harmful interference to radio communications. However, there is no guarantee that interference will not occur in a particular installation. If this equipment does cause harmful interference to radio or television reception, which can be determined by turning the equipment off and on, the user is encouraged to try to correct the interference by one of the following measures:

- Reorient or relocate the receiving antenna.
- Increase the separation between the equipment and receiver.
- Connect the equipment into an outlet on a circuit different from that to which the receiver is connected.
- Consult the dealer or an experienced radio/TV technician for help.

#### **FCC Caution:**

Any changes or modifications not expressly approved by the party responsible for compliance could void the user's authority to operate this equipment.

This transmitter must not be co-located or operating in conjunction with any other antenna or transmitter.

#### **Radiation Exposure Statement:**

This equipment complies with FCC radiation exposure limits set forth for an uncontrolled environment. This equipment should be installed and operated with minimum distance 20cm between the radiator & your body.

Note:

The country code selection is for non-US model only and is not available to all US model. Per FCC regulation, all WiFi product marketed in US must fixed to US operation channels only.

### **DECLARATION OF CONFORMITY**

This device complies with Part 15 of FCC Rules. Operation is subject to the following two conditions. (1) This device may not cause harmful interference, and (2) this device must accept any interference received, including interference that may cause undesired operation.

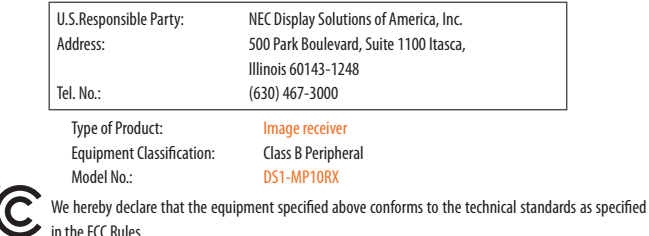

#### **Innovation, Science, and Economic Development Canada.**

This device complies with Industry Canada license-exempt RSS standard(s). the device complies that maked y candala hermed champing califications;<br>Operation is subject to the following two conditions:

1) this device may not cause interference, and

2) this device must accept any interference, including interference that may cause undesired operation of the device.

Ce dispositif est conforme à la norme RSS-247 d'Industrie Canada applicable aux Le présent appareil est conforme aux CNR d'Industrie Canada applicables<br>Les secondits actions superits de lisence aux appareils radio exempts de licence.

suivantes: (1) le dispositif ne doit pas produire de brouillage préjudiciable, et (2) ce L'exploitation est autorisée aux deux conditions suivantes:

1) l'appareil ne doit pas produire de brouillage, et

2) l'utilisateur de l'appareil doit accepter tout brouillage radioélectrique subi, même si le brouillage est susceptible d'en compromettre le fonctionnement.

#### **Radiation Exposure Statement:**

This equipment complies with IC radiation exposure limits set forth for an uncontrolledenvironment. This equipment should be installed and operated with minimumdistance 20cm between the radiator & your body.

#### **Déclaration d'exposition aux radiations:**

Cet équipement est conforme aux limites d'exposition aux rayonnements IC établies pour un environnement non contrôlé. Cet équipement doit être installé et utilisé avec un minimum de 20 cm de distance entre la source de rayonnement et votre corps.

#### **Turkish RoHS information relevant for Turkish market**

EEE Yönetmeliğine Uygundur.

#### **Europe – EU Declaration of Conformity**

This device complies with the essential requirements of the 2014/30/EU EMC Directive. The following test methods have been applied in order to prove presumption of conformity with the essential requirements of the 2014/30/EU EMC Directive:

- EN 60950-1: 2006
- $-$  FN 60950-1 / A1: 2010
- EN 60950-1 / A11: 2009
- EN 60950-1 / A12: 2011
- EN 60950-1 / A2: 2013

Safety of Information Technology Equipment

#### - EN 62311: 2008 / Article 3(1)(a) and Article 2 2014/35/EU/LVD Directive)

Assessment of electronic and electrical equipment related to human exposure restrictions for electromagnetic fields (0 Hz-300 GHz) (IEC 62311:2007 (Modified))

#### - EN 300 328 V1.9.1

Electromagnetic compatibility and Radio spectrum Matters (ERM); Wideband Transmission systems; Data transmission equipment operating in the 2,4 GHz ISM band and using spread spectrum modulation techniques; Harmonized EN covering essential requirements under article 3.2 of the R&TTE Directive

#### - EN 301 489-1 V1.9.2

Electromagnetic compatibility and Radio Spectrum Matters (ERM); ElectroMagnetic Compatibility (EMC) standard for radio equipment and services; Part 1: Common technical requirements

#### - EN 301 489-17 V2.2.1

Electromagnetic compatibility and Radio spectrum Matters (ERM); ElectroMagnetic Compatibility (EMC) standard for radio equipment and services; Part 17: Specific conditions for 2,4 GHz wideband transmission systems

# $C \in$

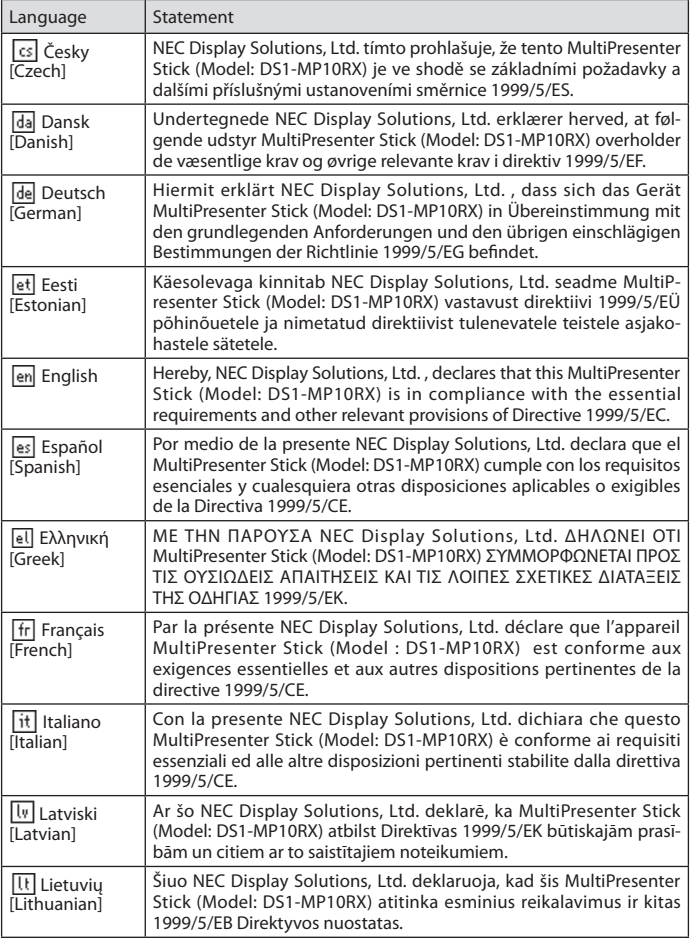

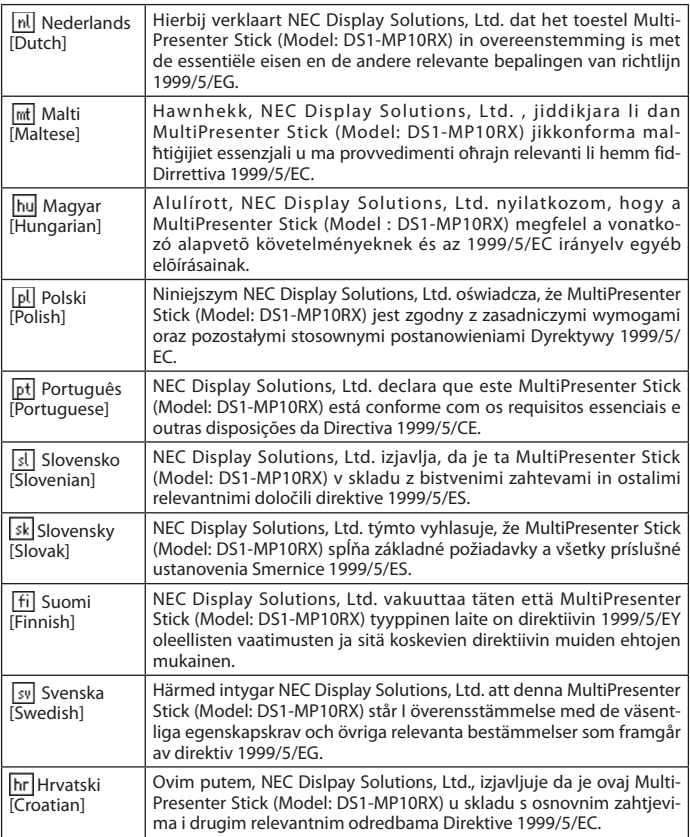

## MultiPresenter Stick (DS1-MP10RX series) **Important Information**

## **Contents**

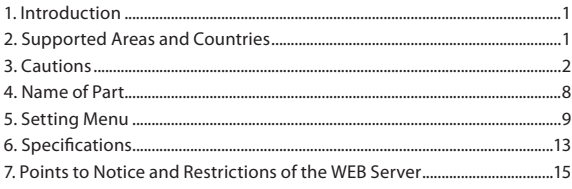

## **1. Introduction**

Thank you for purchasing the MultiPresenter Stick (herein after called "this product"). Connect this product to the HDMI input terminal on our display or projector. It enables to perform presentation from various terminals via wireless LAN by using the application software, MultiPresenter, which supports multiple OS.

Please refer to the Quick Setup Guide supplied with this product.

## **Packaged Items**

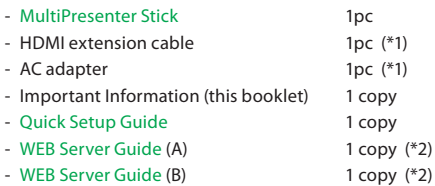

- *\*1: The packaged HDMI extension cable and AC adapter are exclusive use for this product. Do not use these able for other products.*
- *\*2: WEB Server Guide(A) and (B) are not packaged in the Model No. DS1-MP10RX3.*

## **2. Supported Areas and Countries**

Supported areas and countries are differed by each model name of the MultiPrsenter Stick (DS1-MP10RX series). For finding an appropriate model name to your area, please refer to the table on page 2.

Please be reminded use with other than the combinations of the model names and

<span id="page-11-0"></span>supported areas and countries may violate radio wave laws of the country where this product is used.

## **3. Cautions**

To ensure safe and proper use of this product, some pictograms are used in this manual based on seriousness of considerable result by wrong usage.

The pictograms and their meanings are described below. Be sure to understand them thoroughly before starting to use this product.

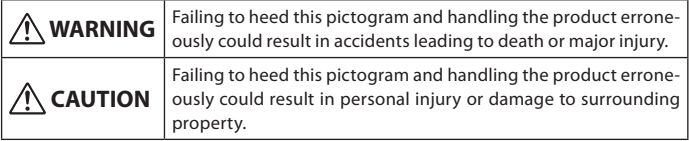

# **WARNING**

- Unplug the AC adapter from the wall outlet immediately when trouble is found, and contact your dealer for repair. If you continue to use this product in troubled condition, it may cause of fire and electric shock.
- Use only the designated power source. If you use a power source other than the designated one, it may cause of fire and electric shock. The AC adapter supplied with this product is exclusive for this product. For safety, never use the AC adapter for other products.
- Never use the product if trouble (no image is displayed on, etc.), emission of smoke, abnormal noise and/or smell is found. It may cause of fire and electric shock.
- Do not drop and apply excessive force to this product. It may damage the internal parts of this product and the AC adapter and may cause of fire and electric shock.
- Never use this product when it has damage on its cabinet. It may cause of fire and electric shock.
- Do not place this product in wet or moist places, such as in bathrooms or near humidifiers.

Doing so could lead to fire, electric shock or malfunction.

• If a foreign object and/or water get into this product, unplug the AC adapter from the wall outlet and contact your dealer.

Failure to do so could lead damage and cause of fire and electric shock.

• Do not put any objects in this product. Pay enough attention to children. It may cause of fire and electric shock.

- Never attempt to repair or remodel. Doing so could lead to fire, injury, and electric shock.
- Do not cover the vents on this product.
- Never use this product outdoors. This product is designated for indoor use. Do not use this product outdoors, it may cause of damage.
- It is essential to use the designated AC adapter. If other than the designated AC adapter is used, it may cause of fire and electric shock.
- Handle the AC adapter with extreme care.
	- Do not place heavy objects on.
	- Do not place near heaters.
	- Do not pull forcedly,
	- Do not excessively bend, twist the cable.
	- Do not wrap the AC adapter by a cloth.
- If you hear the roll of thunder, do not touch the AC adapter. Doing so could result in electric shock.
- Never continue to touch the AC adapter when the product is in operation, It may cause of burn.
- Never connect to an uninterruptible power source (UPS). Never connect the AC adapter to an uninterruptible power source (UPS). Doing so could result in fire, electric shock and damage.

# **CAUTION**

- Please keep in mind the followings for installing this product. Affected by circumstances of installation place as poor ventilation, the product may overheat and could cause of fire and electric shock.
- Do not leave the product at a place exposed in direct sunlight and near a heater.
- Not for on-board use.
	- This product is not for mounting in a car or meaning of other transportation.
- Do not place in locations subject to humidity, dust, oily steam and steam.
- Unplug the AC adapter for safety if you do not use this product for a long period of time.
- Keep sufficient space for ventilation around the product.
- Do not bring or store this product in a bag leaving the AC adapter and the cables connected on.

Doing so may damage the prongs of the AC adapter and could cause of fire and electric shock. When moving this product, ensure to disconnect the AC adapter and all connected cables first.

- Make sure the prongs of the AC adapter plug are fully inserted to the wall outlet. Failure to do so could result in fire and electric shock.
- Do not pull the cable of the AC adapter to unplug the AC adapter. If doing so could damage the cable and may cause of fire and electric shock.
- Do not plug/unplug the AC adapter with wet hands. Doing so could result in electric shock.
- Unplug the AC adapter for cleaning. Failure to do so could result in electric shock.
- Keep clean the vents on the cabinet. If dust accumulated and clogged the vents, it may cause of damage. Clean the vents on the cabinet once a year at least.
- Periodically clean the AC adapter plug. Failure to do so could result in fire. Clean the power plug periodically as once a year and check the connection.

## **Other Cautions**

- About the HDMI output terminal on this product The HDMI output terminal on this product may not be functioned properly on every type of connected devices. Performance of the HDMI output terminal is not guaranteed on all devices.
- It is essential to use the supplied HDMI extension cable for connecting this product to the HDMI input terminal on a display or a projector.
- Maintenance of this product Disconnect the AC adapter for cleaning. Gently wipe off duct with a dry soft cloth. If this product is heavily soiled, wipe this product by a damp cloth soaked a mild detergent and then finish by dry cloth.
- For refusing from damage

Do not wipe with benzene, thinner, alkali detergent, alcoholic detergent, glass cleaner, wax, abrasive cleaner, and powdered soap, and do not apply insecticide. It may be cause to deteriorate the cabinet coating. (For using a chemical treated cloth, follow its cautions for use.) At the same time, do not leave a rubber or vinyl product in prolonged contact with the product. It may cause of cabinet deterioration and the cabinet coating may be stripped off.

#### **For using wireless network**

# **WARNING**

- The MultiPresenter Stick is not meant for use with facilities or equipment involving the safeguard of human life, such as medical equipment, nuclear facilities or equipment, aeronautical or space equipment, transportation facilities or equipment, etc., or with facilities or equipment requiring high levels of reliability. Do not use the MultiPresenter Stick in such cases.
- Do not use the MultiPresenter Stick near cardiac pacemakers.
- Do not use theMultiPresenter Stick near medical equipment. Doing so may cause electromagnetic interference with the medical equipment, possible leading to death.

# **CAUTION**

• To prevent damage due to static electricity, eliminate any static electricity from your body before touching the MultiPresenter Stick.

Static electricity from the human body may damage the MultiPresenter Stick. Before touching the MultiPresenter Stick, touch an aluminum sash, a door knob, or some other metal object around you to eliminate the static electricity.

• The radio waves used by the MultiPresenter Stick pass through the wood or glass used in normal homes but not through window panes with built-in metallic mesh, iron reinforcing bars, metal or concrete. Please consider the characteristics of the radio waves for installing the MultiPresenter Stick.

## **Regulatory Statement**

Operation of this device is subjected to the following National regulations and may be prohibited to use if certain restriction should be applied.

## **Cautions on security when using wireless LAN products**

With a wireless LAN, radio waves are used instead of LAN cables for the exchange of data between the wireless access points (computers, etc.), offering the advantage that LAN connections can be made freely within the range of the radio waves. On the other hand, the radio waves reach all points within this range, regardless of walls or other obstacles, possibly resulting in the problems described below if the proper security measures are not taken.

#### • **Contents of transmissions may be intercepted**

Malicious third parties may purposely intercept the radio waves and steal information contained in the transmissions, including such personal information as ID numbers, passwords, credit card numbers, e-mail messages, etc.

## • **Improper intrusions**

Malicious third parties may without permission access the personal or company network and steal personal or confidential information, pretend to be someone else and leak incorrect information, rewrite information that has been intercepted, introduce computer viruses or otherwise damage data or the system, etc.

Wireless LAN cards and wireless access points generally include security measures for dealing with these problems. Making the proper security settings before using the products can reduce the risk of such problems arising.

We recommend that you fully understand the problems that can arise when using the products without making the security settings, then that you make the security settings based on your own decision and at your own discretion.

## **Disposing of your used product**

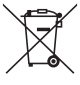

#### **In the European Union**

EU-wide legislation as implemented in each Member State requires that used electrical and electronic products carrying the mark (left) must be disposed of separately from normal household waste. This includes projectors and their electrical accessories. When you dispose of such products, please follow the guidance of your local authority and/or ask the shop where you purchased the product.

After collecting the used products, they are reused and recycled in a proper way. This effort will help us reduce the wastes as well as the negative impact to the human health and the environment at the minimum level.

The mark on the electrical and electronic products only applies to the current European Union Member States.

#### **Outside the European Union**

If you wish to dispose of used electrical and electronic products outside the European union, please contact your local authority and ask for the correct method of disposal.

#### **WARNING TO CALIFORNIA RESIDENTS:**

Handling the cables supplied with this product will expose you to lead, a chemical known to the State of California to cause birth defects or other reproductive harm. **WASH HANDS AFTER HANDLING.**

## <span id="page-17-0"></span>**4. Name of Part**

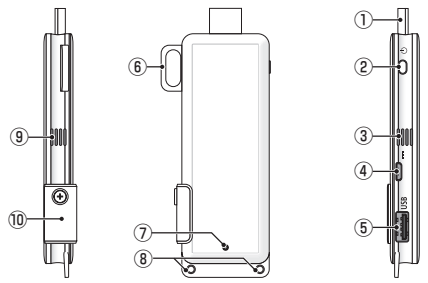

① HDMI connector

Connect to the HDMI input terminal on a display or a projector via the supplied HDMI extension cable.

② Power button

Execute powering ON /OFF.

Hold to press (approx. 5 seconds) for powering OFF.

③ ⑨ Exhaust vent

Exhaust hot air from the device.

*Note: Do not obstruct air flow from the exhaust vents.*

④ DC IN terminal

Connect the supplied AC adapter.

Note: Ensure the terminal direction for connecting the AC adapter to this product.

- ⑤ USB port Connect a USB mouse (commercially available) for setting this product.
- ⑥ Security hanger

Fix on a commercially available security wire.

⑦ Power Indicator

Indicate the Power status.

Power ON: Light on in blue

Power OFF: Light off

⑧ Strap hole

Put on a commercially available strap, etc. for fastening this product. *Note: Do not use a conductive item such as a wire. It may cause to deteriorate the wireless LAN sensitivity.*

⑩ microSD card slot

\* This does not work on this product. Do not remove the cover.

#### ENG-8

## <span id="page-18-0"></span>**5. Setting Menu**

Connect a commercially available USB mouse to this product; it enables you to set up wireless LAN.

## ● **Display the setting menu**

[1] According to the steps described on the Quick Setup Guide, complete the initial settings for the device.

The start-up screen is displayed on. In this state, your display or projector is waiting for connection with MultiPresenter.

[2] Connect a commercially available USB mouse to this product.

The setting icon  $\left(\overrightarrow{Q}\right)$  will be shown at the right bottom of the screen.

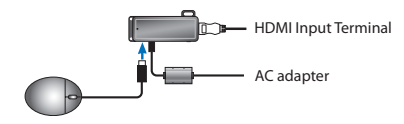

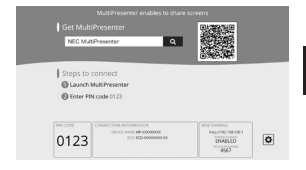

[3] Click the setting icon  $\overline{(\bullet)}$ . The setting menu will be displayed on.

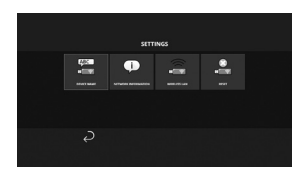

## ● **Details of the setting menu**

#### **DEVICE NAME**

Set up the device name and the host name for this device.

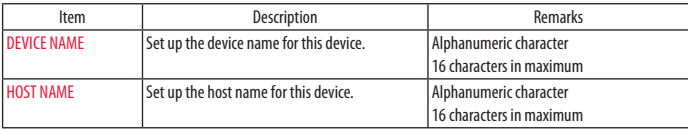

• The default factory setting is production serial number.

#### **NETWORK INFORMATION**

Display the information when this device is wirelessly connected to the network.

### **WIRELESS LAN SETTING**

Configure the settings for wirelessly connecting this device to the network.

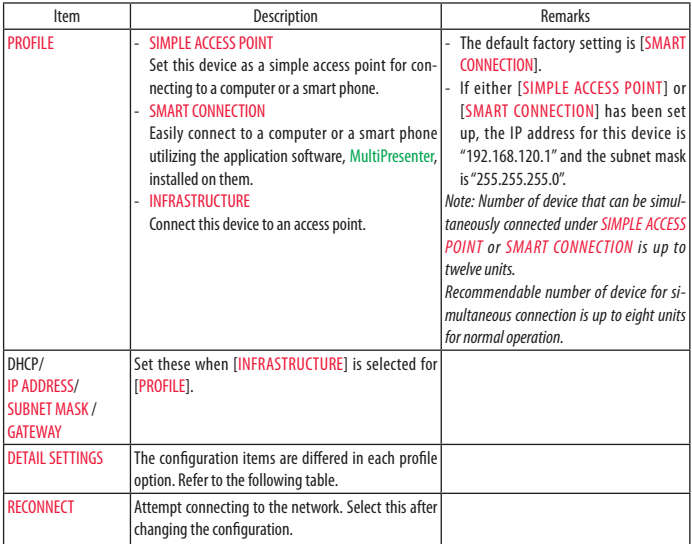

#### **DETAIL SETTINGS (SIMPLE ACCESS POINT)**

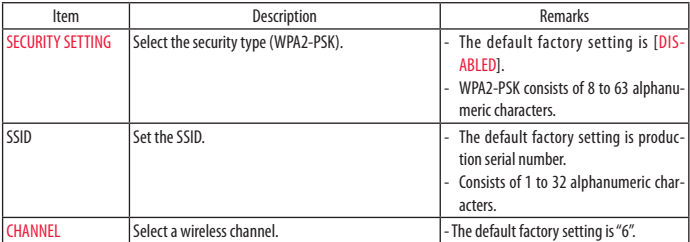

#### **DETAIL SETTINGS (SMART CONNECTION)**

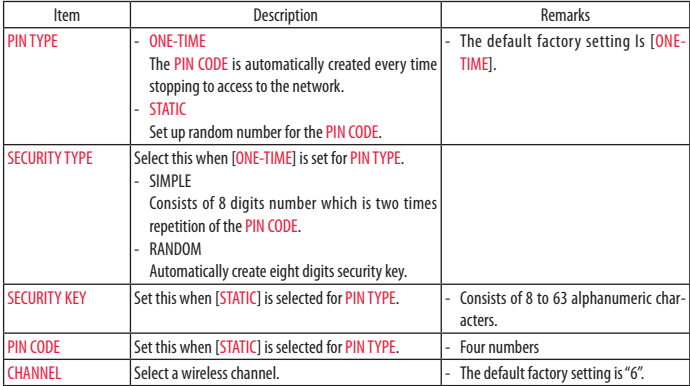

#### **DETAIL SETTINGS (INFRASTRUCTURE)**

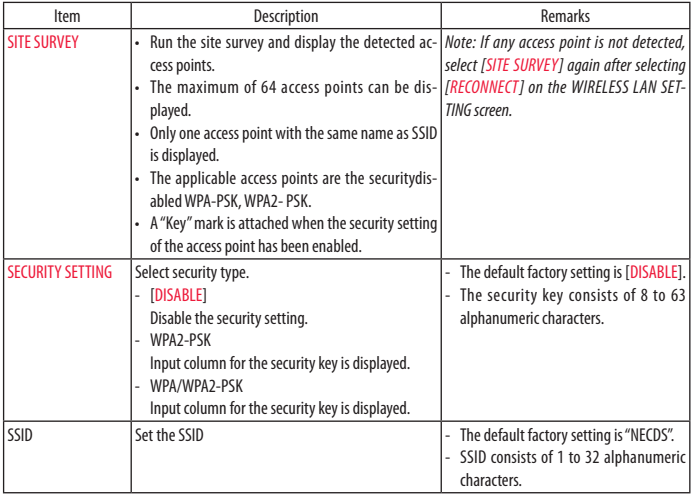

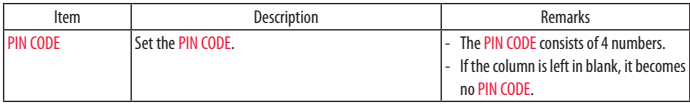

## **RESET**

Reset all setting of this device to the default factory settings.

# <span id="page-22-0"></span>**6. Specifications**

#### ● **MultiPresenter Stick**

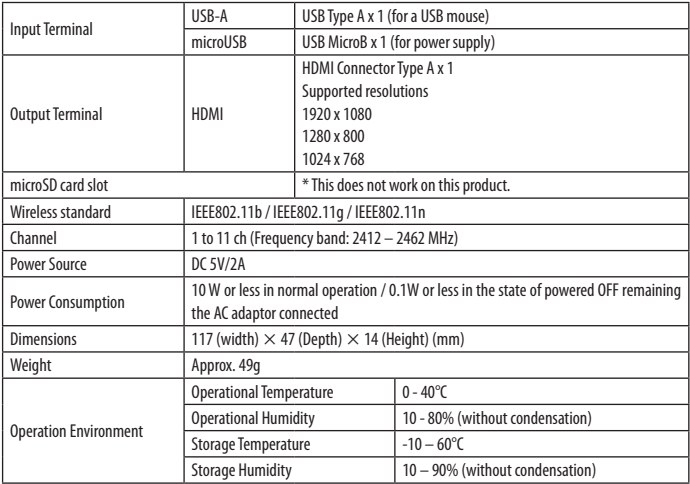

• The terms HDMI and HDMI High-Definition Multimedia Interface, and the HDMI Logo are trademarks or registered trademarks of HDMI Licensing LLC in the United States and other countries.

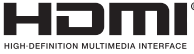

- Windows, Internet Explorer, and Microsoft Edge are either a registered trademark or trademark of Microsoft Corporation in the United States and/or other countries.
- Android and Chrome are trademarks of Google Inc.
- OS X and Safari are trademarks of Apple Inc. registered in the U.S. and other countries.
- iOS is a trademark or registered trademark of Cisco in the U.S. and other countries and is used under license.
- WPA and WPA2 are trademarks of the Wi-Fi Alliance.
- Other product names and company logos mentioned in this user's manual may be the trademarks or registered trademarks of their respective holders.

## ● **AC Adapter**

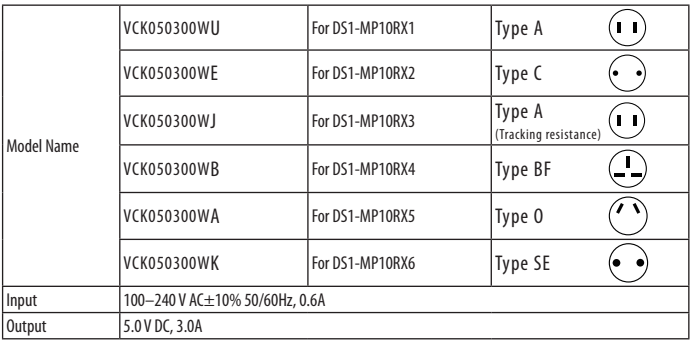

NOTE: The AC adapters are not commercially available as a separate item.

## ● **GPL/LGPL Software Licenses**

The product includes software licensed under GNU General Public License (GPL), GNU Lesser General Public License (LGPL), and others.

For more information on each software, download required software from the [OPEN SOURCE LICENSE] screen on the [SETTING] menu for the [WEB SERVER] of this product.

NOTE:

- (1) Unauthorized reprinting of the contents of this manual is prohibited.
- (2) The contents of this manual are subject to change in the future without notice.
- (3) The contents of this manual have been prepared with scrupulous care, but please notify NEC should you have any doubts or notice any mistakes or omissions.
- (4) Please note that NEC will accept no responsibility whatsoever for claims for damages, lost earnings, etc., arising from the use of this product, regardless of article (3) above.
- (5) NEC will replace any manuals presenting incorrect collation or missing pages.

## <span id="page-24-0"></span>**7. Points to Notice and Restrictions of the WEB Server**

- For utilizing the WEB Server, some functions are restricted on a smartphone or a tablet compared with on a computer.
- Depending on the settings for the WEB browser and its operation method, you may be disabled to utilize the WEB Server, and some image may not be displayed properly.
- Refer to the WEB Server Guide (A) or (B) about the WEB browser supporting the WEB SERVER.

For model No. DS1-MP10RX3, refer to the WEB Server Guide (Japanese) on the back of the Quick Setup Guide (Japanese).

### **WEB SHARING**

- Images that are transmitted to this product via the MultiPresenter application will be displayed on the WEB browser screen every 5 seconds. You can save images that you need onto your computer.
- You can create memo by adding text on the displayed images on the WEB browser screen, and can save memo up to 10 pages as an image file onto your computer.
- The "SAVE AS HTML" function on the screen of "MEMO EDITOR" is not available on both the iOS and OS X devices. On these devices, you need to save text added screens page by page.
- It enables to upload images saved on the computers and the smartphones connected to the WEB Server, and to download them onto other computers and smartphones.
- Once this product is powered off, uploaded files on the WEB Sharing will be deleted.

#### **MultiPresenter (Managed Mode)**

- The Managed Mode is the function for an exclusive person. When this function has been used on other computer or smartphone, you can not use this function simultaneously.
- Thumbnail displaying position can be changed by drag and drop a thumbnail onto another.

# MultiPresenter Stick (Serie DS1-MP10RX) **Wichtige Informationen**

## **Inhalt**

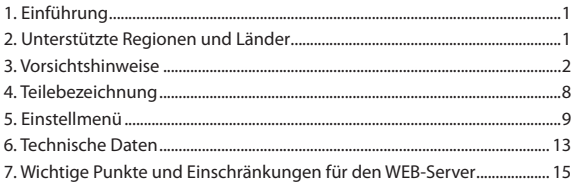

## **1. Einführung**

Vielen Dank für den Kauf des MultiPresenter Stick (hier im Folgenden "dieses Produkt" genannt). Schließen Sie dieses Produkt über den HDMI-Eingangsanschluss an unsere Displays oder Projektoren an. Damit können Sie Präsentationen von verschiedenen Endgeräten über drahtloses LAN mit der Anwendungssoftware MultiPresenter durchführen, die mehrere Betriebssysteme unterstützt.

Sehen Sie auch im beiliegenden Quick Setup Guide nach.

## **Enthaltene Teile**

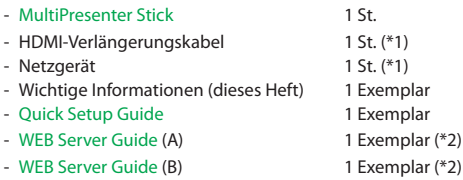

- *\*1: Das in der Packung enthaltene HDMI-Verlängerungskabel und das Netzgerät sind nur für dieses Produkt bestimmt. Verwenden Sie sie nicht für andere Produkte.*
- *\*2: WEB Server Guide(A) und (B) sind bei Modell Nr. DS1-MP10RX3 nicht enthalten.*

## **2. Unterstützte Regionen und Länder**

Die unterstützten Regionen und Länder unterscheiden sich je nach Modellbezeichnung des MultiPresenter Stick (Serie DS1-MP10RX). Eine passende Modellbezeichnung für Ihre Region finden Sie in der Tabelle auf Seite 2.

<span id="page-27-0"></span>Wir weisen darauf hin, dass eine andere Verwendung als in der Kombination von Modellbezeichnung und unterstützten Regionen und Ländern die Gesetze über Radiowellen in dem Land verletzen kann, in dem dieses Produkt verwendet wird.

## **3. Vorsichtshinweise**

Um einen sicheren und angemessenen Gebrauch dieses Produkts sicherzustellen, werden in diesem Handbuch einige Piktogramme verwendet, die sich nach der Schwere der Schäden bei falschem Gebrauch richten.

Die Piktogramme und ihre Bedeutung werden im Folgenden beschrieben. Vergewissern Sie sich, dass Sie sie vollständig verstehen, bevor Sie dieses Produkt verwenden.

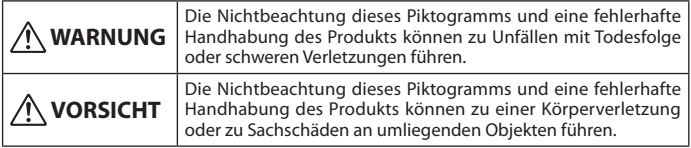

# **WARNUNG**

- Ziehen Sie das Netzgerät sofort aus der Steckdose, wenn ein Problem auftritt, und wenden Sie sich wegen der Reparatur an Ihren Händler. Wenn Sie das fehlerhafte Produkt weiterhin verwenden, kann es zu einem Brand oder Stromschlag kommen.
- Verwenden Sie nur die angegebene Stromquelle. Wenn Sie einen andere Stromquelle verwenden als die angegebene, kann es zu einem Brand oder Stromschlag kommen. Das mitgelieferte Netzgerät ist ausschließlich für dieses Produkt bestimmt. Verwenden Sie aus Sicherheitsgründen das Netzgerät niemals für andere Produkte.
- Verwenden Sie das Produkt niemals, wenn Probleme auftreten (es wird kein Bild angezeigt o. Ä.), wenn Rauch austritt, ungewöhnliche Geräusche und/oder Gerüche festgestellt werden. Dies kann zu einem Brand und elektrischen Schlag führen.
- Lassen Sie dieses Produkt nicht fallen und üben Sie keine übermäßige Kraft darauf aus. Dadurch können die inneren Teile des Produkts und des Netzgeräts beschädigt werden, was zu einem Brand oder Stromschlag führen kann.
- Verwenden Sie dieses Produkt niemals, wenn das Gehäuse beschädigt ist. Dies kann zu einem Brand und elektrischen Schlag führen.
- Stellen Sie dieses Produkt nicht an nasse oder feuchte Orte, wie in Badezimmer oder in die Nähe von Luftbefeuchtern.

Das kann zu einem Brand, einem elektrischen Schlag oder einer Funktionsstörung führen.

- Falls ein Fremdkörper und/oder Wasser in dieses Produkt gelangt, ziehen Sie das Netzgerät aus der Steckdose und wenden Sie sich an Ihren Händler. Andernfalls kann es zu Schäden kommen und ein Brand oder Stromschlag verursacht werden.
- Führen Sie keine Gegenstände in dieses Produkt ein.

Passen Sie gut auf Kinder auf. Dies kann zu einem Brand und elektrischen Schlag führen.

- Versuchen Sie niemals, das Produkt zu reparieren oder zu modifizieren.
- Das kann zu einem Brand, Verletzungen und Stromschlägen führen.
- Blockieren Sie nicht die Lüftungsschlitze an diesem Produkt.
- Verwenden Sie dieses Produkt niemals im Freien. Dieses Produkt ist für die Verwendung in Innenräumen bestimmt. Verwenden Sie dieses Produkt nicht im Freien, das kann zu Schäden führen.
- Es ist wichtig, dass Sie das angegebene Netzgerät verwenden. Wenn ein anderes als das angegebene Netzgerät verwendet wird, kann das zu einem Brand oder Stromschlag führen.
- Behandeln Sie das Netzgerät mit äußerster Vorsicht.
	- Legen Sie keine schweren Gegenstände darauf.
	- Stellen Sie es nicht in die Nähe von Heizgeräten.
	- Ziehen Sie nicht mit Gewalt daran,
	- Krümmen und verdrehen Sie das Kabel nicht übermäßig.
	- Wickeln Sie das Netzgerät nicht in ein Tuch ein.
- Wenn Sie ein Donnern hören, fassen Sie das Netzgerät nicht an. Das kann zu einem Stromschlag führen.
- Berühren Sie das Netzgerät niemals weiter, wenn das Produkt in Betrieb ist, das kann zu Verbrennungen führen.
- Schließen Sie es nie an eine unterbrechungsfreien Stromversorgung (USV) an. Schließen Sie das Netzgerät niemals an eine unterbrechungsfreie Stromversorgung (USV) an. Das kann zu einem Feuer, einem elektrischen Schlag und Schäden führen.

# **VORSICHT**

- Beachten Sie bei der Aufstellung dieses Produkts immer Folgendes. Durch Umstände des Aufstellungsortes wie schlechte Belüftung kann das Produkt überhitzen und könnte einen Brand oder Stromschlag verursachen.
- Lassen Sie das Produkt nicht an einem Ort stehen, der direktem Sonnenlicht ausgesetzt ist oder sich in der Nähe einer Heizung befindet.
- Nicht für die Verwendung in Fahrzeugen. Dieses Produkt ist nicht für den Einbau in ein Auto oder ein anderes Transportmittel bestimmt.
- Stellen Sie es nicht an Orte, die Feuchtigkeit, Staub, öligem oder anderem Dampf ausgesetzt sind.
- Ziehen Sie aus Sicherheitsgründen das Netzgerät aus der Steckdose, wenn Sie dieses Produkt längere Zeit nicht benutzen.
- Sorgen Sie für ausreichend Platz zur Belüftung um das Produkt.
- Legen oder lagern Sie dieses Produkt nicht in eine Tasche, während das Netzgerät und die Kabel noch angeschlossen sind.

Das kann die Kontaktstifte des Netzgeräts beschädigen und zu einem Brand oder

Stromschlag führen. Wenn Sie dieses Produkt an einen anderen Ort bringen, ziehen Sie zuerst das Netzgerät aus der Steckdose und trennen Sie alle Kabel ab.

• Achten Sie darauf, dass die Kontaktstifte des Netzgeräts vollständig in die Netzsteckdose eingesteckt sind.

Andernfalls kann es zu einem Brand oder Stromschlag kommen.

- Ziehen Sie nicht am Kabel des Netzgeräts, um das Netzgerät aus der Steckdose zu ziehen. Das könnte das Kabel beschädigen und zu einem Brand oder Stromschlag führen.
- Ziehen Sie das Netzgerät nicht mit nassen Händen aus der Steckdose und stecken Sie es nicht mit nassen Händen ein.

Das kann zu einem Stromschlag führen.

- Ziehen Sie das Netzgerät aus der Steckdose, wenn Sie es reinigen wollen. Andernfalls kann es zu einem Stromschlag kommen.
- Halten Sie die Lüftungsöffnungen im Gehäuse sauber. Wenn sich Staub ansammelt und die Belüftungsöffnungen verstopft, kann das zu Schäden führen.

Reinigen Sie die Lüftungsschlitze im Gehäuse mindestens einmal pro Jahr.

• Reinigen Sie regelmäßig den Stecker des Netzgeräts. Andernfalls kann es zu einem Brand kommen. Reinigen Sie den Netzstecker regelmäßig einmal im Jahr und überprüfen Sie die Verbindung.

## **Andere Vorsichtsmaßnahmen**

- Über den HDMI-Ausgangsanschluss an diesem Produkt Der HDMI-Ausgangsanschluss an diesem Produkt funktioniert möglicherweise nicht mit allen verbundenen Geräten einwandfrei. Die Leistung des HDMI-Ausgangsanschlusses kann nicht für alle Geräte garantiert werden.
- Es ist wichtig, dass Sie das mitgelieferte HDMI-Verlängerungskabel benutzen, wenn Sie dieses Produkt mit dem HDMI-Eingangsanschluss eines Displays oder Projektors verbinden.

• Wartung dieses Produkts

Ziehen Sie das Netzgerät aus der Steckdose, wenn Sie es reinigen wollen. Wischen Sie den Staub vorsichtig mit einem trockenen, weichen Tuch ab. Wenn das Produkt stark verschmutzt ist, wischen Sie es mit einem feuchten Tuch ab, dass mit einem milden Reinigungsmittel befeuchtet ist, und wischen Sie anschließend mit einem trockenen Tuch nach.

• Zum Schutz vor Beschädigungen Wischen Sie das Produkt nicht mit Benzol, Verdünner, alkalischen Reinigungsmitteln, alkoholischen Reinigungsmitteln, Glasreinigern, Wachs, Scheuermitteln oder Seifenpulver ab und wenden Sie keine Insektizide an. Dadurch kann die Beschichtung des Gehäuses beeinträchtigt werden. (Wenn Sie ein Tuch mit chemischen Reinigungsmitteln verwenden, halten Sie sich an die entsprechenden Vorsichtshinweise.) Lassen Sie gleichzeitig kein Produkt aus Gummi oder Vinyl in längerem Kontakt mit dem Produkt. Dadurch kann das Gehäuse beschädigt werden und die Gehäusebeschichtung kann sich ablösen.

## **Für die Verwendung in einem drahtlosen Netzwerk**

# **WARNUNG**

- Der MultiPresenter Stick ist nicht für den Gebrauch mit Einrichtungen oder Geräten bestimmt, die dem Schutz menschlichen Lebens dienen, wie z. B. medizinischen Geräten, Nuklearanlagen oder -einrichtungen, Luft- und Raumfahrtausrüstung, Transporteinrichtungen oder -geräten o. Ä., oder mit Einrichtungen und Geräten, die ein hohes Maß an Zuverlässigkeit erfordern. Benutzen Sie den MultiPresenter Stick in solchen Fällen nicht.
- Benutzen Sie den MultiPresenter Stick nicht in der Nähe von Herzschrittmachern.
- Benutzen Sie den MultiPresenter Stick nicht in der Nähe von medizinischen Geräten. Dadurch kann es zu elektromagnetischen Störungen bei den medizinischen Geräten kommen, was möglicherweise zum Tode führt.

# **VORSICHT**

- Um Schäden durch statische Elektrizität zu vermeiden, führen Sie mögliche statische Elektrizität aus Ihrem Körper ab, bevor Sie den MultiPresenter Stick berühren. Statische Elektrizität aus dem menschlichen Körper kann den MultiPresenter Stick beschädigen. Berühren Sie eine Aluminiumzarge, eine Türklinke oder einen anderen Gegenstand aus Metall, bevor Sie den MultiPresenter Stick anfassen, um die statische Elektrizität abzuleiten.
- Die vom MultiPresenter Stick benutzten Funkwellen dringen durch Holz und Glas, wie sie in normalen Wohnhäusern verwendet werden, aber nicht durch Fensterscheiben mit eingelassenem Metallgeflecht, eiserne Bewehrungen, Metall oder Beton. Beachten Sie die Eigenschaften der Funkwellen, wenn Sie den MultiPresenter Stick in Betrieb nehmen.

## **Stellungnahme zur Regelkonformität**

Der Betrieb dieses Geräts unterliegt den folgenden nationalen Bestimmungen und kann unzulässig sein, falls bestimmte Einschränkungen gelten.

## **Vorsichtshinweise zur Sicherheit bei der Verwendung von Produkten mit drahtlosem LAN**

Bei einem drahtlosen LAN werden Funksignale anstelle von LAN-Kabeln für den Austausch

von Daten zwischen den WLAN-Zugangspunkten (Computern o. Ä.) verwendet, was den Vorteil hat, dass die LAN-Verbindung innerhalb der Reichweite der Funkwellen frei hergestellt werden kann. Andererseits erreichen die Radiowellen alle Stellen innerhalb dieser Reichweite, unabhängig von

Wänden und anderen Hindernissen, was möglicherweise zu den unten beschriebenen Problemen führt, wenn keine angemessenen Sicherheitsmaßnahmen ergriffen werden.

### • **Der Inhalt der Übertragungen kann abgefangen werden**

Böswillige Dritte können die Funkwellen absichtlich auffangen und die in den Übertragungen enthaltenen Informationen stehlen, einschließlich solcher persönlicher Daten wie ID-Nummern, Passwörtern, Kreditkartennummern, E-Mail-Nachrichten usw.

### • **Unerlaubtes Eindringen**

Böswillige Dritte können sich ohne Erlaubnis Zugang zum persönlichen oder Firmennetzwerk verschaffen und persönliche oder vertrauliche Daten stehlen, vorgeben, sie seien jemand anders und falsche Informationen weitergeben, abgefangene Daten umschreiben, Computerviren einschleusen oder anderweitig Daten oder das System beschädigen usw.

WLAN-Karten und WLAN-Zugangspunkte enthalten im Allgemeinen Sicherheitsmaßnahmen, um diesen Problemen zu begegnen. Wenn Sie die richtigen Sicherheitseinstellungen vornehmen, bevor Sie die Produkte benutzen, können Sie das Risiko reduzieren, dass solche Probleme auftreten.

Wir empfehlen, dass Sie die Probleme vollständig verstehen, die durch die Benutzung der Produkte ohne Vornahme der Sicherheitseinstellungen entstehen können, und dass Sie anschließend die Sicherheitseinstellungen nach eigener Entscheidung und eigenem Urteil vornehmen.

## **Entsorgung des Altgeräts**

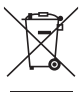

#### **Innerhalb der Europäischen Union**

Die EU-weite Gesetzgebung, wie sie in jedem einzelnen Mitgliedstaat gilt, bestimmt, dass benutzte elektrische und elektronische Geräte mit der Markierung (links) getrennt vom normalen Haushaltsabfall entsorgt werden. Dies schließt Projektoren und deren elektrisches Zubehör mit ein. Folgen Sie beim Entsorgen eines solchen Gerätes bitte den Anweisungen Ihrer örtlichen Behörde und/oder konsultieren Sie den Händler, bei dem Sie das Gerät erworben haben.

Nach der Sammlung benutzter Geräte werden diese erneut verwendet und ordnungsgemäß recycelt. Dies trägt dazu bei, die Abfallmengen zu reduzieren sowie die negativen Auswirkungen auf die menschliche Gesundheit und die Umwelt möglichst gering zu halten.

Die Markierung auf elektrischen und elektronischen Geräten gilt nur für die gegenwärtigen Mitgliedstaaten der Europäischen Union.

#### **Außerhalb der Europäischen Union**

Wenn Sie gebrauchte Elektro- und Elektronikprodukte außerhalb der Europäischen Union entsorgen möchten, wenden Sie sich bitte an Ihre örtliche Behörde und fragen Sie nach der ordnungsgemäßen Entsorgungsmethode.

## <span id="page-33-0"></span>**4. Teilebezeichnung**

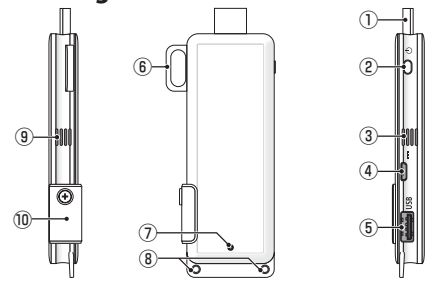

① HDMI-Anschluss

Stellen Sie die Verbindung zu einem HDMI-Eingangsanschluss an einem Display oder Projektor mit dem beiliegenden HDMI-Verlängerungskabel her.

② Ein/Ausschalttaste Schaltet das Gerät EIN/AUS.

Halten Sie die Taste zum Ausschalten gedrückt (ca. 5 Sekunden).

- ③ ⑨ Lüftungsöffnung Austritt von heißer Luft aus dem Gerät. *Hinweis: behindern Sie die Luftströmung aus den Lüftungsöffnungen nicht.*
- ④ Gleichstromanschluss Zum Anschluss des mitgelieferten Netzgeräts. Hinweis: überprüfen Sie sich die Anschlussrichtung, wenn Sie das Netzgerät mit diesem Produkt verbinden.
- ⑤ USB-Anschluss

Zum Anschluss einer USB-Maus (im Handel erhältlich) für die Einstellung dieses Produkts.

⑥ Sicherheitsschlaufe

Zum Anbringen eines im Handel erhältlichen Sicherheitskabels.

⑦ Netzanzeige

Zeigt an, ob das Gerät eingeschaltet ist.

EIN: Leuchtet blau

AUS: Leuchte aus

⑧ Riemendurchführung

Zum Anbringen eines handelsüblichen Riemens o. Ä. zur Befestigung dieses Produkts.

*Hinweis: verwenden Sie keinen leitfähigen Gegenstand wie z. B. einen Draht. Dies könnte dazu führen, dass sich die Empfindlichkeit für drahtloses LAN verschlechtert.*

⑩ microSD-Kartensteckplatz

\* Dies funktioniert bei diesem Produkt nicht. Entfernen Sie die Abdeckung nicht.

## <span id="page-34-0"></span>**5. Einstellmenü**

Schließen Sie eine handelsübliche USB-Maus an dieses Produkt an; damit können Sie das drahtlose LAN einrichten.

## ● **Rufen Sie das Einstellmenü auf**

[1] Schließen Sie die Anfangseinstellungen für das Gerät nach den im Quick Setup Guide beschriebenen Schritten ab. Der Startbildschirm wird angezeigt. In diesem Zustand wartet Ihr Display oder Pro-

jektor auf eine Verbindung mit MultiPresenter.

[2] Schließen Sie eine handelsübliche USB-Maus an dieses Produkt an. Das Einstellungssymbol ( $\ddot{\ddot{Q}}$ ) wird rechts unten auf dem Bildschirm angezeigt.

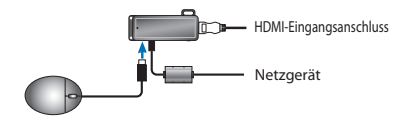

[3] Klicken Sie auf das Einstellungssymbol  $\langle \bigcirc \rangle$ . Das Einstellmenü wird angezeigt.

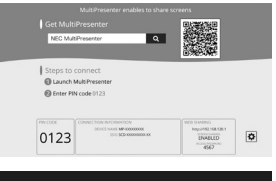

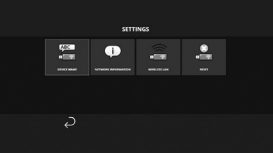

## ● **Einzelheiten des Einstellmenüs**

### **GERÄTENAME**

Richten Sie den Gerätenamen und den Host-Namen für dieses Gerät ein.

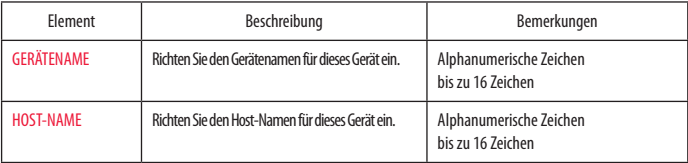

• Die Werkseinstellung ist die Produktions-Seriennummer.

Anzeige der Daten, wenn dieses Gerät drahtlos mit dem Netzwerk verbunden ist.

## **EINSTELLUNG FÜR DRAHTLOSES LAN**

Konfiguration der Einstellungen für die drahtlose Verbindung zwischen diesem Gerät und dem Netzwerk.

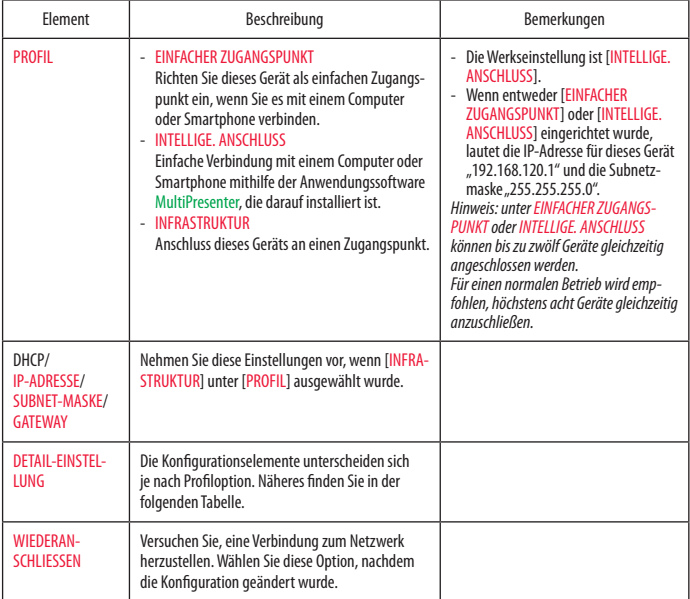
#### **DETAIL-EINSTELLUNG (EINFACHER ZUGANGSPUNKT)**

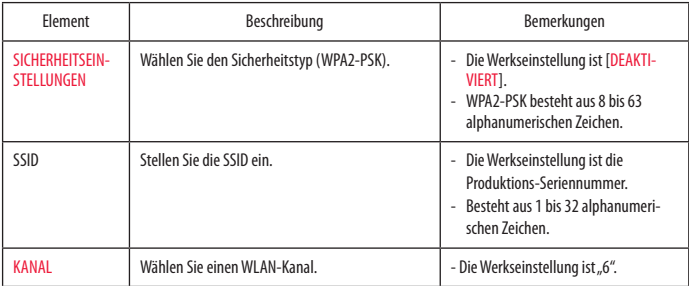

#### **DETAIL-EINSTELLUNG (INTELLIGE. ANSCHLUSS)**

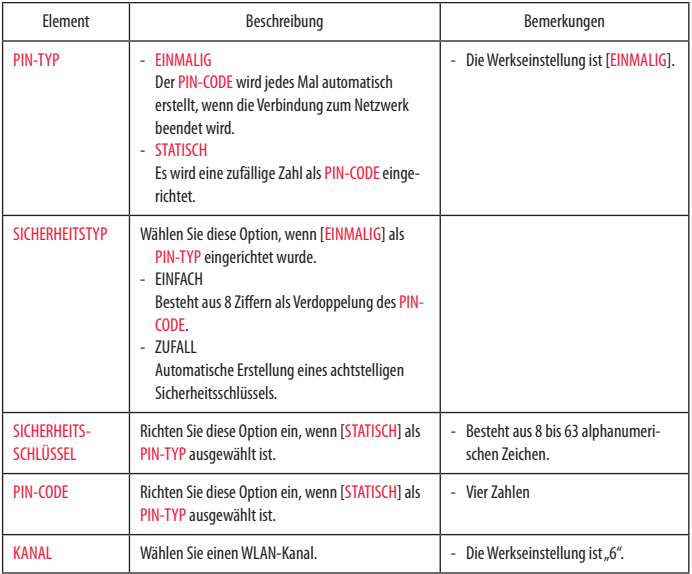

#### **DETAIL-EINSTELLUNG (INFRASTRUKTUR)**

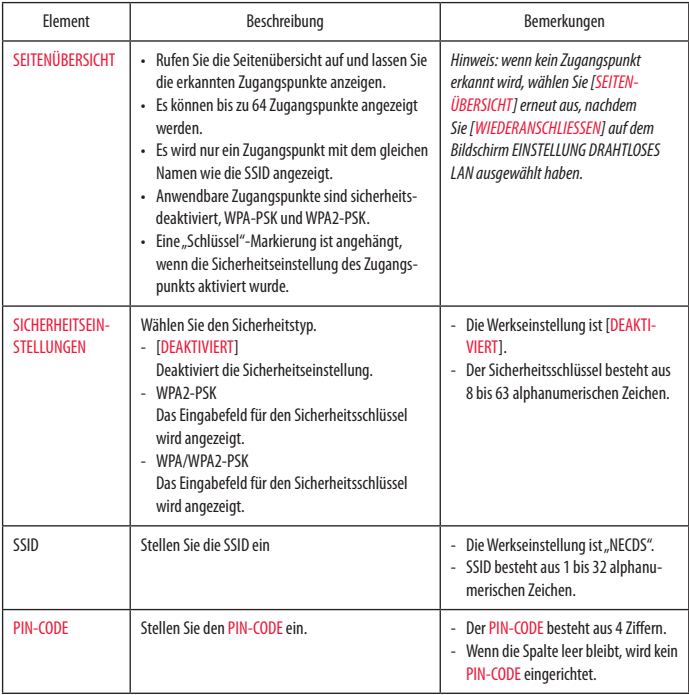

# **ZURÜCKSETZEN**

Setzt alle Einstellungen dieses Geräts auf die Werkseinstellungen zurück.

# **6. Technische Daten**

#### ● **MultiPresenter Stick**

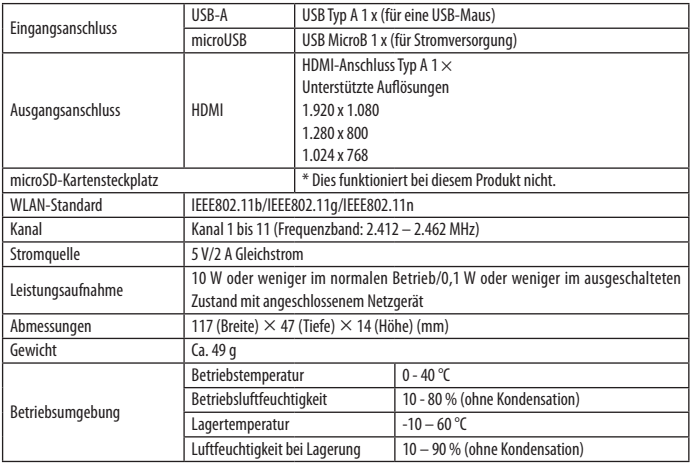

• Die Begriffe HDMI und HDMI High-Definition Multimedia Interface und das HDMI-Logo sind Warenzeichen oder eingetragene Warenzeichen der HDMI Licensing LLC in den Vereinigten Staaten und in anderen Ländern.

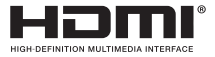

- Windows, Internet Explorer und Microsoft Edge sind entweder ein eingetragenes Warenzeichen oder ein Warenzeichen der Microsoft Corporation in den Vereinigten Staaten und/oder anderen Ländern.
- Android und Chrome sind Warenzeichen von Google Inc.
- OS X und Safari sind eingetragene Warenzeichen von Apple Inc. in den USA und anderen Ländern.
- iOS ist ein Warenzeichen oder eingetragenes Warenzeichen von Cisco in den USA und anderen Ländern und wird unter Lizenz verwendet.
- WPA und WPA2 sind Warenzeichen der Wi-Fi Alliance.
- Andere in diesem Bedienungshandbuch verwendete Produktnamen und Firmenlogos können Warenzeichen oder eingetragene Warenzeichen der jeweiligen Inhaber sein.

#### ● **Netzgerät**

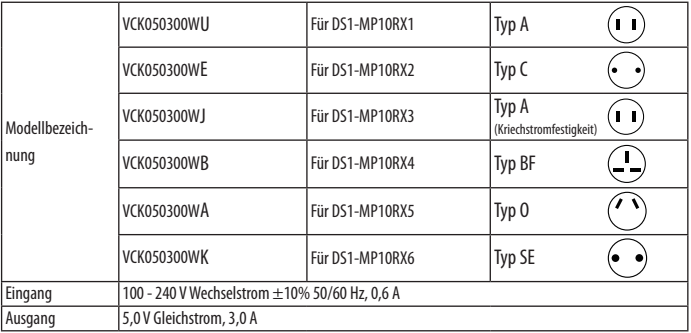

HINWEIS: Die Netzgeräte sind nicht getrennt im Handel erhältlich.

#### ● **GPL/LGPL Softwarelizenzen**

Das Produkt beinhaltet Software, die unter der GNU General Public License (GPL),

GNU Lesser General Public License (LGPL) und anderen lizenziert ist.

Weitere Informationen über die jeweilige Software finden Sie, wenn Sie die benötigte Software auf dem Bildschirm [OPEN

SOURCE-LIZENZ] im Menü [EINSTELLUNG] für den [WEB-SERVER] dieses Produkts herunterladen.

HINWEIS:

- (1) Der unerlaubte Nachdruck von Inhalten dieses Handbuchs ist verboten.
- (2) Der Inhalt dieser Bedienungsanleitung kann zukünftig ohne Vorankündigung geändert werden.
- (3) Die Inhalte dieser Bedienungsanleitung wurden mit großer Sorgfalt zusammengestellt, bitte benachrichtigen Sie jedoch NEC, wenn Sie Zweifel haben oder Fehler oder Auslassungen bemerken.
- (4) Beachten Sie bitte, dass NEC keinerlei Haftung für Ansprüche für Schäden, entgangene Gewinne usw. übernimmt, die aus dem Gebrauch dieses Produkts resultieren, ungeachtet des oben in Artikel (3) Genannten.
- (5) NEC ersetzt Handbücher, die eine falsche Seitenreihenfolge oder fehlende Seiten aufweisen.

# **7. Wichtige Punkte und Einschränkungen für den WEB-Server**

- Bei der Verwendung des WEB-Servers sind einige Funktionen auf einem Smartphone oder Tablet im Vergleich zu einem Computer eingeschränkt.
- Je nach den Einstellungen für den WEB-Browser und seinem Betriebsverfahren ist es möglicherweise nicht möglich, den WEB-Server zu benutzen, und einige Bilder werden möglicherweise nicht richtig angezeigt.
- Informationen darüber, ob der WEB-Browser den WEB-SERVER unterstützt, finden Sie im WEB Server Guide (A) oder (B).

Für die Modellnr. DS1-MP10RX3 finden Sie die Informationen im WEB Server Guide (Japanisch) auf der Rückseite des Quick Setup Guide (Japanisch).

#### **WEBSHARING**

- Bilder, die mit dem MultiPresenter auf dieses Produkt übertragen werden, werden alle 5 Sekunden auf dem WEB-Browser-Bildschirm angezeigt. Sie können benötigte Bilder auf Ihrem Computer speichern.
- Sie können ein Memo erstellen und Text zu den angezeigten Bildern auf dem WEB-Browser-Bildschirm hinzufügen, und das Memo mit bis zu 10 Seiten als Bilddatei auf Ihrem Computer speichern.
- Die Funktion "ALS HTML SPEICHERN" auf dem Bildschirm "MEMO-EDITOR" steht auf iOS- und OS X-Geräten nicht zur Verfügung. Auf diesen Geräten müssen Sie den hinzugefügten Text Seite für Seite speichern.
- Damit können Sie Bilder hochladen, die auf den mit dem WEB-Server verbundenen Computern und Smartphones gespeichert sind, und sie auf andere Computer und Smartphones herunterladen.
- Sobald dieses Produkt ausgeschaltet wird, werden zum WEB-Sharing hochgeladene Dateien gelöscht.

#### **MultiPresenter (Geführter Modus)**

- Der Geführte Modus ist eine Funktion nur für eine bestimmte Person. Wenn diese Funktion auf anderen Computern oder Smartphones benutzt worden ist, können Sie diese Funktion nicht gleichzeitig benutzen.
- Die Anzeigeposition eines Miniaturbilds kann geändert werden, indem Sie ein Miniaturbild auf ein anderes ziehen und loslassen.

GER-16

# MultiPresenter Stick (série DS1-MP10RX) **Informations importantes**

## **Table des matières**

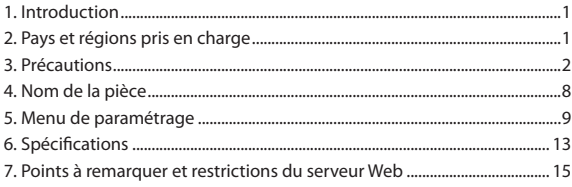

## **1. Introduction**

Nous vous remercions d'avoir acheté le MultiPresenter Stick (ci-après désigné « ce produit »). Reliez ce produit à la borne d'entrée HDMI sur notre projecteur ou écran. Il permet d'effectuer la présentation à partir de diverses bornes via le réseau local sans fil à l'aide du logiciel d'application, MultiPresenter, qui prend en charge plusieurs systèmes d'exploitation. Veuillez vous reporter au Quick Setup Guide fourni avec ce produit.

#### **Articles emballés**

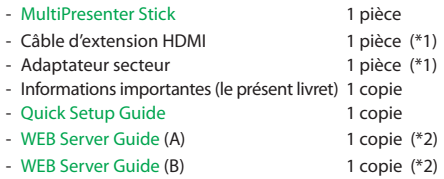

- *\*1 : le câble d'extension HDMI et l'adaptateur secteur fournis sont exclusivement réservés à l'usage avec ce produit. Ne pas utiliser pour d'autres produits.*
- *\*2 : WEB Server Guide(A) et (B) ne sont pas fournis avec le modèle n° DS1-MP10RX3.*

## **2. Pays et régions pris en charge**

Différents pays et régions sont pris en charge par chaque nom de modèle du Multi-Presenter Stick (série DS1-MP10RX). Pour trouver un nom de modèle approprié à votre région, reportez-vous au tableau de la page 2.

Veuillez vous rappeler que l'utilisation avec autre chose que les combinaisons des noms

<span id="page-43-0"></span>de modèle et les pays et régions pris en charge peut enfreindre des lois relatives aux ondes radio du pays dans lequel le produit est utilisé.

## **3. Précautions**

Afin de garantir une utilisation correcte et sûre de ce produit, certains pictogrammes sont utilisés dans ce manuel en fonction de la gravité d'effets considérables causés par une mauvaise utilisation.

Les pictogrammes et leur signification sont décrits ci-dessous. Assurez-vous de bien les avoir compris avant de commencer à utiliser ce produit.

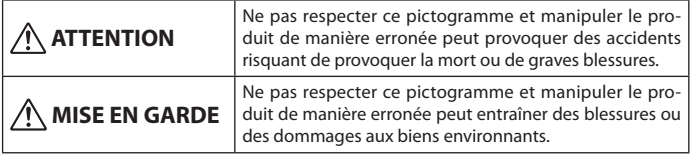

# **ATTENTION**

- Débranchez l'adaptateur secteur de la prise murale immédiatement après la détection d'un problème et contactez votre revendeur pour effectuer les réparations. Si vous continuez d'utiliser ce produit en état de panne, cela risque de causer un incendie ou un choc électrique.
- N'utilisez que la source d'alimentation désignée. Si vous utilisez une source d'alimentation autre que celle indiquée, cela risque de causer un incendie ou un choc électrique. L'adaptateur secteur fourni avec ce produit est uniquement destiné à ce produit. Pour des raisons de sécurité, n'utilisez jamais l'adaptateur secteur pour d'autres produits.
- N'utilisez jamais le produit en cas de problème (si aucune image n'est affichée, etc.), d'émission de fumée, de bruit anormal et/ou d'odeur. Cela risque de causer un incendie ou une électrocution.
- Ne faites pas tomber et n'appliquez pas une force trop importante sur ce produit. Cela pourrait endommager les pièces internes de ce produit et l'adaptateur secteur, et risque de causer un incendie ou une électrocution.
- N'utilisez jamais ce produit lorsque son boîtier est endommagé. Cela risque de causer un incendie ou une électrocution.
- Ne placez pas ce produit dans des endroits humides ou mouillés, tels que des salles de bain ou près d'humidificateurs.

Le non-respect de cette consigne pourrait provoquer un incendie, une électrocution ou un dysfonctionnement.

• Si un corps étranger et/ou de l'eau pénètrent dans le produit, débranchez l'adaptateur secteur de la prise secteur et contactez votre revendeur.

Le non-respect de cette consigne pourrait provoquer des dommages et causer un incendie ou une électrocution.

• N'introduisez aucun objet dans ce produit.

Portez une attention toute particulière aux enfants. Cela risque de causer un incendie ou une électrocution.

- Ne tentez jamais de réparer ou remodeler. Cela pourrait entraîner un incendie, des blessures ou un choc électrique.
- Ne pas couvrir les orifices d'aération de ce produit.
- N'utilisez jamais ce produit à l'extérieur. Ce produit a été conçu pour une utilisation en intérieur. N'utilisez pas ce produit à l'extérieur, cela peut provoquer des dommages.
- Il est indispensable d'utiliser l'adaptateur secteur spécifié. Si un adaptateur secteur autre que celui spécifié est utilisé, cela risque de causer un incendie ou un choc électrique.
- Manipulez l'adaptateur secteur avec beaucoup de soin.
	- Ne placez pas d'objets lourds dessus.
	- Ne pas placer à proximité d'un appareil de chauffage.
	- Ne pas tirer de force.
	- Ne pas plier excessivement ni tordre le câble.
	- Ne pas recouvrir l'adaptateur secteur d'un chiffon.
- Si vous entendez du tonnerre, ne touchez pas l'adaptateur secteur. Cela pourrait entraîner une électrocution.
- Ne continuez jamais à toucher l'adaptateur secteur lorsque le produit est en fonctionnement, ceci pourrait causer des brûlures.
- Ne branchez jamais sur une source d'alimentation sans interruption (UPS). Ne branchez jamais l'adaptateur secteur à une source d'alimentation sans interruption (UPS). Le non-respect de cette consigne pourrait provoquer un incendie, une électrocution et des dommages.

# **AMISE EN GARDE**

- Gardez à l'esprit les points suivants pour l'installation de ce produit. Affecté par les circonstances du lieu d'installation comme une mauvaise ventilation, le produit pourrait surchauffer, au risque de causer un incendie ou une électrocution.
- Ne laissez pas le produit à un endroit exposé à la lumière directe du soleil et à proximité d'un radiateur.
- Ne convient pas pour une utilisation embarquée. Ce produit n'est pas destiné à être installé dans une voiture ou autre moyen de transport.
- Ne pas utiliser dans des endroits exposés à l'humidité, à la poussière, à la vapeur et à la vapeur huileuse.
- Débranchez l'adaptateur secteur pour des raisons de sécurité si vous n'utilisez pas ce produit pendant une longue période.
- Gardez suffisamment d'espace pour la ventilation autour du produit.

• N'emportez pas et ne rangez pas ce produit dans un sac en laissant l'adaptateur secteur et les câbles connectés.

Sinon, vous risquez d'endommager les broches de l'adaptateur secteur, au risque de causer un incendie ou une électrocution. Lors du déplacement de ce produit, veillez d'abord à débrancher l'adaptateur secteur et tous les câbles connectés.

• Assurez-vous que les broches de la prise de l'adaptateur secteur sont complètement insérées dans la prise murale.

Le non-respect de cette consigne pourrait entraîner un incendie et un choc électrique.

- Ne tirez pas sur le câble de l'adaptateur secteur pour débrancher l'adaptateur secteur. Vous risqueriez d'endommager le câble et de causer un incendie ou une électrocution.
- Ne branchez/débranchez pas l'adaptateur secteur avec les mains mouillées. Cela pourrait entraîner une électrocution.
- Débranchez l'adaptateur secteur pendant le nettoyage. Le non-respect de cette consigne pourrait entraîner un choc électrique.
- Maintenez les orifices d'aération du boîtier propres. Si de la poussière s'accumule et obstrue les orifices, ceci peut causer des dommages. Nettoyez les orifices d'aération du boîtier au moins une fois par an.
- Nettoyez régulièrement la prise de l'adaptateur secteur. Le non-respect de cette consigne pourrait causer un incendie. Nettoyez la prise d'alimentation régulièrement, soit une fois par an, et vérifiez la connexion.

#### **Autres précautions**

• À propos de la borne de sortie HDMI de ce produit La borne de sortie HDMI de ce produit risque de ne pas fonctionner correctement sur tous les types d'appareils connectés.

La performance de la borne de sortie HDMI n'est pas garantie sur tous les appareils.

- Il est essentiel d'utiliser la rallonge de câble HDMI fournie pour la connexion de ce produit à la borne d'entrée HDMI sur un écran ou un projecteur.
- Maintenance de ce produit Débranchez l'adaptateur secteur pendant le nettoyage. Essuyez délicatement le conduit avec un chiffon doux et sec. Si ce produit est très sale, essuyez-le à l'aide d'un linge humide imbibé d'un détergent doux, puis essuyez avec un chiffon sec.
- Pour éviter tout dommage

N'essuyez pas avec du benzène, du diluant, du détergent alcalin, du détergent alcoolisé, du nettoyant pour vitres, de la cire, du produit de nettoyage abrasif ni de savon en poudre, et n'appliquez pas d'insecticide. Cela risque de détériorer le revêtement du boîtier. (Pour l'utilisation d'un chiffon traité chimiquement, veuillez suivre les précautions d'utilisation.) En même temps, ne laissez pas de produits en caoutchouc ou en vinyle en contact prolongé avec le produit. Cela pourrait provoquer une détérioration du boîtier et le revêtement du boîtier risque de se décoller.

#### **Pour l'utilisation du réseau sans fil**

# **ATTENTION**

- Le MultiPresenter Stick ne doit pas être utilisé avec des installations ou des équipements impliquant la protection de vies humaines, tels que des équipements médicaux, des installations ou équipements nucléaires, des équipements spatiaux ou aérospatiaux, des installations ou des équipements de transport, etc., ou avec des installations ou des équipements nécessitant de hauts niveaux de fiabilité. N'utilisez pas le MultiPresenter Stick dans de tels cas.
- N'utilisez pas le MultiPresenter Stick près de stimulateurs cardiaques.
- N'utilisez pas le MultiPresenter Stick près d'équipements médicaux. Cela pourrait causer des interférences électromagnétiques avec l'équipement médical, conduisant éventuellement à la mort.

# **MISE EN GARDE**

- Pour éviter tout dommage résultant de l'électricité statique, éliminez toute électricité statique de votre corps avant de toucher le MultiPresenter Stick. L'électricité statique du corps humain peut endommager le MultiPresenter Stick. Avant de toucher le MultiPresenter Stick, touchez un cadre en aluminium, une poignée de porte ou tout autre objet métallique se trouvant à proximité pour éliminer l'électricité statique.
- Les ondes radio utilisées par le MultiPresenter Stick passent à travers le bois ou le verre utilisé dans les habitations normales mais pas à travers des fenêtres avec un treillis métallique intégré, des barres renforcées en fer, du métal ou du béton. Veuillez prendre en compte les caractéristiques d'ondes radio pour installer le MultiPresenter Stick.

## **Déclaration réglementaire**

L'utilisation de ce produit est assujettie aux régulations nationales suivantes et risque de ne pas être autorisée en cas d'application de certaines restrictions.

## **Précautions de sécurité lors de l'utilisation de produits avec réseau local sans fil**

Avec un réseau local sans fil, des ondes radio sont utilisées à la place de câbles LAN pour l'échange

de données entre les points d'accès sans fil (ordinateurs, etc.), offrant l'avantage de connexions LAN exécutées librement dans la plage d'ondes radio. D'autre part, les ondes radio atteignent tous les points de cette plage, sans se soucier des

murs ou de tout autre obstacle, pouvant éventuellement causer les problèmes décrits cidessous si les mesures de sécurité nécessaires n'ont pas été prises.

#### • **Le contenu des transmissions peut être intercepté**

Des tierces personnes malveillantes peuvent intentionnellement intercepter les ondes radio et voler les informations contenues dans les transmissions, y compris les informations personnelles telles que des numéros d'identification, les mots de passe, les numéros de carte de crédit, les courriers électroniques, etc.

#### • **Intrusions illégitimes**

Des tierces personnes malveillantes peuvent, sans permission, accéder au réseau personnel ou de la société et voler des informations personnelles ou confidentielles, prétendre être quelqu'un d'autre et faire fuiter des informations incorrectes, réécrire des informations qui ont été interceptées, introduire des virus informatiques ou endommager de toute autre façon les données ou le système, etc.

Les cartes de réseau local sans fil et les points d'accès sans fil comprennent généralement des mesures de sécurité pour éviter ces problèmes. La configuration des bons paramètres de sécurité avant d'utiliser les produits peut réduire le risque de tels problèmes.

Nous recommandons que vous preniez pleinement conscience des problèmes qui peuvent se produire lors de l'utilisation de ces produits sans configurer les paramètres de sécurité, et qu'alors vous exécutiez ces paramètres de sécurité en vous basant sur votre propre décision et à votre entière discrétion.

#### **Mise au rebut du produit usagé**

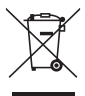

#### **Dans l'Union européenne**

La législation européenne, appliquée dans tous les États membres, exige que les produits électriques et électroniques portant la marque (à gauche) doivent être mis au rebut séparément des autres ordures ménagères. Ceci inclus les projecteurs et leurs accessoires électriques. Lorsque vous mettez au rebut ces produits, veuillez suivre les recommandations des autorités locales et/ou demandez conseil au magasin qui vous a vendu le produit.

Une fois ces produits mis au rebut, ils sont réutilisés et recyclés de manière appropriée. Cet effort nous aidera à réduire au niveau minimum les déchets et leurs conséquences négatives sur la santé humaine et l'environnement.

La marque figurant sur les produits électriques et électroniques ne s'applique qu'aux États membres actuels de l'Union européenne.

#### **En dehors de l'Union européenne**

Si vous souhaitez mettre des appareils électriques et électroniques au rebut en dehors de l'Union européenne, veuillez contacter les autorités locales pour vous informer de la méthode appropriée de mise au rebut.

## <span id="page-49-0"></span>**4. Nom de la pièce**

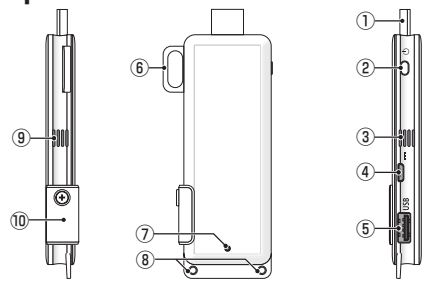

① Connecteur HDMI

Connectez à la borne d'entrée HDMI sur un écran ou un projecteur via le câble d'extension HDMI fourni.

② Bouton d'alimentation

Exécuter la mise sous/hors tension.

Appuyez longuement (environ 5 secondes) pour éteindre.

③ ⑨ Sortie d'air

Expulsent de l'air chaud de l'appareil.

*Remarque : n'obstruez pas le débit d'air provenant des bouches d'air.*

④ Borne DC IN

Connectez l'adaptateur secteur fourni.

Remarque : assurez-vous de la direction de la borne pour la connexion de l'adaptateur secteur à ce produit.

- ⑤ Port USB Connectez une souris USB (disponible dans le commerce) pour paramétrer ce produit.
- ⑥ Support de sécurité Fixez sur un câble de sécurité disponible dans le commerce.
- ⑦ Témoin d'alimentation

Indique l'état de l'alimentation. Mise sous tension : allumé en bleu Mise hors tension : voyant éteint

- ⑧ Orifice pour la courroie Mettez une courroie disponible dans le commerce, etc., pour la fixation de ce produit. *Remarque : n'utilisez pas un élément conducteur comme un câble. Cela risque de détériorer la sensibilité du réseau local sans fil.*
- ⑩ Fente de la carte microSD
	- \* Ceci ne fonctionne pas avec ce produit. Ne retirez pas le couvercle.

## <span id="page-50-0"></span>**5. Menu de paramétrage**

Connectez une souris USB disponible dans le commerce à ce produit ; cela vous permet de configurer le réseau local sans fil.

## ● **Affiche le menu de paramétrage**

[1] En suivant les étapes décrites dans le Quick Setup Guide, terminez la configuration des paramètres initiaux pour l'appareil.

L'écran de démarrage s'affiche. Dans cet état, cela signifie que votre écran ou projecteur est en attente de connexion avec MultiPresenter.

[2] Connectez une souris USB disponible dans le commerce à ce produit. L'icône de paramétrage ( $\overline{\Phi}$ ) s'affiche en bas à droite de l'écran.

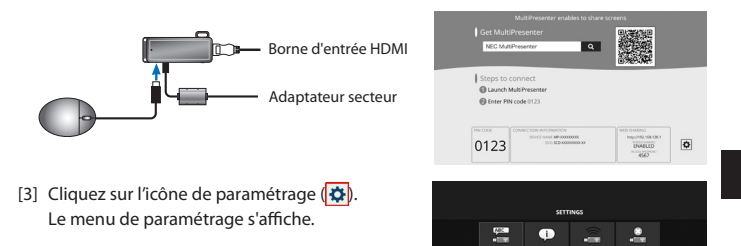

#### ● **Plus de détails sur le menu de paramétrage**

#### **NOM DE PERIPHERIQUE**

Configurez le nom de périphérique et l'adresse Internet pour cet appareil.

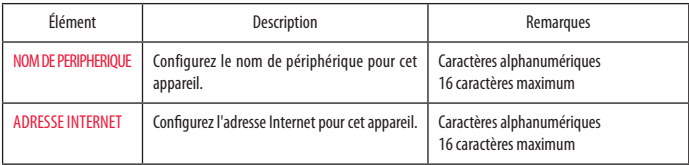

• Le paramètre d'usine par défaut est le numéro de série de production.

Affiche les informations lorsque cet appareil est connecté au réseau sans fil.

#### **PARAMETRE DE RESEAU LOCAL SS FIL**

Configurez les paramètres de connexion du dispositif sans fil au réseau.

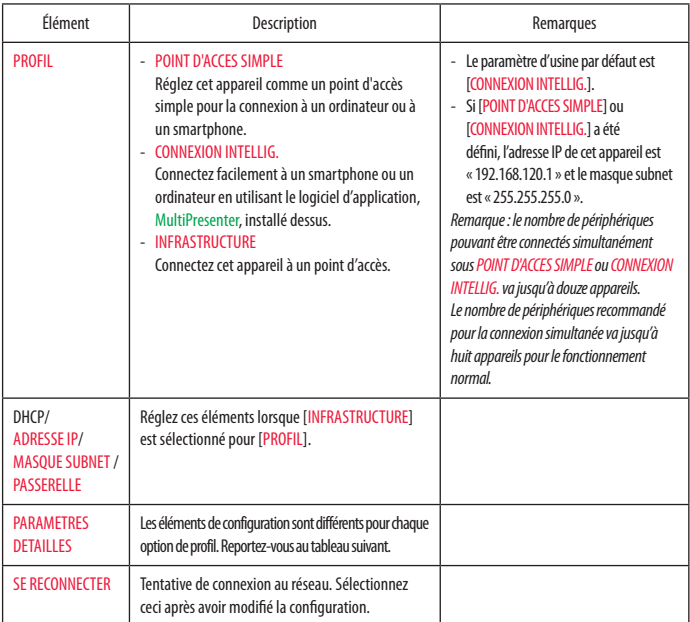

#### **PARAMETRES DETAILLES (POINT D'ACCES SIMPLE)**

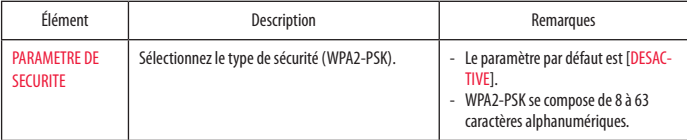

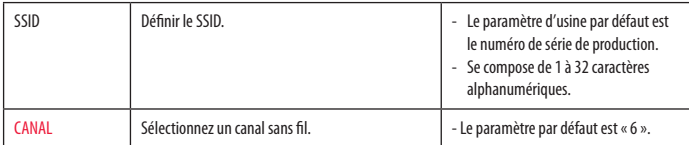

## **PARAMETRES DETAILLES (CONNEXION INTELLIG.)**

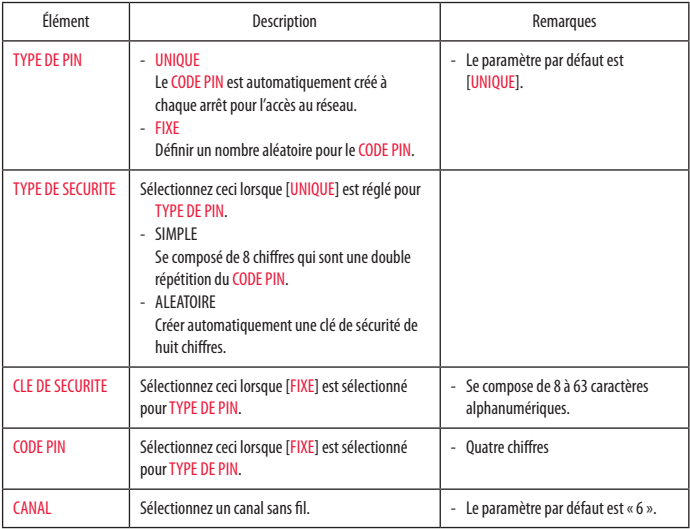

#### **PARAMETRES DETAILLES (INFRASTRUCTURE)**

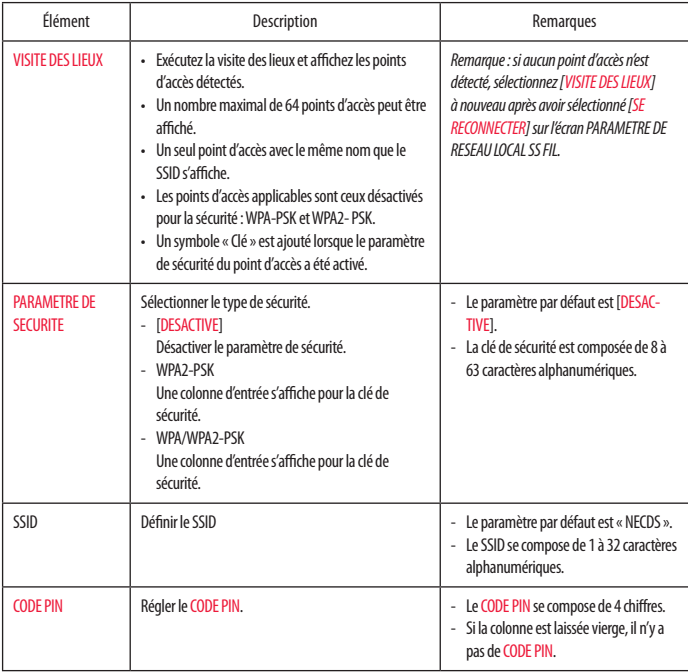

## **REINITIALISATION**

Réinitialiser tous les paramètres de cet appareil aux paramètres par défaut.

# <span id="page-54-0"></span>**6. Spécifications**

#### ● **MultiPresenter Stick**

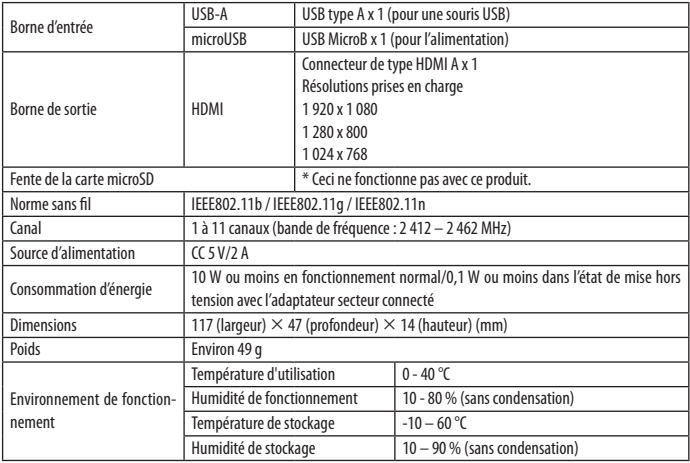

• Les termes HDMI, HDMI High-Definition Multimedia Interface et le logo HDMI sont des marques commerciales ou déposées de HDMI Licensing LLC aux États-Unis et dans d'autres pays.

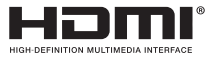

- Windows, Internet Explorer et Microsoft Edge sont des marques déposées ou des marques commerciales de Microsoft Corporation aux États-Unis et/ou dans d'autres pays.
- Android et Chrome sont des marques déposées de Google Inc.
- OS X et Safari sont des marques déposées de Apple Inc. enregistrées aux États-Unis d'Amérique et dans d'autres pays.
- iOS est une marque commerciale ou une marque déposée de Cisco aux États-Unis et dans d'autres pays, qui est utilisée sous licence.
- WPA et WPA2 sont des marques déposées de Wi-Fi Alliance.
- Les autres noms de produits ou logos d'entreprises mentionnés dans ce manuel d'utilisateur peuvent être des marques déposées ou des marques commerciales de leurs propriétaires respectifs.

#### ● **Adaptateur secteur**

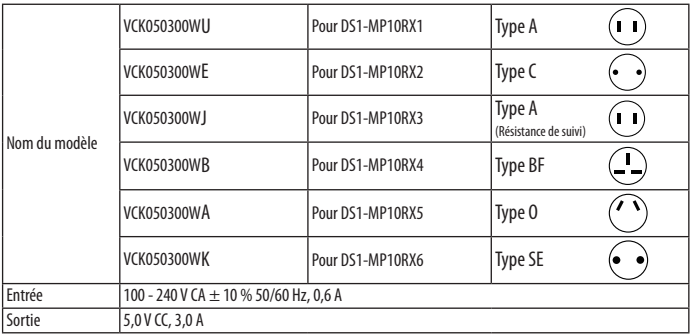

REMARQUE : les adaptateurs secteurs ne sont pas disponibles dans le commerce en tant qu'élément distinct.

## ● **Licences de logiciel GPL/LGPL**

Le produit inclut des logiciels sous licences GNU General Public License (GPL),

GNU Lesser General Public License (LGPL) et autres.

Pour plus d'informations sur chaque logiciel, téléchargez le logiciel requis depuis [LI-**CENCE** 

SOURCE OUVERTE] sur l'écran [PARAMETRE] pour le [SERVEUR WEB] de ce produit.

REMARQUE :

- (1) Toute reproduction non autorisée du contenu de ce manuel est interdite.
- (2) Le contenu de ce manuel est sujet à modifications sans préavis dans le futur.
- (3) Le contenu de ce manuel a été préparé avec le plus grand soin, mais veuillez informer NEC si vous avez des doutes ou si vous remarquez toute erreur ou omission.
- (4) Veuillez noter que NEC ne saurait être tenu pour responsable de toute réclamation pour dommages, pertes de profits, etc., causés par l'utilisation de ce produit, quel qu'en soit l'article (3) ci-dessus.
- (5) NEC remplacera tout manuel présentant un classement incorrect ou des pages manquantes.

## <span id="page-56-0"></span>**7. Points à remarquer et restrictions du serveur Web**

- Pour l'utilisation du serveur Web, certaines fonctions sont restreintes sur un smartphone ou une tablette par rapport à un ordinateur.
- En fonction des réglages sélectionnés pour le navigateur Web et de son mode de fonctionnement, vous risquez d'être désactivé pour l'utilisation du serveur Web, et certaines images peuvent ne pas s'afficher correctement.
- Reportez-vous au WEB Server Guide (A) ou (B) à propos du navigateur Web prenant en charge le SERVEUR WEB.

Pour le modèle n° DS1-MP10RX3, reportez-vous au WEB Server Guide (japonais) situé à l'arrière du Quick Setup Guide (japonais).

#### **PARTAGE WEB**

- Les images qui sont transmises à ce produit via l'application MultiPresenter s'affichent sur l'écran du navigateur Web toutes les 5 secondes. Vous pouvez enregistrer les images dont vous avez besoin sur votre ordinateur.
- Vous pouvez créer un mémo en ajoutant du texte sur les images affichées dans le navigateur Web et enregistrer un mémo contenant jusqu'à 10 pages comme fichier image sur votre ordinateur.
- La fonction « ENREGISTRER SOUS HTML » sur l'écran « EDITEUR DE MEMO » n'est pas disponible sur les appareils iOS et OS X. Sur ces dispositifs, vous devez enregistrer les écrans de texte ajouté page par page.
- Cela permet de transférer des images enregistrées sur les ordinateurs et les smartphones connectés au serveur Web et de les télécharger sur d'autres ordinateurs et smartphones.
- Une fois que ce produit est hors tension, les fichiers téléchargés sur le Partage Web sont supprimés.

#### **MultiPresenter (mode géré)**

- Le mode géré est une fonction pour une seule personne. Lorsque cette fonction a été utilisée sur un autre ordinateur ou smartphone, vous ne pouvez pas utiliser cette fonction en même temps.
- La position d'affichage de vignette peut être modifiée en faisant glisser une vignette sur une autre.

# MultiPresenter Stick (serie DS1-MP10RX) **Informazioni importanti**

## **Indice**

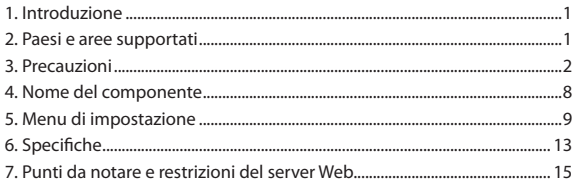

## **1. Introduzione**

Grazie per aver acquistato il MultiPresenter Stick (d'ora in poi denominato "questo prodotto"). Collegare questo prodotto al terminale di ingresso HDMI su un nostro display o proiettore. Consente di eseguire la presentazione da vari terminali tramite LAN senza fili utilizzando il software applicativo MultiPresenter, che supporta più sistemi operativi. Fare riferimento alla Quick Setup Guide fornita con questo prodotto.

#### **Articoli contenuti nella confezione**

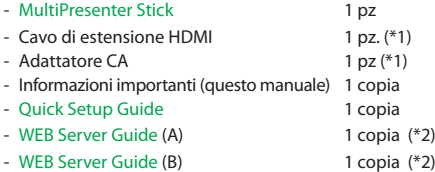

- *\*1: Il cavo di estensione HDMI e l'adattatore CA inclusi sono da utilizzare esclusivamente con questo prodotto. Non utilizzarli per altri prodotti.*
- *\*2: WEB Server Guide(A) e (B) non sono inclusi con il modello n. DS1-MP10RX3.*

## **2. Paesi e aree supportati**

Paesi e aree supportati variano in base al nome modello del MultiPrsenter Stick (serie DS1-MP10RX). Per individuare un nome modello adatto alla propria area, fare riferimento alla tabella a pagina 2.

L'utilizzo con combinazioni diverse di nomi modello e

<span id="page-59-0"></span>Paesi e aree supportati potrebbe costituire una violazione delle leggi in materia di onde radio nel Paese in cui questo prodotto viene utilizzato.

# **3. Precauzioni**

Per garantire un uso corretto e sicuro di questo prodotto, alcuni pittogrammi vengono usati nel presente manuale in base alla gravità dei risultati derivante da un utilizzo errato. I pittogrammi e il loro significato sono descritti di seguito. Assicurarsi di comprenderli appieno prima di iniziare ad utilizzare questo prodotto.

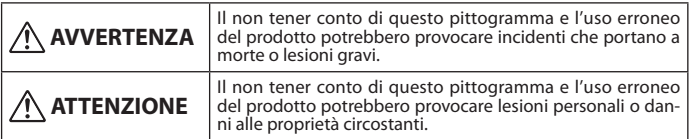

# **AVVERTENZA**

- Scollegare immediatamente l'adattatore CA dalla presa di corrente quando si riscontra un problema, e contattare il proprio rivenditore per la riparazione. Se si continua a utilizzare questo prodotto in condizioni instabili, si potrebbe causare un incendio o scosse elettriche.
- Utilizzare solo la fonte di alimentazione specificata. Se si usa una fonte di alimentazione diversa da quella specificata, si potrebbe causare un incendio o scosse elettriche. L'adattatore CA fornito con questo prodotto serve esclusivamente per questo prodotto. Per motivi di sicurezza, non utilizzare l'adattatore CA con altri prodotti.
- Non usare mai il prodotto se si riscontrano problemi (nessuna immagine visualizzata, ecc.), emissioni di fumo, odori e/o rumori anomali. Farlo potrebbe provocare un incendio o scosse elettriche.
- Non far cadere né applicare una forza eccessiva su questo prodotto. Ciò potrebbe danneggiare le parti interne del prodotto e l'adattatore CA e causare incendi o scosse elettriche.
- Non utilizzare mai questo prodotto se danneggiato all'esterno. Farlo potrebbe provocare un incendio o scosse elettriche.
- Non posizionare questo prodotto in luoghi umidi o bagnati, come ad esempio in bagni o in prossimità di umidificatori. Farlo potrebbe causare incendi, scosse elettriche o malfunzionamenti.
- Se corpi estranei e/o acqua penetrano all'interno di questo prodotto, scollegare l'adattatore CA dalla presa elettrica e contattare il rivenditore.

La mancata osservanza di questa precauzione potrebbe causare danni e provocare un incendio o scosse elettriche.

- Non posizionare alcun oggetto su questo prodotto. Prestare sufficiente attenzione ai bambini. Farlo potrebbe provocare un incendio o scosse elettriche.
- Non tentare mai di riparare o riassemblare i componenti. Farlo potrebbe causare un incendio, lesioni e scosse elettriche.
- Non coprire le prese d'aria su questo prodotto.
- Non usare mai questo prodotto all'esterno. Questo prodotto è progettato per l'uso in interni. Non utilizzare questo prodotto all'esterno, farlo potrebbe causare danni.
- È essenziale per utilizzare l'adattatore CA specificato.

Se si utilizza un adattatore CA diverso da quello specificato, si potrebbe causare un incendio o scosse elettriche.

- Maneggiare l'adattatore CA con estrema cura.
	- Non posizionare oggetti pesanti sopra di esso.
	- Non posizionare vicino a radiatori.
	- Non tirare con forza.
	- Non piegare eccessivamente o torcere il cavo.
	- Non avvolgere l'adattatore CA con un panno.
- Se si avverte il rombo di un tuono, non toccare l'adattatore CA. Farlo potrebbe causare scosse elettriche.
- Non continuare a toccare l'adattatore CA quando il prodotto è in funzione. Farlo potrebbe causare ustioni.
- Non collegare mai ad un gruppo di continuità (UPS).

Non collegare mai l'adattatore CA ad un gruppo di continuità (UPS).

Farlo potrebbe causare incendi, scosse elettriche e danni.

# **ATTENZIONE**

- Tenere conto di quanto segue per l'installazione di questo prodotto. Influenzato dalle caratteristiche del luogo di installazione, ad esempio scarsa ventilazione, il prodotto potrebbe surriscaldarsi e provocare incendi e scosse elettriche.
- Non lasciare il prodotto in un luogo esposto alla luce diretta del sole e in prossimità di un calorifero.
- Non per l'uso a bordo.

Questo prodotto non è realizzato per il montaggio in auto o su altri mezzi di trasporto.

- Non posizionare in luoghi soggetti a umidità, polvere, vapori oleosi o vapore.
- Per motivi di sicurezza, scollegare l'adattatore CA se non si utilizza questo prodotto per un lungo periodo di tempo.
- Mantenere uno spazio sufficiente per la ventilazione intorno al prodotto.
- Non portare o conservare questo prodotto in una borsa lasciando l'adattatore CA ed i cavi collegati.

Farlo potrebbe danneggiare i connettori dell'adattatore CA e causare incendi o scosse elettriche. Quando si sposta questo prodotto, assicurarsi di scollegare l'adattatore CA e tutti i cavi collegati per primi.

• Assicurarsi che i connettori della presa dell'adattatore CA siano inseriti completamente nella presa a muro.

La mancata osservanza di queste precauzioni potrebbe provocare incendi e scosse elettriche.

- Non tirare il cavo dell'adattatore CA per scollegare l'adattatore CA. Farlo potrebbe danneggiare il cavo e causare incendi e scosse elettriche.
- Non collegare/scollegare l'adattatore CA con le mani bagnate. Farlo potrebbe causare scosse elettriche.
- Scollegare l'adattatore CA per effettuare la pulizia. Non farlo potrebbe causare scosse elettriche.
- Tenere pulire le prese d'aria all'esterno. Se la polvere si accumula e ostruisce le prese d'aria, potrebbero verificarsi dei danni. Pulire le prese d'aria sul proiettore almeno una volta all'anno.
- Pulire periodicamente la spina dell'adattatore CA. In caso contrario, potrebbero verificarsi incendi. Pulire la spina di alimentazione periodicamente almeno una volta all'anno e controllare la connessione.

## **Altre precauzioni**

• Informazioni sul terminale di uscita HDMI su questo prodotto Il terminale di uscita HDMI su questo prodotto potrebbe non funzionare correttamente su tutti i dispositivi collegati.

Le prestazioni del terminale di uscita HDMI non sono garantite con tutti i dispositivi.

• È essenziale utilizzare il cavo di estensione HDMI in dotazione per collegare questo prodotto al terminale di ingresso HDMI su un monitor o un proiettore.

• Manutenzione del prodotto Scollegare l'adattatore CA per effettuare la pulizia. Pulire delicatamente con un panno morbido e asciutto. Se questo prodotto è molto sporco, pulirlo con un panno umido imbevuto di un detergente neutro, quindi ripassare con un panno asciutto.

• Per evitare danni

Non pulire con benzene, diluenti, solventi alcalini, detergenti alcolici, detergenti per vetri, cere, smacchiatori abrasivi, sapone in polvere e non applicare insetticidi. Ciò potrebbe causare il deterioramento della verniciatura esterna. (Per utilizzare un panno trattato chimicamente, seguire le relative avvertenze per l'uso.) Allo stesso tempo, non lasciare prodotti in gomma o in vinile a contatto prolungato con il prodotto. Ciò potrebbe causare un deterioramento del proiettore e il rivestimento potrebbe staccarsi.

#### **Per l'utilizzo della rete senza fili**

# **AVVERTENZA**

- Il MultiPresenter Stick non va usato con strutture o componenti destinati alla salvaguardia delle vite umane, ad esempio attrezzature mediche, impianti o attrezzature nucleari, strutture aeronautiche o aerospaziali, strutture o dispositivi di trasporto, ecc., o strutture o componenti che richiedono un alto livello di affidabilità. Non utilizzare il MultiPresenter Stick in tali casi.
- Non utilizzare il MultiPresenter Stick vicino a pacemaker.
- Non utilizzare il MultiPresenter Stick vicino a dispositivi medici. Farlo potrebbe causare interferenze elettromagnetiche che possono essere letali.

# **ATTENZIONE**

• Per evitare danni dovuti all'elettricità statica, eliminare ogni traccia di elettricità statica dal corpo prima di toccare il MultiPresenter Stick.

L'elettricità statica proveniente dal corpo umano può danneggiare il MultiPresenter Stick. Prima di toccare il MultiPresenter Stick, toccare una lastra di alluminio, la maniglia di una porta o un altro oggetto di metallo per eliminare l'elettricità statica.

• Le onde radio usate dal MultiPresenter Stick passano attraverso il legno o il vetro usato in abitazioni normali, ma non attraverso infissi con rete metallica integrata, barre di ferro da rinforzo, metallo o cemento. Tenere in considerazione le caratteristiche delle onde radio per l'installazione del MultiPresenter Stick.

## **Dichiarazione sulle norme vigenti**

Il funzionamento di questo dispositivo è soggetto alle seguenti normative nazionali e potrebbe

essere vietato utilizzarlo se si applicano alcune restrizioni.

## **Precauzioni sulla sicurezza quando si usano i prodotti LAN senza fili**

Con una LAN senza fili, le onde radio vengono usate al posto dei cavi LAN per lo scambio dei dati tra i punti ad accesso senza fili (computer, ecc.), offrendo così grossi vantaggi grazie al fatto che i collegamenti LAN possono essere realizzati liberamente all'interno del campo delle onde radio. D'altra parte, le onde radio raggiungono tutti i punti all'interno di questo campo, indipendentemente

dalle pareti o dagli altri ostacoli, il che può causare problemi descritti qui sotto se non vengono intraprese le giuste misure di sicurezza.

#### • **Il contenuto delle trasmissioni può essere intercettato**

Terzi con intenzioni cattive potrebbero intercettare le onde radio e rubare le informazioni contenute nelle trasmissioni, incluse le informazioni personali quali numeri ID, password, numeri delle carte di credito, e-mail, ecc.

#### • **Intrusioni da parte di estranei**

Terzi con intenzioni cattive potrebbero accedere senza permesso alla rete personale o aziendale e rubare le informazioni personali o riservate, fare finta di essere un'altra persona e diffondere informazioni errate, riscrivere informazioni intercettate, introdurre dei virus nel computer o in qualche modo danneggiare i dati o il sistema, ecc.

Le schede LAN senza fili e i punti d'accesso senza fili includono generalmente delle misure di sicurezza per risolvere tali problemi. Effettuare le corrette impostazioni di sicurezza prima di usare i prodotti può ridurre il rischio dell'insorgere di tali problemi.

Si suggerisce di comprendere pienamente quali problemi possono sorgere se si utilizzano i prodotti senza effettuare le dovute impostazioni di sicurezza e che tali impostazioni vengono eseguite in base alla propria scelta personale e a propria discrezione.

## **Smaltimento del prodotto usato**

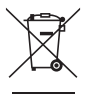

#### **Nell'Unione europea**

La legislazione UE applicata in ogni Stato membro prevede che i prodotti elettrici ed elettronici usati recanti questo simbolo (a sinistra) debbano essere smaltiti separatamente dai normali rifiuti domestici. Questo include i proiettori e relativi accessori elettrici. Per lo smaltimento di tali prodotti, seguire le indicazioni delle autorità locali e/o rivolgersi al negozio dove è stato acquistato il prodotto.

Dopo la raccolta dei prodotti usati, essi vengono riutilizzati e riciclati in modo appropriato. Questo sforzo ci aiuterà a ridurre al minimo la quantità di rifiuti nonché l'impatto negativo sulla salute umana e sull'ambiente.

Il simbolo sui prodotti elettrici ed elettronici si applica soltanto agli attuali Stati membri dell'Unione Europea.

#### **Al di fuori dell'Unione europea**

Se si desiderano smaltire al di fuori dell'Unione Europea prodotti elettrici ed elettronici usati, contattare le autorità locali e informarsi sul metodo di smaltimento corretto.

## <span id="page-65-0"></span>**4. Nome del componente**

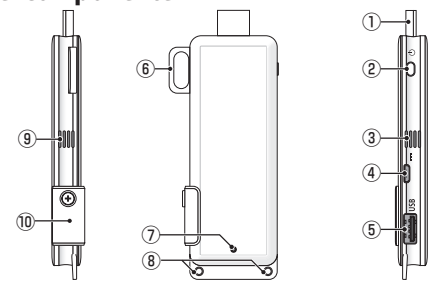

① Connettore HDMI

Collegare al terminale di ingresso HDMI su un monitor o un proiettore mediante il cavo di estensione HDMI in dotazione.

② Pulsante di accensione

Accensione/spegnimento.

Tenere premuto (circa 5 secondi) per spegnere.

③ ⑨ Bocchetta di aerazione

Dispersione dell'aria calda del dispositivo.

*Nota: non ostruire il flusso d'aria proveniente dalle bocchette di aerazione.*

④ Terminale CC IN

Collegare l'adattatore CA in dotazione.

Nota: assicurare la corretta direzione del terminale per collegare l'adattatore CA a questo prodotto.

⑤ Porta USB

Collegare un mouse USB (disponibile in commercio) per impostare questo prodotto.

- ⑥ Gancio di sicurezza Fissare un comune cavo di sicurezza disponibile in commercio.
- ⑦ Indicatore di alimentazione Indica lo stato dell'alimentazione. Accensione: luce accesa in blu Spegnimento: luce spenta
- ⑧ Foro per il cinturino

Inserire un cinturino disponibile in commercio, ecc., per il fissaggio di questo prodotto.

*Nota: non utilizzare un elemento conduttivo, ad esempio un filo. Ciò potrebbe causare il deterioramento della sensibilità della LAN senza fili.*

⑩ Slot per scheda microSD

\* Non funziona su questo prodotto. Non rimuovere il coperchio.

## <span id="page-66-0"></span>**5. Menu di impostazione**

Collegare un mouse USB disponibile in commercio a questo prodotto; esso permette di configurare la LAN senza fili.

## ● **Visualizzare il menu di impostazione**

[1] In base alla procedura descritta nella Quick Setup Guide, completare le impostazioni iniziali per il dispositivo.

Viene visualizzata la schermata di avvio. In questo stato, il display o il proiettore è in attesa della connessione con MultiPresenter.

[2] Collegare un mouse USB disponibile in commercio a questo prodotto.

L'icona di impostazione ( $\overrightarrow{\mathbf{Q}}$ ) viene visualizzata nella parte inferiore destra dello schermo.

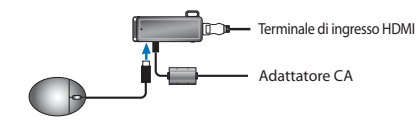

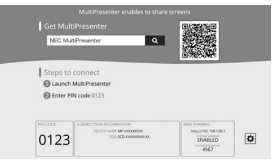

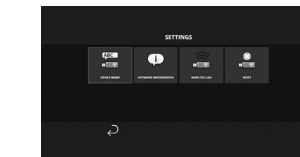

# Viene visualizzato il menu di impostazione.

[3] Fare clic sull'icona di impostazione ( $\bullet$ ).

## ● **Dettagli sul menu di impostazione**

#### **NOME DEL DISPOSITIVO**

Impostare il nome del dispositivo e il nome host per questo dispositivo.

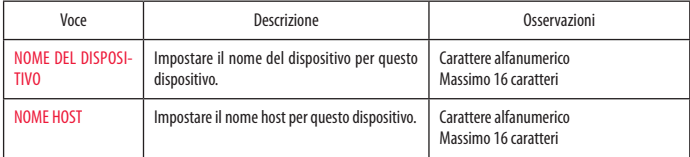

• L'impostazione predefinita di fabbrica è un numero seriale di fabbricazione.

Visualizzare le informazioni quando il dispositivo è connesso in modalità wireless alla rete.

#### **IMPOSTAZIONE LAN SENZA FILI**

Configurare le impostazioni per la modalità wireless collegando questo dispositivo alla rete.

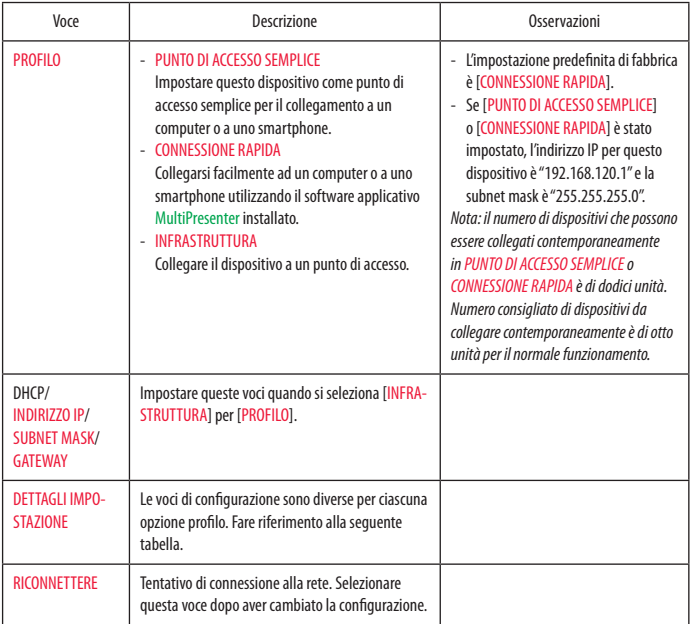

#### **DETTAGLI IMPOSTAZIONE (PUNTO DI ACCESSO SEMPLICE)**

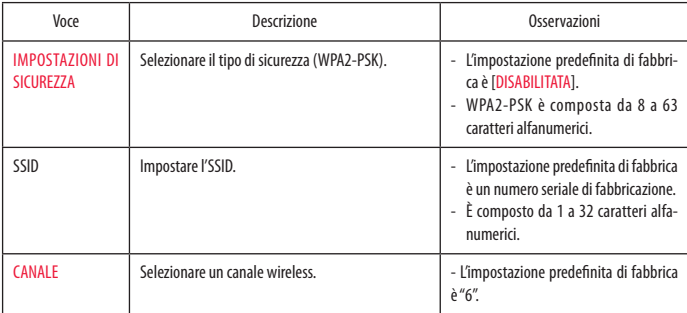

#### **DETTAGLI IMPOSTAZIONE (CONNESSIONE RAPIDA)**

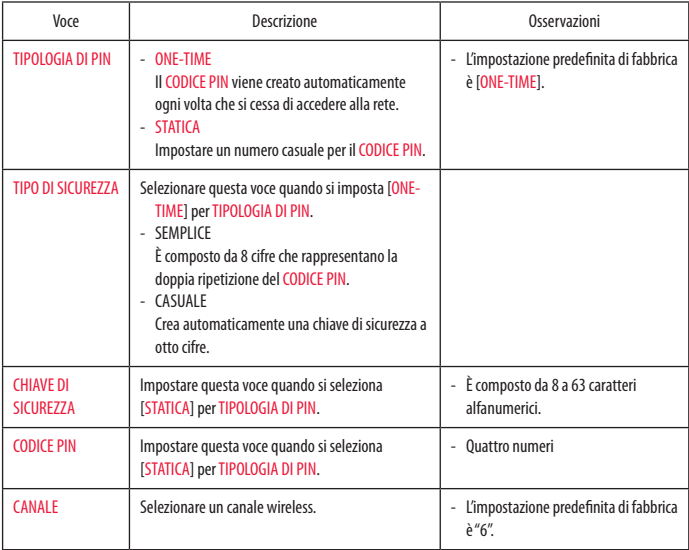

#### **DETTAGLI IMPOSTAZIONE (INFRASTRUTTURA)**

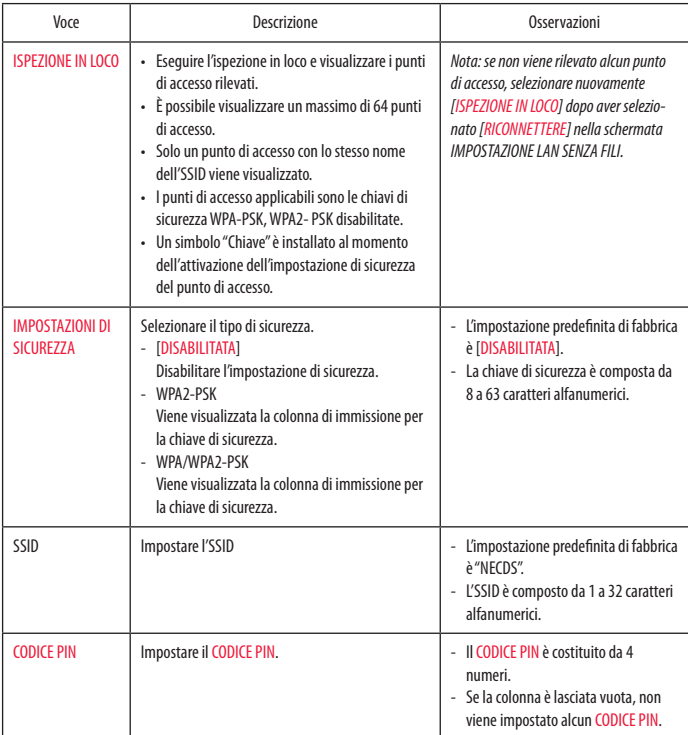

## **RIPRISTINO**

Ripristina tutte le impostazione di questo dispositivo alle impostazioni predefinite di fabbrica.

#### <span id="page-70-0"></span>**6. Specifiche** ● **MultiPresenter Stick**

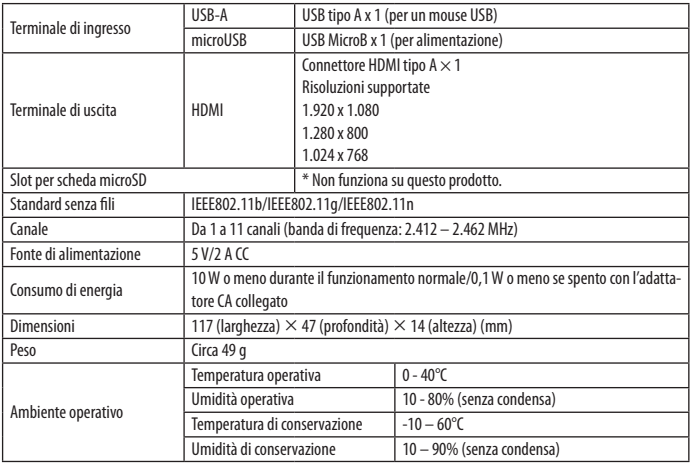

• I termini HDMI e HDMI High-Definition Multimedia Interface e il logo HDMI sono marchi di fabbrica o marchi di fabbrica registrati di HDMI Licensing LLC negli Stati Uniti e in altri Paesi.

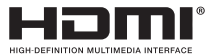

- Windows, Internet Explorer e Microsoft Edge sono marchi di fabbrica o marchi di fabbrica registrati di Microsoft Corporation negli Stati Uniti e/o in altri Paesi.
- Android e Google Play sono marchi di fabbrica di Google Inc.
- OS X e Safari sono marchi di fabbrica di Apple Inc. registrati negli Stati Uniti e in altri Paesi.
- iOS è un marchio di fabbrica o un marchio di fabbrica registrato di Cisco negli Stati Uniti e in altri Paesi e viene usato sotto licenza.
- WPA e WPA2 sono marchi di fabbrica di Wi-Fi Alliance.
- Altri nomi di prodotti e loghi di società menzionati nel presente manuale dell'utente possono essere marchi di fabbrica o marchi di fabbrica registrati dei rispettivi titolari.

## ● **Adattatore CA**

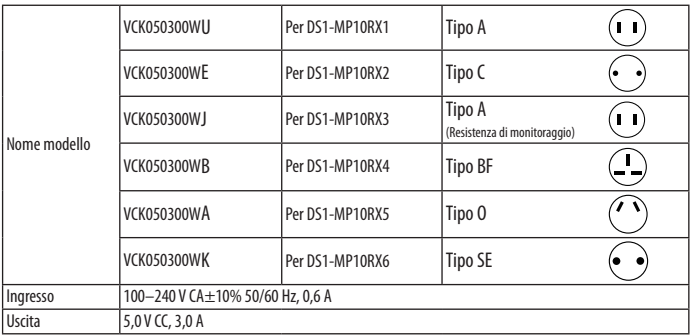

NOTA: gli adattatori CA non sono disponibili in commercio come voce separata.

## ● **Licenze software GPL/LGPL**

Il prodotto include software rilasciati sotto licenza GNU General Public License (GPL), GNU Lesser General Public License (LGPL) ed altre licenze.

Per ulteriori informazioni su ciascun software, scaricare il software richiesto da [LICENZA OPERN SOURCE] sulla schermata del menu [IMPOSTAZIONE] per il [SERVER WEB] di questo prodotto.

NOTA:

- (1) La riproduzione non autorizzata dei contenuti del presente manuale è proibita.
- (2) I contenuti del presente manuale sono soggetti a modifiche senza preavviso.
- (3) I contenuti del presente manuale sono stati preparati con cura scrupolosa, ma si prega comunque di notificare NEC nel caso di dubbi o se si notano errori o omissioni.
- (4) Notare che NEC non si assume alcuna responsabilità relativa a reclami per danni, perdite di profitti, ecc., risultanti dall'uso di questo dispositivo, indipendentemente dall'articolo (3) sopra indicato.
- (5) NEC sostituirà qualsiasi manuale contenente fascicolazioni errate o pagine mancanti.
## **7. Punti da notare e restrizioni del server Web**

- Per utilizzare il server Web, alcune funzioni subiscono limitazioni su uno smartphone o un tablet rispetto a un computer.
- A seconda delle impostazioni per il browser e il suo metodo di utilizzo, è possibile che si venga disabilitati all'utilizzo del server Web, e alcune immagini potrebbero non essere visualizzate correttamente.
- Fare riferimento alla WEB Server Guide (A) o (B) per informazioni sul browser web che supporta SERVER WEB.

Per il modello N. DS1-MP10RX3, fare riferimento alla WEB Server Guide (giapponese) sul retro della Quick Setup Guide (giapponese).

### **CONDIVISIONE RETE**

- Le immagini che vengono trasmesse a questo prodotto tramite l'applicazione MultiPresenter verranno visualizzate sulla schermata del browser Web ogni 5 secondi. È possibile salvare sul computer le immagini desiderate.
- È possibile creare promemoria aggiungendo del testo sulle immagini visualizzate sulla schermata del browser Web. Fino a 10 pagine di promemoria possono essere salvate sul computer come file immagine.
- La funzione "SALVA COME HTML" sulla schermata "EDITOR PROMEMORIA" non è disponibile su entrambi i dispositivi iOS e OS X. Su questi dispositivi, è necessario salvare le schermate di testo pagina per pagina.
- Consente di caricare le immagini salvate su computer e smartphone collegati al server Web, e di scaricarle su altri computer e smartphone.
- Una volta spento questo prodotto, i file caricati su Condivisione Web vengono cancellati.

### **MultiPresenter (modo Gestito)**

- Il modo Gestito è la funzione per l'uso esclusivo da parte di una persona. Quando questa funzione è utilizzata su altri computer o smartphone, non è possibile utilizzarla contemporaneamente.
- La posizione di visualizzazione della miniatura può essere cambiata trascinando e rilasciando una miniatura su un'altra.

# MultiPresenter Stick (serie DS1-MP10RX) **Información importante**

## **Contenido**

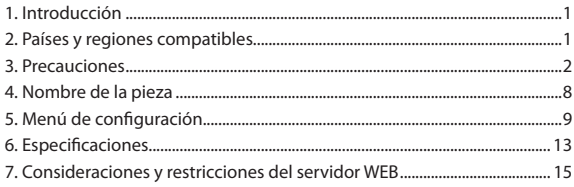

## **1. Introducción**

Gracias por adquirir el MultiPresenter Stick (denominado de ahora en adelante "este producto"). Conecte este producto al terminal de entrada HDMI de nuestra pantalla o proyector. Permite realizar presentaciones desde varios terminales a través de una LAN inalámbrica usando el software de la aplicación, MultiPresenter, compatible con múltiples SO.

Consulte la Quick Setup Guide suministrada con este producto.

## **Artículos empaquetados**

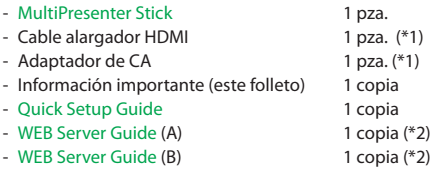

- *\*1: El cable alargador HDMI y el adaptador de CA suministrados son para uso exclusivo con este producto. No los use con otros productos.*
- *\*2: WEB Server Guide(A) y (B) no se incluyen con el modelo núm. DS1-MP10RX3.*

## **2. Países y regiones compatibles**

Los países y regiones compatibles difieren en función del nombre del modelo del MultiPresenter Stick (serie DS1-MP10RX). Para más información sobre el modelo adecuado para su región, consulte la tabla de la página 2.

Recuerde que el uso con otras combinaciones de nombre de modelo y países y regiones compati-

<span id="page-75-0"></span>bles distintas podría violar las normativas sobre ondas de radio del país en el que se use.

## **3. Precauciones**

Para garantizar un uso seguro y adecuado de este producto, en este manual se usan algunos pictogramas basados en la gravedad del resultado de su uso incorrecto.

A continuación se describen los pictogramas y sus significados. Asegúrese de comprenderlos completamente antes de usar este producto.

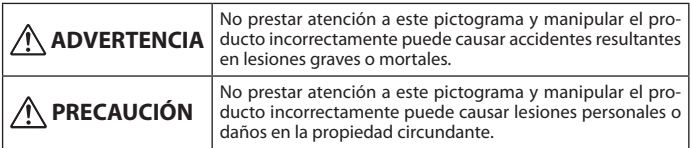

# **ADVERTENCIA**

- Si surge algún problema, desenchufe inmediatamente el adaptador de CA de la toma de corriente de la pared y solicite las reparaciones a su proveedor. Si continúa usando el producto en este estado, podría causar incendios o descargas eléctricas.
- Use únicamente la fuente de alimentación designada. Si usa una fuente de alimentación distinta, podría causar incendios o descargar eléctricas. El adaptador de CA proporcionado con este producto es para uso exclusivo con este producto. Por motivos de seguridad, nunca use el adaptador de CA con otros productos.
- Nunca use este producto si no funciona correctamente (ninguna imagen visualizada, etc.) o si emite humo, ruido y/u olor anómalos. Podría provocar un incendio y descargas eléctricas.
- No aplique fuerza excesiva ni permita que este producto se caiga. Podría dañar las piezas internas de este producto y del adaptador de CA y causar incendios y descargas eléctricas.
- Nunca use este producto si presenta daños en su armario. Podría provocar un incendio y descargas eléctricas.
- No coloque este producto en lugares mojados o húmedos como, por ejemplo, cuartos de baño o cerca de humidificadores. De lo contrario, puede provocar un incendio, descargas eléctricas o averías.
- Si un objeto extraño y/o agua penetran en este producto, desenchufe el adaptador de CA de la toma de corriente de la pared y póngase en contacto con su proveedor. En caso contrario, podrían producirse daños y provocar un incendio y una descarga eléctrica.
- No introduzca objetos en este producto. Supervise a los niños. Podría provocar un incendio y descargas eléctricas.
- Nunca intente reparar o remodelar. De lo contrario, podría provocar un incendio, lesiones y una descarga eléctrica.
- No cubra las rejillas de ventilación de este producto.
- Nunca use este producto en el exterior. Este producto ha sido diseñado para su uso en interiores. No use este producto en exteriores; podría causar daños.
- Es extremadamente importante que use el adaptador de CA designado. Si usa otro tipo de adaptador de CA, podría causar incendios y descargas eléctricas.
- Manipule el adaptador de CA con extremo cuidado.
	- No coloque objetos pesados sobre él.
	- No lo coloque cerca de calefactores.
	- No tire con fuerza.
	- No doble ni retuerza excesivamente el cable.
	- No envuelva el adaptador de CA con paños.
- No use el adaptador de CA si oye truenos.
	- Hacerlo podría causar una descarga eléctrica.
- No toque nunca el adaptador de CA si el producto está en uso. Podría causar quemaduras.
- No lo conecte nunca a una fuente de alimentación ininterrumpida (UPS). No conecte nunca el adaptador de CA a una fuente de alimentación ininterrumpida (UPS). De lo contrario, puede provocar un incendio, descargas eléctricas y daños.

# **PRECAUCIÓN**

- Tenga en cuenta lo siguiente al instalar el producto. El producto podría sobrecalentarse y causar un incendio y descargas eléctricas si su posición de instalación no permite una buena ventilación.
- No deje el producto en lugares expuestos a la luz directa del sol o cerca de calefactores.
- No lo use a bordo.

Este producto no está diseñado para ser instalado en un coche u otro medio de transporte.

- No lo coloque en lugares expuestos a humedad, polvo, vapor impregnado con aceite y vapor.
- Por su seguridad, desenchufe el adaptador de CA si no va a usar este producto durante largos períodos de tiempo.
- Permita espacio suficiente para la ventilación alrededor del producto.
- No transporte ni guarde este producto en una bolsa con el adaptador de CA y los cables conectados.

Hacerlo podría dañar los contactos del adaptador de CA y causar un incendio y descargas eléctricas. Al mover este producto, asegúrese de desconectar el adaptador de CA y todos los cables conectados.

• Asegúrese de que los contactos de la clavija del adaptador de CA estén totalmente

introducidos en la toma de corriente de la pared.

De lo contrario, podría causar incendios y descargas eléctricas.

- No tire del cable del adaptador de CA para desenchufar el adaptador de CA. De lo contrario, podría dañar el cable y causar un incendio y una descarga eléctrica.
- No enchufe/desenchufe el adaptador de CA con las manos mojadas. Hacerlo podría causar una descarga eléctrica.
- Desenchufe el adaptador de CA durante la limpieza. De lo contrario, podría sufrir una descarga eléctrica.
- Mantenga limpias las rejillas de ventilación del armario. La acumulación de polvo y la obstrucción de las rejillas de ventilación podrían causar daños.

Limpie las rejillas de ventilación del armario al menos una vez al año.

• Limpie periódicamente la clavija del adaptador de CA.

De lo contrario, podría causar un incendio. Limpie periódicamente la clavija de alimentación (al menos una vez al año) y compruebe la conexión.

## **Otras precauciones**

- Acerca del terminal de salida HDMI de este producto El terminal de salida HDMI de este producto podría no funcionar correctamente en función del tipo de dispositivo conectado. El rendimiento del terminal de salida HDMI no está garantizado con todos los dispositivos.
- Es extremadamente importante que use el cable alargador HDMI suministrado para conectar este producto al terminal de entrada HDMI de una pantalla o proyector.
- Mantenimiento de este producto Desconecte el adaptador de CA durante la limpieza. Limpie suavemente el conducto con un paño suave y seco. Si este producto está muy sucio, límpielo con un paño humedecido con detergente suave y, a continuación, seque con un paño seco.

• Para evitar daños

No limpie con benceno, diluyente, detergente alcalino, detergente alcohólico, limpiacristales, cera, limpiador abrasivo ni jabón en polvo y no aplique insecticidas. Podría causar el deterioro del recubrimiento del armario. (Al usar un paño tratado químicamente, siga sus precauciones de uso). Al mismo tiempo, no deje productos de goma o de vinilo en contacto prolongado con este producto. Podría deteriorar el armario y su recubrimiento podría desprenderse.

## **Al usar una red inalámbrica**

# **ADVERTENCIA**

- El MultiPresenter Stick no ha sido diseñado para ser usado con instalaciones o equipos destinados a la protección de la vida humana como, por ejemplo, equipo médico, instalaciones o equipo nuclear, equipo aeronáutico o espacial, instalaciones o equipo de transporte, etc., ni con instalaciones o equipo que requieran altos niveles de fiabilidad. No use el MultiPresenter Stick en dichos casos.
- No use el MultiPresenter Stick cerca de marcapasos.
- No use el MultiPresenter Stick cerca de equipo médico. Hacerlo podría causar interferencias electromagnéticas con los equipos médicos y, posiblemente, provocar la muerte.

# **PRECAUCIÓN**

• Para evitar daños causados por la electricidad estática, elimine la electricidad estática de su cuerpo antes de tocar el MultiPresenter Stick.

La electricidad estática del cuerpo humano podría dañar el MultiPresenter Stick. Antes de tocar el MultiPresenter Stick, toque una cubierta de aluminio, el pomo de una puerta o cualquier otro objeto metálico que tenga cerca para descargar la electricidad estática.

• Las ondas usadas por el MultiPresenter Stick pasan a través de la madera o el cristal usados en los hogares, pero no a través de ventanas con malla metálica integrada, barras de refuerzo de hierro, metal u hormigón. Tenga en cuenta las características de las ondas de radio al instalar el MultiPresenter Stick.

### **Declaración reglamentaria**

El uso de este dispositivo está sujeto a las siguientes normativas nacionales y podría prohibirse su uso si deben aplicarse ciertas restricciones.

## **Precauciones de seguridad durante el uso de productos de LAN inalámbrica**

En una LAN inalámbrica se usan ondas de radio en lugar de cables LAN para el intercambio de datos entre los puntos de acceso inalámbrico (ordenadores, etc.), ofreciendo como ventaja el establecimiento libre de las conexiones LAN dentro del campo de acción de las ondas de radio. Por otro lado, las ondas de radio alcanzan todos los puntos dentro de su campo de acción, sin importar la presencia de paredes o cualquier otro obstáculo, pudiendo ocasionar los problemas descritos a continuación si no se toman las medidas de seguridad adecuadas.

### • **Los contenidos de la transmisión podrían ser interceptados**

Terceros con intenciones maliciosas podrían interceptar intencionadamente las ondas de radio y robar la información contenida en las transmisiones, incluyendo información personal del tipo número de ID, contraseña, números de tarjeta de crédito, mensajes de correo electrónico, etc.

### • **Intrusiones indebidas**

Terceros con intenciones maliciosas podrían acceder sin permiso a la red personal o de la empresa y robar información personal o confidencial, hacerse pasar por otra persona y filtrar información incorrecta, reescribir la información interceptada, introducir virus informáticos o dañar de cualquier otro modo los datos o el sistema, etc.

Las tarjetas de LAN inalámbrica y los puntos de acceso inalámbricos suelen incluir medidas de seguridad para solucionar estos problemas. Realizar los ajustes de seguridad adecuados antes de usar los productos puede reducir el riesgo de que surjan dichos problemas.

Se recomienda familiarizarse completamente con los problemas que pueden surgir al usar los productos sin realizar los ajustes de seguridad así como realizar los ajustes de seguridad en función de su propia decisión y discreción.

## **Cómo deshacerse del producto utilizado**

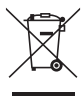

### **En la Unión Europea**

La legislación de la UE puesta en práctica en cada Estado miembro requiere que los productos eléctricos y electrónicos que lleven la marca (izquierda) deben ser desechados separadamente de la basura normal. Esto incluye proyectores y sus accesorios eléctricos. Cuando se deshaga de tales productos, siga los consejos de su autoridad local y/o pregunte en la tienda en la que adquirió el producto.

Después de recoger los productos usados, se reutilizan y reciclan de forma adecuada. Dicho esfuerzo ayuda a reducir a un nivel mínimo la cantidad de deshechos así como el impacto negativo sobre la salud humana y el medioambiente.

La marca en los productos eléctricos y electrónicos se aplica únicamente a los actuales Estados miembros de la Unión Europea.

#### **Fuera de la Unión Europea**

Si desea desechar los productos eléctricos y electrónicos usados fuera de la Unión Europea, contacte con sus autoridades locales y pregunte por el método correcto de eliminación.

## <span id="page-81-0"></span>**4. Nombre de la pieza**

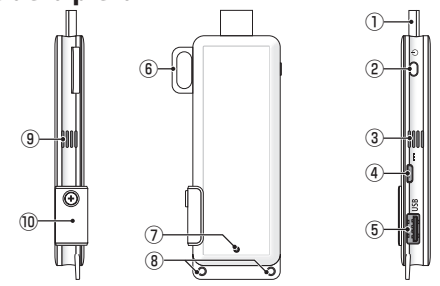

① Conector HDMI

Conecte al terminal de entrada HDMI de una pantalla o proyector usando el cable alargador HDMI suministrado.

- ② Botón de alimentación Ejecute el encendido/apagado. Mantenga presionado (aprox. 5 segundos) para la desactivación.
- ③ ⑨ Rejilla de ventilación de escape Aire caliente de escape desde el dispositivo. *Nota: No obstruya el flujo de aire de las rejillas de ventilación de escape.*
- ④ Terminal DC IN

Conecte el adaptador de CA suministrado.

Nota: Asegúrese de usar la dirección de conexión correcta del adaptador de CA a este producto.

⑤ Puerto USB

Conecte un ratón USB (disponible comercialmente) para la configuración de este producto.

⑥ Gancho de seguridad

Fije en un cable de seguridad comercialmente disponible.

⑦ Indicador de alimentación Indica el estado de la alimentación. Activado: Iluminado en azul

Desactivado: Apagado

⑧ Orificio para correa

Introduzca una correa comercialmente disponible, etc., para la fijación de este producto.

*Nota: No use artículos conductores como cables, por ejemplo. Podría deteriorar la sensibilidad LAN inalámbrica.*

⑩ Ranura para tarjeta microSD \* No aplicable a este producto. No retire la cubierta.

## <span id="page-82-0"></span>**5. Menú de configuración**

Conecte un ratón USB comercialmente disponible a este producto para permitirle ajustar la LAN inalámbrica.

## ● **Visualice el menú de configuración**

[1] En conformidad con los pasos descritos en la Quick Setup Guide, realice los ajustes iniciales del dispositivo. Aparecerá la pantalla de inicio. En este estado, su pantalla o proyector están esperan-

do la conexión con MultiPresenter.

[2] Conecte un ratón USB comercialmente disponible a este producto. El icono de configuración  $\left( \phi \right)$  aparecerá en la parte inferior derecha de la pantalla.

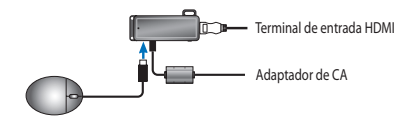

[3] Haga clic en el icono de configuración  $\left( \mathbf{\Omega} \right)$ . Aparecerá el menú de configuración.

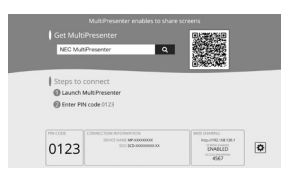

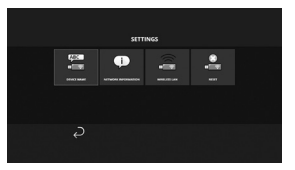

## ● **Detalles del menú de configuración**

### **NOMBRE DEL DISPOSITIVO**

Configure el nombre del dispositivo y el nombre del presentador para este dispositivo.

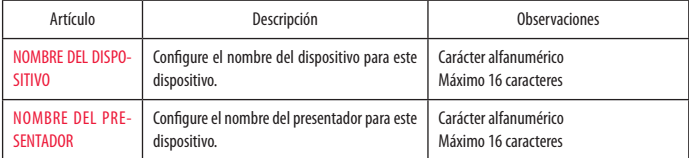

• El ajuste predeterminado es el número de serie de fabricación.

Visualice la información cuando este dispositivo esté conectado inalámbricamente a la red.

## **CONFIGURACIÓN DE LAN INALÁMBRICA**

Configure los ajustes para la conexión inalámbrica de este dispositivo a la red.

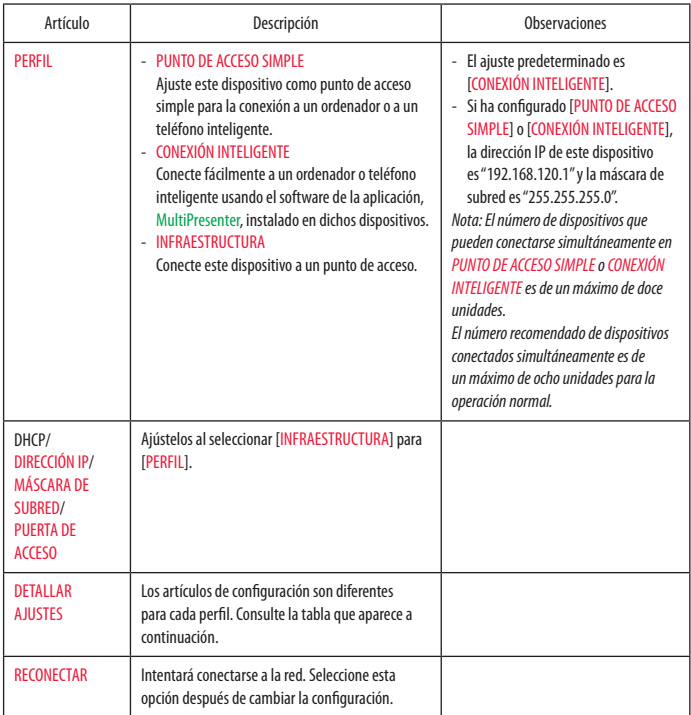

### **DETALLAR AJUSTES (PUNTO DE ACCESO SIMPLE)**

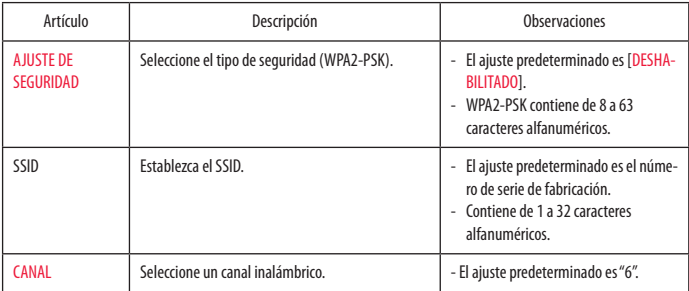

### **DETALLAR AJUSTES (CONEXIÓN INTELIGENTE)**

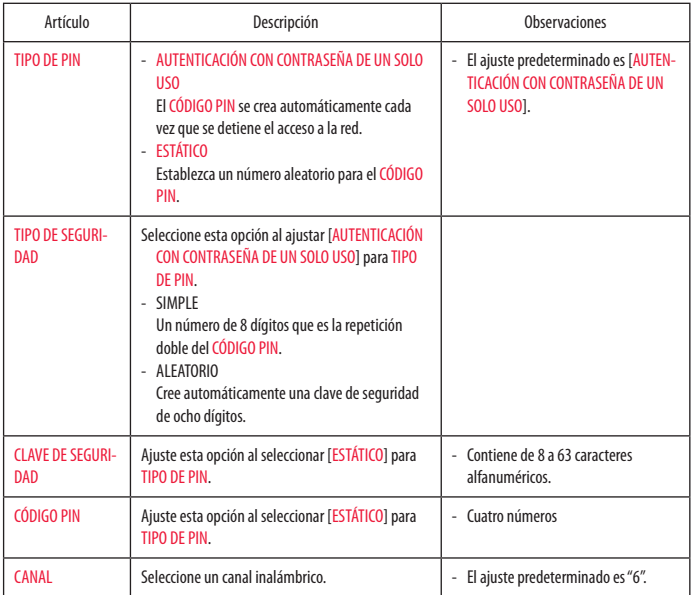

### **DETALLAR AJUSTES (INFRAESTRUCTURA)**

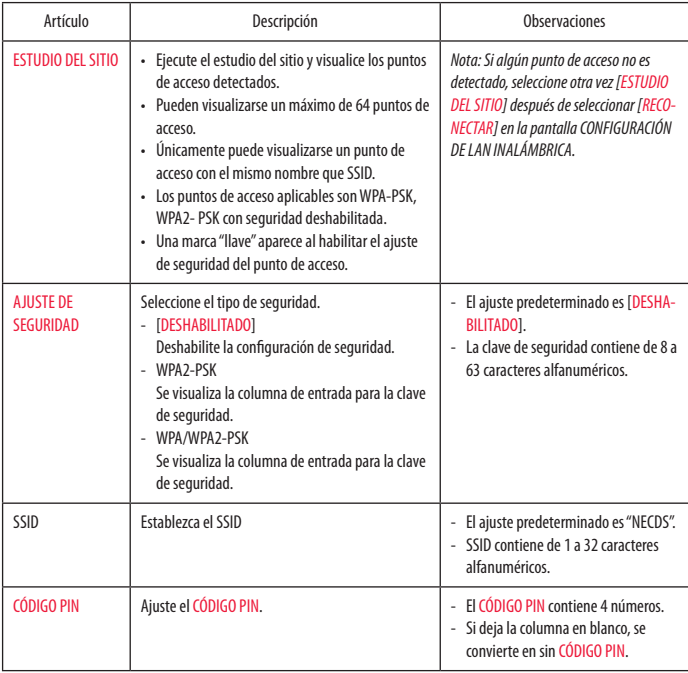

## **RESTAURAR**

Restaure toda la configuración de este dispositivo a los ajustes predeterminados.

## <span id="page-86-0"></span>**6. Especificaciones**

### ● **MultiPresenter Stick**

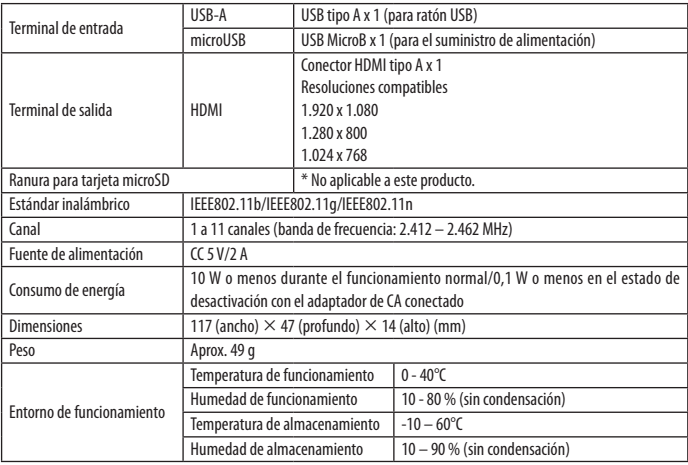

• Los términos HDMI y HDMI High-Definition Multimedia Interface, y el logotipo HDMI son marcas comerciales o marcas comerciales registradas de HDMI Licensing LLC en los Estados Unidos y en otros países.

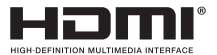

- Windows, Internet Explorer y Microsoft Edge son marcas comerciales registradas o marcas comerciales de Microsoft Corporation en los Estados Unidos y/o en otros países.
- Android y Chrome son marcas comerciales de Google Inc.
- OS X y Safari son marcas comerciales de Apple Inc. registradas en los EE. UU. y en otros países.
- iOS es una marca comercial o una marca comercial registrada de Cisco en los EE. UU. y en otros países y se utiliza bajo licencia.
- WPA y WPA2 son marcas comerciales de Wi-Fi Alliance.
- El resto de nombres de producto y logotipos de empresa mencionados en este manual del usuario son marcas comerciales o marcas comerciales registradas de sus respectivos propietarios.

## ● **Adaptador de CA**

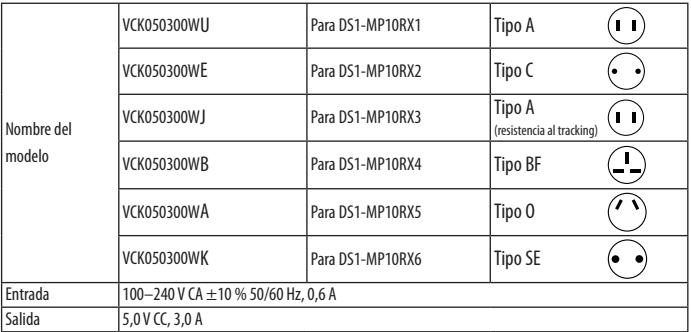

NOTA: Los adaptadores de CA no están comercialmente disponibles como artículo independiente.

## ● **Licencias de Software GPL/LGPL**

El producto incluye software licenciado en conformidad con Licencia Pública General (GPL) de GNU,

la Licencia Pública General Reducida (LGPL) de GNU y otras.

Para obtener más información sobre cada software, descargue el software necesario desde la pantalla [ABRIR

LICENCIA DE FUENTE] en el menú [CONFIGURACIÓN] del [SERVIDOR WEB] de este producto.

NOTA:

- (1) Está prohibida la reimpresión no autorizada de los contenidos de este manual.
- (2) Los contenidos de este manual están sometidos a cambios sin previo aviso.
- (3) Los contenidos de este manual han sido preparados minuciosamente, sin embargo, si tiene alguna duda o advierte la presencia de errores u omisiones, notifíqueselo a NEC.
- (4) NEC no se hace responsable de ninguna reclamación por daños, pérdida de ingresos, etc., que surjan del uso de este producto, sin importar lo indicado en el artículo (3) anterior.
- (5) NEC sustituirá los manuales que presenten paginación incorrecta o que les falten páginas.

## <span id="page-88-0"></span>**7. Consideraciones y restricciones del servidor WEB**

- Al usar el servidor WEB, se restringen ciertas funciones en los teléfonos inteligentes y tabletas en comparación con un ordenador.
- En función de los ajustes del navegador WEB y de su método operativo, podría no poder usar el servidor WEB y ciertas imágenes podrían no visualizarse correctamente.
- Consulte la WEB Server Guide (A) o (B) para más información sobre los navegadores WEB compatibles con el SERVIDOR WEB. Para el modelo núm. DS1-MP10RX3, consulte la WEB Server Guide (japonés) en la parte trasera de la Quick Setup Guide (japonés).

### **COMPARTIDO DE RED**

- Las imágenes transmitidas a este producto mediante la aplicación MultiPresenter serán visualizadas en la pantalla del navegador WEB cada 5 segundos. Puede guardar las imágenes necesarias en el ordenador.
- Podrá crear una anotación añadiendo texto en las imágenes visualizadas en la pantalla del navegador WEB, y podrá guardar hasta 10 páginas de anotaciones en un archivo de imagen de su ordenador.
- La función "GUARDAR COMO HTML" de la pantalla "EDITOR ANOTACIÓN" no está disponible para los dispositivos iOS ni OS X. En estos dispositivos, deberá guardar las pantallas con texto añadido página a página.
- Permite cargar imágenes guardadas en ordenadores y teléfonos inteligentes conectados al servidor WEB y descargarlas en otros ordenadores y teléfonos inteligentes.
- Una vez haya desactivado el producto, los archivos guardados en Compartido de red serán eliminados.

### **MultiPresenter (modo gestionado)**

- El Modo gestionado es la función para una persona exclusiva. Si ha usado esta función en otro ordenador o teléfono inteligente, no podrá usar esta función simultáneamente.
- La posición de visualización de las miniaturas puede cambiarse arrastrando y soltando una miniatura en otra.

# MultiPresenter Stick (Série DS1-MP10RX) **Informações importantes**

## **Conteúdo**

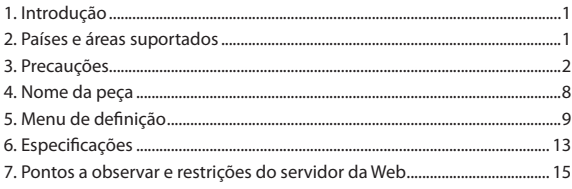

## **1. Introdução**

Obrigado por comprar o MultiPresenter Stick (daqui por diante referido como "este produto"). Conecte este produto ao terminal de entrada HDMI em nosso visor ou projetor. Ele permite fazer apresentação a partir de vários terminais via rede sem fios usando o software do aplicativo, MultiPresenter, que suporta vários SOs. Consulte o Quick Setup Guide fornecido com este produto.

### **Itens embalados**

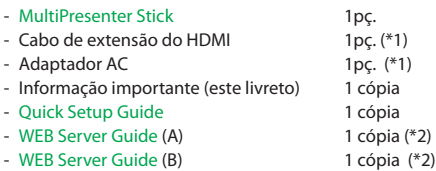

- *\*1: O cabo de extensão HDMI embalado e o adaptador AC são de uso exclusivo para este produto. Não use estes cabos para outros produtos.*
- *\*2: WEB Server Guide(A) e (B) não estão embalados no modelo Nº DS1-MP10RX3.*

## **2. Países e áreas suportados**

Países e áreas suportados são diferidos por cada nome de modelo do MultiPrsenter Stick (série DS1-MP10RX). Para encontrar um nome de modelo apropriado para a sua área, consulte a tabela na página 2.

Lembre-se de que o uso com combinações diferentes dos nomes de modelos e áreas e países suportados pode violar as leis das ondas de rádio do país onde este produto é utilizado.

## <span id="page-91-0"></span>**3. Precauções**

Para assegurar a utilização correta e segura do produto, alguns pictogramas são utilizados neste manual com base na gravidade do resultado considerável pelo uso errado. Os pictogramas e seus significados são descritos abaixo. Certifique-se de entendê-los completamente antes de começar a usar este produto.

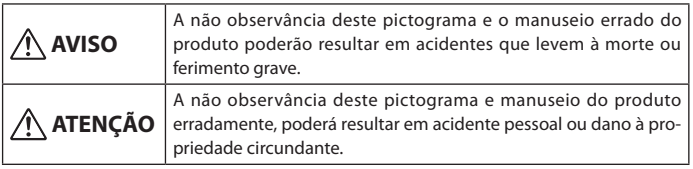

# **AVISO**

- Retire o plugue do adaptador AC da tomada imediatamente quando o problema for encontrado e entre em contato com o seu revendedor para reparo. Se você continuar a usar este produto em condição com problemas, isso poderá causar incêndio ou choque elétrico.
- Use somente a fonte de energia correta. Se você usar uma fonte de energia diferente da indicada, isso poderá causar incêndio ou choque elétrico. O adaptador AC fornecido com este produto é exclusivo para este produto. Como medida de segurança, nunca use o adaptador de AC para outros produtos.
- Nunca use o produto se problemas (nenhuma imagem é exibida etc.), emissão de fumaça, ruído anormal e/ou o cheiro forem observados. Isso poderá causar incêndio e choque elétrico.
- Não deixe cair nem aplique força excessiva neste produto. Isto pode danificar as peças internas do produto e do adaptador AC e poderá causar incêndio ou choque elétrico.
- Nunca use este produto quando houver danos no seu gabinete. Isso poderá causar incêndio e choque elétrico.
- Não coloque este produto em lugares úmidos ou molhados, tais como em banheiros ou próximo de umidificadores.

Fazer isto poderá provocar incêndio, choque elétrico ou mau funcionamento.

- Se um objeto estranho e/ou água entrar neste produto, retire o plugue do adaptador AC da tomada da parede e entre em contato com o seu revendedor. A não observância desta precaução poderá provocar danos e causar incêndio e choque elétrico.
- Não coloque nenhum objeto neste produto. Tenha muita atenção com as crianças. Isso poderá causar incêndio e choque elétrico.
- Nunca tente consertar ou remodelar.

Fazer isto poderá provocar incêndio, lesões e choque elétrico.

- Não cubra os respiradouros deste produto.
- Nunca use este produto ao ar livre. Este produto foi projetado para o uso em interiores. Não use este produto ao ar livre, isto poderá causar danos.
- É essencial usar o adaptador AC designado. Se outro adaptador de AC diferente do designado for usado, isto poderá causar incêndio e choque elétrico.
- Manuseie o adaptador AC com extremo cuidado.
	- Não coloque objetos pesados sobre ele.
	- Não o coloque próximo de aquecedores.
	- Não puxar forçadamente,
	- Não dobre nem torça o cabo excessivamente.
	- Não cubra o adaptador AC com um pano.
- Se você ouvir o ruído da trovão, não toque o adaptador AC.

Fazer isso pode resultar em choque elétrico.

- Nunca continue a tocar no adaptador AC quando o produto estiver em operação, isso poderá causar queimaduras.
- Nunca conectar a uma fonte de energia ininterrupta (UPS). Nunca ligue o adaptador AC a uma fonte de energia ininterrupta (UPS). Fazer isto poderá resultar em incêndio, choque elétrico e danos.

# **ATENÇÃO**

- Tenha em mente o seguinte para instalar este produto. Afetado por condições do local de instalação como má ventilação, o produto poderá sobreaquecer e poderá causar incêndio e choque elétrico.
- Não deixe o produto em um lugar exposto à luz solar direta ou próximo de um aquecedor.
- Não é para uso a bordo.

Este produto não se destina para montagem em um carro ou outro meio de transporte.

- Não coloque em locais sujeitos à umidade, pó, vapor oleoso e vapor.
- Para segurança retire o plugue do adaptador AC se você não for usar este produto por um longo período de tempo.
- Mantenha espaço suficiente para ventilação em torno do produto.
- Não coloque ou guarde este produto em uma sacola deixando o adaptador AC e os cabos conectados.

Fazer isso pode danificar os pinos do adaptador AC e poderá causar incêndio e choque elétrico. Ao mover o produto, certifique-se primeiro de desconectar o adaptador AC e todos os cabos conectados.

• Certifique-se de que os pinos do plugue do adaptador AC estão totalmente inseridos na tomada da parede.

Deixar de fazer isso poderá resultar em incêndio e choque elétrico.

- Não puxe o cabo do adaptador AC para desconectar o adaptador AC. Se o fizer, isso poderá danificar o cabo e causar incêndio e choque elétrico.
- não LIGUE/DESLIGUE o adaptador AC com as mãos molhadas. Fazer isso pode resultar em choque elétrico.
- Desligue o adaptador AC para a limpeza. Deixar de fazer isso pode resultar em choque elétrico.
- Mantenha limpos os respiradouros no gabinete.

Se o pó se acumular e obstruir os respiradouros, isso poderá causar danos.

Limpe os respiradouros no gabinete pelo menos uma vez por ano.

• Limpe periodicamente o plugue do adaptador AC. Deixar de fazer isso pode resultar em incêndio. Limpe periodicamente o plugue de força, por exemplo, uma vez por ano, e verifique a conexão.

## **Outras precauções**

- Sobre o terminal de saída HDMI neste produto O terminal de saída HDMI neste produto pode não estar funcionando adequadamente em todos os tipos de dispositivos conectados. Desempenho do terminal de saída HDMI não é garantido em todos os dispositivos.
- É essencial usar a extensão do cabo HDMI fornecida para conectar este produto ao terminal de entrada HDMI de um visor ou um projetor.
- Manutenção deste produto

Desligue o adaptador AC para a limpeza. Limpe o pó suavemente com um pano macio e seco. Se esse produto estiver muito sujo, limpe o produto com um pano macio umedecido com um detergente suave e, em seguida, faça o acabamento com um pano seco.

• Para evitar danos

Não limpe com benzeno, tíner, detergente alcalino, detergente alcoólico, limpa- -vidros, cera, limpador abrasivo e sabão em pó, e não aplique inseticidas. Isto poderá causar a deterioração do revestimento do gabinete. (Para o uso de um pano tratado com produto químico, siga as precauções para a sua utilização.) Ao mesmo tempo, não deixe produtos de borracha ou vinil em contato prolongado com o produto. Isso poderá causar a deterioração do gabinete e o revestimento do gabinete poderá ser arrancado.

### **Para o uso de rede sem fios**

# **AVISO**

- O MultiPresenter Stick não se destina para uso com as instalações ou equipamento que envolvam a salvaguarda da vida humana, tais como equipamento médico, instalações ou equipamentos nucleares, equipamento aeronáutico ou espacial, instalações ou equipamento de transporte etc., ou com instalações ou equipamento que exijam altos níveis de segurança. Não use o MultiPresenter Stick nestes casos.
- Não use o MultiPresenter Stick próximo de marca-passos cardíacos.
- Não use oMultiPresenter Stick próximo de equipamento médico. Fazer isso poderá causar interferência eletromagnética com o equipamento médico, e é possível que leve à morte.

# **ATENÇÃO**

• Para evitar danos devidos à eletricidade estática, elimine qualquer eletricidade estática do seu corpo antes de tocar no MultiPresenter Stick.

A eletricidade estática do corpo humano pode danificar o MultiPresenter Stick. Antes de tocar no MultiPresenter Stick, toque em uma faixa de alumínio, uma maçaneta de porta ou qualquer outro objeto de metal à sua volta para eliminar a eletricidade estática.

• As ondas de rádio usadas pelo MultiPresenter Stick passam através de madeira ou vidro usados em residências, mas não através de painéis de janelas com malha metálica embutida, barras de reforço de ferro ou de concreto. Leve em consideração as características das ondas de rádio para instalar o MultiPresenter Stick.

### **Declaração de regulamentação**

A operação deste dispositivo está sujeita aos seguintes regulamentos nacionais e poderá ser proibido usar se certa restrição deva ser aplicada.

### **Cuidados com a segurança ao usar em produtos com rede sem fios**

Com uma rede sem fios, as ondas de rádio são usadas em vez de cabos LAN para a troca de dados entre os pontos de acesso sem fio (computadores etc.), oferecendo a vantagem de que as conexões de rede local podem ser feitas livremente dentro da faixa das ondas de rádio. Por outro lado, as ondas de rádio que alcançam todos os pontos dentro desta faixa, independentemente

das paredes ou outros obstáculos, possivelmente resultarão nos problemas descritos abaixo se as devidas medidas de segurança não forem adotadas.

### • **O teor das transmissões pode ser interceptado**

Terceiros mal intencionados poderão interceptar as ondas de rádio de propósito e roubar a informação contida na transmissão, incluindo informações pessoais tais como números de ID, senhas, números de cartão de crédito, mensagens de e-mail etc.

### • **Intrusões inadequadas**

Terceiros mal intencionados poderão acessar sem a autorização a rede pessoal ou de empresas e roubar informação pessoal ou confidencial, simular ser outra pessoa e vazar informação incorreta, reescrever a informação que foi interceptada, introduzir vírus de computador ou, de outra forma, danificar os dados ou o sistema etc.

Cartões de rede sem fios e pontos de acesso sem fios geralmente incluem medidas de segurança para lidar com estes problemas. Fazer as devidas definições de segurança antes de usar os produtos pode reduzir o risco decorrente de tais problemas.

Nós recomendamos que você entenda totalmente os problemas que podem ocorrer quando usar os produtos sem fazer as configurações de segurança, depois disso, que você faça as definições de segurança com base na sua própria decisão e no seu próprio critério.

## **Descarte do seu produto usado**

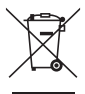

### **Na União Européia**

A legislação na UE implementada em cada Estado Membro exige que os produtos elétricos e eletrônicos com esta marca (à esquerda) devem ser descartados separadamente do lixo doméstico normal. Isto inclui projetores e os seus acessórios elétricos. Ao descartar tais produtos, siga a orientação de sua autoridade local e/ou informe-se na loja onde você adquiriu o produto. Depois de coletar os produtos usados, eles serão reutilizados e reciclados da maneira apropriada. Este esforço ajudará a reduzir ao nível mínimo os resíduos, bem como o impacto negativo para a saúde humana e o ambiente. A marca nos produtos elétricos e eletrônicos somente se aplica aos atuais

Estados Membros da União Européia.

#### **Fora da União Européia**

Se você quiser descartar produtos elétricos e eletrônicos usados, fora da União Européia, entre em contato com as autoridades locais e pergunte sobre a maneira correta de descarte.

# <span id="page-97-0"></span>**4. Nome da peça** ① ⑥ ⑧ ② ③ ④ ⑨  $\overline{O}$  (  $\overline{O}$  ) (  $\overline{O}$  ) (  $\overline{O}$

① Conector HDMI

Conecte ao terminal de entrada HDMI em um visor ou um projetor via cabo de extensão HDMI fornecido.

② Botão de energia

Execute LIGAR/DESLIGAR.

Segure e pressione (aprox. 5 segundos) para a DESLIGAR.

③ ⑨ Abertura de exaustão

Escape do ar quente do dispositivo.

*Observação: não obstruir o fluxo de ar da abertura de exaustão.*

④ Terminal de entrada DC

Conecte o adaptador AC fornecido.

Nota: certifique-se da orientação do terminal para conectar o adaptador de AC para este produto.

⑤ Porta USB

Conecte um mouse USB (disponível comercialmente) para definição deste produto.

- ⑥ Suporte de segurança Fixe um cabo de segurança disponível comercialmente.
- ⑦ Indicador de alimentação Indica o status da alimentação. Alimentação LIGADA: luz acesa em azul Alimentação DESLIGADA: luz apagada
- ⑧ Orifício da alça

Coloque uma alça disponível comercialmente etc., para fixar este produto. *Observação: não use um item condutor tal como um fio. Isto poderá causar a deterioração da sensibilidade da rede sem fios.*

⑩ Ranhura de cartão microSD \* Isto não funciona neste produto. Não remova a tampa.

## <span id="page-98-0"></span>**5. Menu de definição**

Conecte um mouse USB disponível comercialmente para este produto; ele lhe permitirá definir a rede sem fios.

## ● **Exibir o menu de definição**

[1] De conformidade com os passos descritos no Quick Setup Guide, complete as definições iniciais para o dispositivo.

A tela de inicialização é exibida. Neste estado, o seu monitor ou o projetor está esperando por uma conexão com MultiPresenter.

[2] Conecte um mouse USB disponível comercialmente para este produto. O ícone definição ( $\overline{\textbf{Q}}$ ) será mostrado na parte inferior direita da tela.

Adaptador AC Terminal de entrada HDMI

[3] Clique no ícone de definição  $(\bullet \bullet)$ . O menu de definição será exibido.

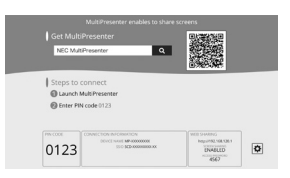

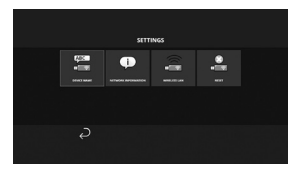

## ● **Detalhes do menu de definição**

### **NOME DO DISPOSITIVO**

Defina o nome do dispositivo e o nome do hospedeiro para este dispositivo.

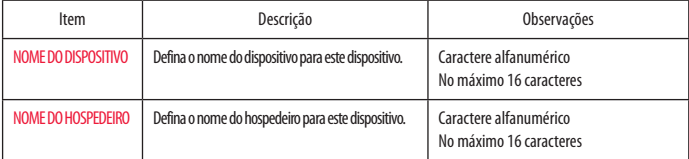

• A definição padrão de fábrica é o número de série da produção.

## **INFORMAÇÃO DA REDE**

Exibe a informação quando este dispositivo for conectado à rede sem fios.

## **DEFINIÇÃO DA REDE SEM FIOS**

Configurar as definições para conectar, sem fios, este dispositivo à rede.

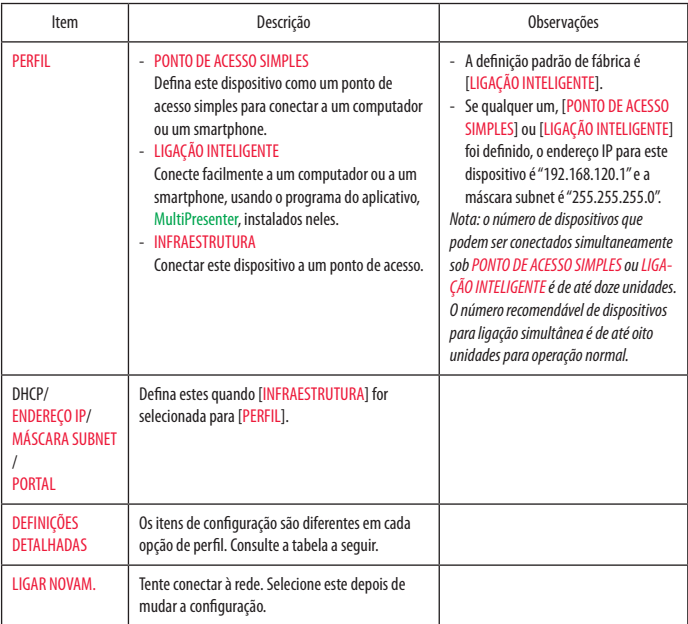

### **DEFINIÇÕES DETALHADAS (PONTO DE ACESSO SIMPLES)**

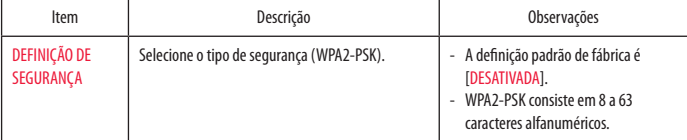

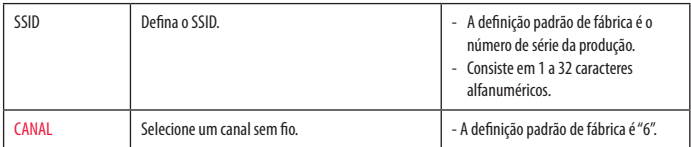

## **DEFINIÇÕES DETALHADAS (LIGAÇÃO INTELIGENTE)**

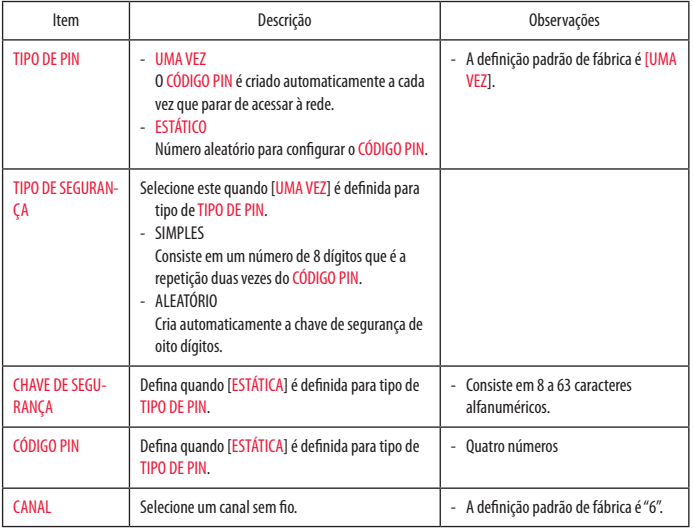

### **DEFINIÇÕES DETALHADAS (INFRAESTRUTURA)**

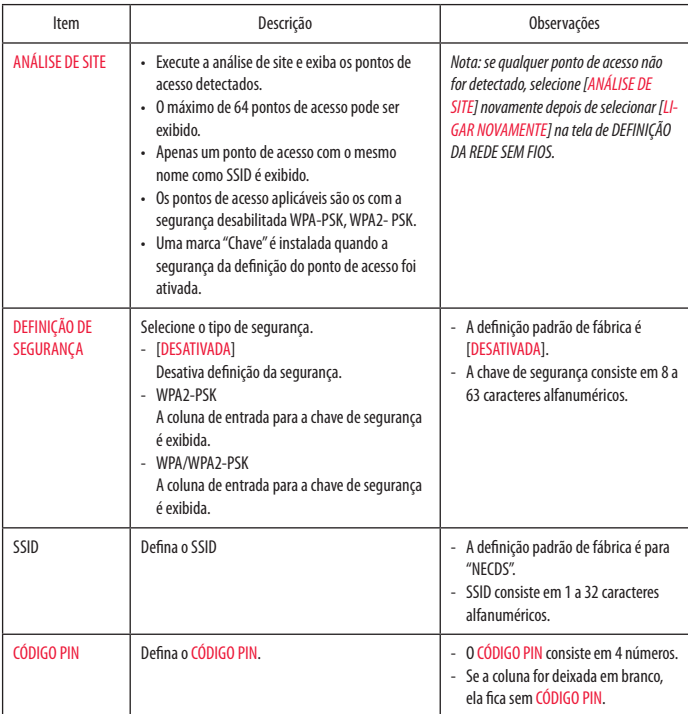

## **REDEFINIR**

Redefine todas as definições deste dispositivo para o padrão de fábrica.

# <span id="page-102-0"></span>**6. Especificações**

### ● **MultiPresenter Stick**

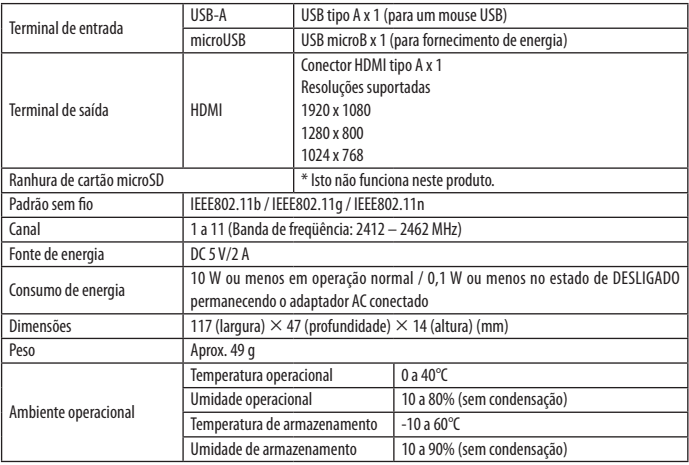

• Os termos HDMI e HDMI High-Definition Multimedia Interface, e o Logo HDMI são marcas comerciais ou registradas da HDMI Licensing LLC nos Estados Unidos e em outros países.

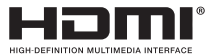

- Windows, Microsoft Internet Explorer, e Microsoft Edge são marcas comerciais registradas ou marcas comerciais da Microsoft Corporation nos Estados Unidos e/ou em outros países.
- Android e Chrome são marcas comerciais da Google Inc.
- OS X e Safari são marcas comerciais da Apple Inc. registradas nos EUA e em outros países.
- iOS é uma marca comercial ou marca registrada da Cisco nos EUA e outros países e é usada sob licença.
- WPA e WPA2 são marcas comerciais da Wi-Fi Alliance.
- Outros nomes de produtos e logos de empresas mencionados neste manual do usuário podem ser marcas comerciais ou marcas registradas de seus respectivos proprietários.

## ● **Adaptador AC**

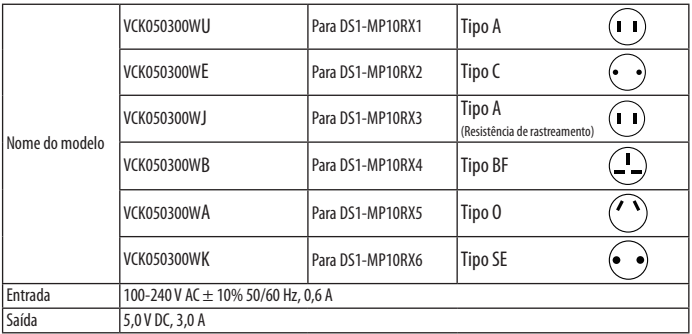

NOTA: os adaptadores AC não estão disponíveis comercialmente como um item separado.

## ● **Licenças de Software GPL/LGPL**

O produto inclui software licenciado sob a GNU General Public License (GPL),

GNU Lesser General Public License (LGPL), entre outras.

Para obter mais informações sobre cada software, faça o download do software necessário a partir da tela [ABRIR

FONTE DA LICENÇA] no menu [DEFINIÇÃO] para o [SERVIDOR DA WEB] deste produto.

NOTA:

- (1) É proibida a reimpressão não autorizada do conteúdo deste manual.
- (2) O conteúdo deste manual está sujeito a alterações futuras sem aviso prévio.
- (3) O conteúdo deste manual foi preparado com atenção meticulosa, mas notifique a NEC se você tiver quaisquer dúvidas ou notar quaisquer erros ou omissões.
- (4) Observe que a NEC não aceitará qualquer responsabilidade por reclamações por danos, lucros cessantes etc. resultantes da utilização deste produto, independentemente do artigo (3) acima.
- (5) A NEC substituirá quaisquer manuais que apresentem uma comparação incorreta ou falta de páginas.

## <span id="page-104-0"></span>**7. Pontos a observar e restrições do servidor da Web**

- Para utilizar o servidor da Web, algumas funções são restritas em um smartphone ou tablet, comparado com um computador.
- Dependendo das definições para o navegador da Web e o seu método de operação, você pode ser desativado para utilizar o servidor da Web, e algumas imagens podem não ser exibidas corretamente.
- Consulte o WEB Server Guide (A) ou (B) sobre o navegador da WEB que suporta o SER-VIDOR DA WEB.

Para o modelo Nº DS1-MP10RX3, consulte o WEB Server Guide (japonês) na parte de trás do Quick Setup Guide (japonês).

### **COMPARTILHAMENTO DA WEB**

- As imagens que são transmitidas para este produto através do MultiPresenter serão exibidas na tela do navegador da WEB a cada 5 segundos. Você pode salvar imagens que você precisa em seu computador.
- Você pode criar uma nota ao adicionar texto às imagens exibidas na tela do navegador da WEB, e pode salvar notas de até 10 páginas como um arquivo de imagem para o seu computador.
- A função "SALVAR COMO HTML" na tela "EDITOR DE MEMO" não está disponível em ambos os dispositivos o iOS e o OS X. Nestes dispositivos, é necessário salvar o texto adicionado às telas página por página.
- Isto permitirá transferir as imagens salvas nos computadores e nos smartphones conectados ao servidor da WEB, e para fazer download deles em outros computadores pessoais e smartphones.
- Uma vez que este produto está desligado, os arquivos enviados de compartilhamento na WEB serão excluídos.

### **MultiPresenter (Modo Gerenciado)**

- O Modo Gerenciado é a função para uma pessoa exclusiva. Quando esta função foi usada em outro computador ou smartphone, você não pode usar esta função simultaneamente.
- A posição de exibição de miniaturas pode ser alterada ao arrastar e soltar uma miniatura dentro de outra.

# MultiPresenter Stick (DS1-MP10RX-serien) **Viktig information**

## **Innehåll**

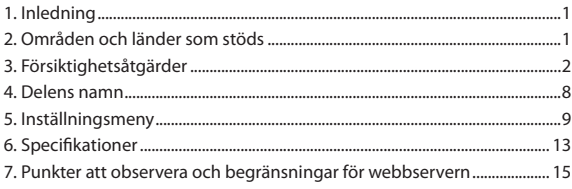

## **1. Inledning**

Tack för att du har köpt MultiPresenter Stick (nedan kallad "produkten"). Anslut produkten till HDMI-ingången på vår skärm eller projektor. Det gör det möjligt att utföra presentationer från olika anslutningar via trådlöst nätverk genom att använda applikationens mjukvara, MultiPresenter, som stöder flera OS.

Se Quick Setup Guide som medföljer produkten.

### **Förpackade artiklar**

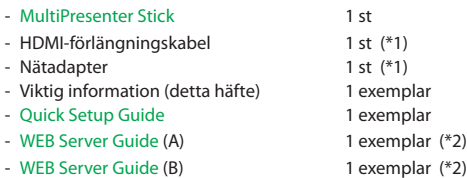

- *\*1: Den förpackade HDMI-förlängningskabeln och nätadaptern är endast för denna produkt. Använd inte dessa för andra produkter.*
- *\*2: WEB Server Guide(A) och (B) är inte förpackade i modell nr DS1-MP10RX3.*

## **2. Områden och länder som stöds**

Områden och länder som stöds är olika för varje MultiPresenter Sticks modellnamn (DS1- MP10RX-serien.) För att hitta ett lämpligt modellnamn för ditt område, se tabellen på sidan 2.

Tänk på att användning med andra kombinationer av modellnamn och områden och

<span id="page-107-0"></span>länder som stöds kan strida mot radiovågslagar i det land där produkten används.

## **3. Försiktighetsåtgärder**

För att säkerställa säker och korrekt användning av denna produkten används vissa piktogram i handboken för att visa hur allvarliga konsekvenserna kan bli av felaktig användning.

Piktogrammen och deras betydelse beskrivs nedan. Se till att du förstår dem ordentligt innan du börjar använda produkten.

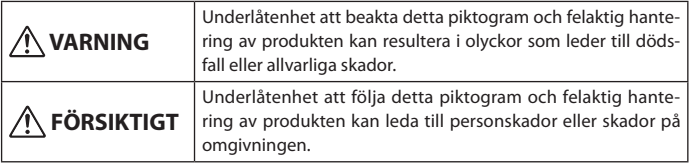

# **VARNING**

- Dra ur nätadaptern från vägguttaget omedelbart när problem upptäcks och kontakta din återförsäljare för reparation. Om du fortsätter att använda produkten i problematiskt skick kan det orsaka brand och elstötar.
- Använd endast den angivna strömkällan. Om du använder en annan strömkälla än den som är angiven kan det orsaka brand och elstötar. Nätadaptern som medföljer produkten är endast avsedd för denna produkt. Av säkerhetsskäl, använd aldrig nätadaptern för andra produkter.
- Använd aldrig produkten vid problem (ingen bild visas, etc.), rökutveckling, onormala ljud och/eller lukt upptäcks. Det kan orsaka brand och elstötar.
- Tappa inte produkten och använd inte överdriven kraft på den. Det kan skada produktens interna delar och nätadaptern och kan orsaka brand och elstötar.
- Använd aldrig produkten när den har skador på höljet. Det kan orsaka brand och elstötar.
- Placera inte produkten på våta eller fuktiga ställen, såsom i badrum eller i närheten av luftfuktare.
	- Det kan leda till brand, elstötar eller fel.
- Om ett främmande föremål och/eller vatten tränger in i produkten, dra ut nätadaptern från vägguttaget och kontakta din återförsäljare.
	- Underlåtenhet att göra det kan leda till skador och orsaka brand och elstötar.
- Placera inte några föremål i denna produkt.
Var särskilt uppmärksam när det gäller barn. Det kan orsaka brand och elstötar.

- Försök aldrig själv att reparera eller modifiera. Det kan leda till brand, personskador och elstötar.
- Täck inte över produktens ventilationshål.
- Använd aldrig produkten utomhus. Produkten är avsedd för inomhusbruk. Använd inte produkten utomhus, det kan orsaka skador.
- Det är nödvändigt att använda den specificerade nätadaptern. Om andra än de avsedda nätadaptrarna används kan det orsaka brand och elstötar.
- Hantera nätadaptern med extra försiktighet.
	- Placera inte tunga föremål på den.
	- Placera den inte nära värmeelement.
	- Dra inte med våld,
	- Böj eller vrid inte kabeln överdrivet.
	- Vira inte in nätadaptern i tyg.
- Om du hör åska, vidrör inte nätadaptern. Det kan leda till elstötar.
- Rör aldrig nätadaptern när produkten är i drift. Det kan orsaka brännskador.
- Anslut den aldrig till en avbrottsfri strömkälla (UPS). Anslut aldrig nätadaptern till en avbrottsfri strömkälla (UPS). Det kan leda till brand, elstötar eller skador.

# **FÖRSIKTIGT**

- Kom ihåg följande vid installation av produkten. Omständigheter hos installationsplatsen såsom dålig ventilation kan göra att produkten överhettas och kan orsaka brand och elstötar.
- Lämna inte produkten på en plats där den utsätts för direkt solljus eller nära ett värmeelement.
- Ej för användning ombord.

Produkten är inte avsedd för montering i bil eller andra transportmedel.

- Placera den inte på platser med fukt, damm, oljehaltig ånga och ånga.
- Dra ut nätadaptern av säkerhetsskäl om du inte använder produkten under en längre tid.
- Se till att det finns tillräckligt med utrymme för ventilation runt produkten.
- Transportera eller förvara inte produkten i en väska med nätadaptern och kablarna anslutna.

Det kan skada stiften på nätadaptern och kan orsaka brand och elstötar. När du flyttar

produkten, se till att koppla bort nätadaptern och alla anslutna kablar först.

- Se till att stiften på nätadaptern är helt isatta i vägguttaget. Om detta inte följs kan det leda till brand och elstötar.
- Dra inte i nätadapterns kabel för att dra ut nätadaptern. Det kan skada kabeln och kan orsaka brand och elstötar.
- Sätt inte in/dra ut nätadaptern med våta händer. Det kan leda till elstötar.
- Dra ut nätadaptern för rengöring. Om detta inte följs kan det leda till elstötar.
- Håll ventilationshålen på höljet rena. Om damm ansamlas och täpper till ventilationshålen kan det orsaka skador. Rengör ventilationshålen på höljet minst en gång om året.
- Rengör regelbundet nätadapterkontakten. Om det inte görs kan det leda till brand. Rengör strömkontakten regelbundet en gång om året och kontrollera anslutningen.

# **Andra försiktighetsåtgärder**

• Om produktens HDMI-utgång Produktens HDMI-utgång kanske inte fungerar korrekt på alla typer av anslutna enheter.

HDMI-utgångens prestanda kan inte garanteras på alla enheter.

- Det är nödvändigt att använda den medföljande HDMI-förlängningskabeln för att ansluta produkten till HDMI-ingången på en bildskärm eller projektor.
- Underhåll av produkten

Koppla från nätadaptern vid rengöring. Torka försiktigt av kanalen med en torr, mjuk trasa. Om produkten är mycket smutsig, torka av den med en trasa fuktad med ett milt rengöringsmedel och avsluta sedan med en torr trasa.

• För att hindra skador

Torka inte av med bensen, thinner, baser, alkohol, glasrengöring, vax, slipande rengöringsmedel och pulvertvål, och använd inte insektsmedel. Det kan orsaka att höljets beläggning försämras. (Vid användning av kemiskt behandlad trasa, följ dess försiktighetsåtgärder.) Lämna inte heller en gummi- eller vinylprodukt i långvarig kontakt med produkten. Det kan orsaka försämring av höljet och höljets beläggning kan skalas bort.

## **För användning av trådlöst nätverk**

# **VARNING**

- MultiPresenter Stick är inte avsedd för användning tillsammans med inrättningar eller utrustning som rör säkerhet för människoliv, såsom medicinsk utrustning, kärnkraftsanläggningar eller utrustning, aeronautisk eller rymdutrustning, transportanläggningar eller utrustning, etc., eller med anläggningar eller utrustning som kräver en hög driftsäkerhetsnivå. Använd inte MultiPresenter Stick i sådana fall.
- Använd inte MultiPresenter Stick i närheten av pacemakers.
- Använd inte MultiPresenter Stick i närheten av medicinsk utrustning. Det kan orsaka elektromagnetiska störningar med den medicinska utrustningen vilket eventuellt kan leda till döden.

# **FÖRSIKTIGT**

• För att förhindra skador på grund av statisk elektricitet, eliminera all statisk elektricitet från din kropp innan du rör vid MultiPresenter Stick.

Statisk elektricitet från människokroppen kan skada MultiPresenter Stick. Innan du rör vid MultiPresenter Stick, ta i ett aluminiumband, ett dörrhandtag eller något annat metallföremål i din närhet för att eliminera statisk elektricitet.

• De radiovågor som används av MultiPresenter Stick passerar genom det trä eller glas som används i vanliga hem, men inte genom fönsterrutor med inbyggd metall, järnförstärkta galler, metall eller betong. Vänligen beakta egenskaperna för radiovågor vid installation av MultiPresenter Stick.

# **Regulatorisk information**

Användning av denna enhet lyder under följande nationella bestämmelser och kan vara förbjuden att använda om vissa restriktioner tillämpas.

# **Säkerhetsvarningar vid användning av produkter i trådlöst nätverk**

Med ett trådlöst nätverk används radiovågor istället för LAN-kablar för att utbyta data mellan trådlösa accesspunkter (datorer, etc.), vilket ger fördelen att LAN-anslutningar kan göras fritt inom radiovågornas räckvidd. Å andra sidan når radiovågorna alla punkter inom denna räckvidd, oavsett väggar eller andra hinder, vilket eventuellt kan leda till de problem som beskrivs nedan om lämpliga säkerhetsåtgärder inte vidtas.

### • **Innehåll från överföringar kan hindras**

Tredje parter kan uppsåtligt fånga upp radiovågorna och stjäla information från överföringar inklusive personlig information såsom ID-nummer, lösenord, kreditkortnummer, e-postmeddelanden, etc.

## • **Orättmätigt intrång**

Tredje parter kan uppsåtligt utan tillstånd komma åt det personliga nätverket eller företagets nätverk och stjäla personlig eller konfidentiell information, utge sig för att vara någon annan och läcka oriktig information, skriva om information som fångats upp, introducera datavirus eller på andra sätt skada data eller system, etc.

Trådlöst nätverk och trådlösa accesspunkter innehåller generellt säkerhetsåtgärder för hantering av den här sortens problem. Genom att utföra riktiga säkerhetsinställningar innan du använder produkterna kan risken minska för att sådana problem uppstår.

Vi rekommenderar att du helt förstår de problem som kan uppstå när du använder produkterna utan att göra säkerhetsinställningar och sedan att du gör säkerhetsinställningar baserade på ditt eget beslut och ditt eget omdöme.

## **Kassering av den förbrukade produkten**

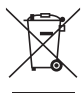

### **I den Europeiska unionen**

EU-lagstiftningen i respektive medlemsstat föreskriver att förbrukad elektrisk och elektronisk utrustning märkt med symbolen till vänster måste kasseras separat och inte får slängas tillsammans med vanligt hushållsavfall. Detta inkluderar projektorer och deras elektriska tillbehör. Vid kassering av denna typ av utrustning uppmanas du kontakta lokala myndigheter och/eller affären där produkten har köpts.

Utrustning som inlämnas på särskilda återvinningsstationer tas om hand och återvinns på korrekt sätt. Detta bidrar till att minska resursslöseri och skonar både miljö och människors hälsa mot miljöfarliga ämnen.

Märkningen av elektrisk och elektronisk utrustning gäller endast de stater som är medlemmar i Europeiska unionen idag.

#### **Utanför den Europeiska unionen**

Om du vill göra dig av med förbrukade elektriska och elektroniska produkter utanför den Europeiska unionen, kontakta de lokala myndigheterna för att ta reda på korrekt sätt för avfallshantering.

# **4. Delens namn**

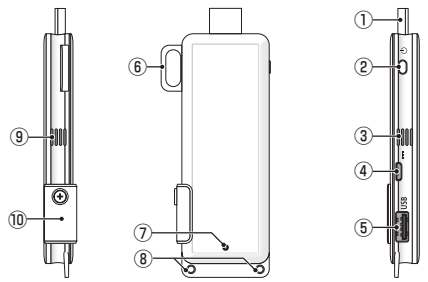

① HDMI-anslutning

Anslut till HDMI-ingången på en bildskärm eller en projektor via den medföljande HDMI-förlängningskabeln.

② Power-knapp

Slå PÅ/AV.

Tryck (ca 5 sekunder) för att slå AV.

③ ⑨ Ventilationsutlopp

Blåser ut varm luft från enheten.

*Obs: Hindra inte luftflödet från utblåsventilerna.*

④ DC IN-kontakt

Anslut den medföljande nätadaptern.

Obs: Säkerställ kontaktens riktning för att ansluta nätadaptern till produkten.

- ⑤ USB-port Anslut en USB-mus (finns i handeln) för inställning av produkten.
- ⑥ Säkerhetsbygel

Fäst en kommersiellt tillgänglig säkerhetskabel.

⑦ Strömindikator

Ange strömstatus.

Ström PÅ: Lampan lyser blått

Ström AV: Lampan släckt

⑧ Remhål

Sätt på en kommersiellt tillgänglig rem, etc. för att sätt fast produkten. *Obs: Använd inte ett ledande objekt såsom ståltråd. Det kan försämra känsligheten hos det trådlösa nätverket.*

⑩ microSD-kortfack

\* Detta fungerar inte på den här produkten. Ta inte av höljet.

#### SWE-8

# **5. Inställningsmeny**

Anslut en kommersiellt tillgänglig USB-mus till produkten så kan du ställa in trådlöst nätverk.

## ● **Visa inställningsmenyn**

[1] Utför grundinställningarna för enheten enligt stegen som beskrivs i Quick Setup Guide.

Startskärmen visas. I detta läge väntar din skärm eller projektor på anslutning med MultiPresenter.

[2] Anslut en kommersiellt tillgänglig USB-mus till produkten.

Inställningsikonen ( $\ddot{\mathbf{\Omega}}$ ) visas längst ned till höger på skärmen.

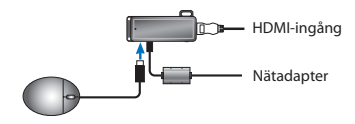

[3] Klicka på inställningsikonen ( $\ddot{\mathbf{\Omega}}$ ). Inställningsmenyn visas.

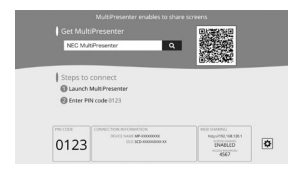

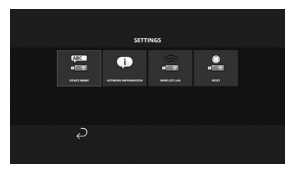

# ● **Information om inställningsmenyn**

## **ENHETENS NAMN**

Ange enhetens namn och värdnamn för den här enheten.

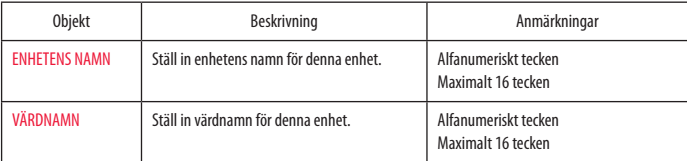

• Standardinställningen är produktionsserienummer.

Visa informationen när den här enheten är trådlöst ansluten till nätverket.

# **INSTÄLLNING FÖR TRÅDLÖST NÄTVERK**

Konfigurera inställningarna för att trådlöst ansluta enheten till nätverket.

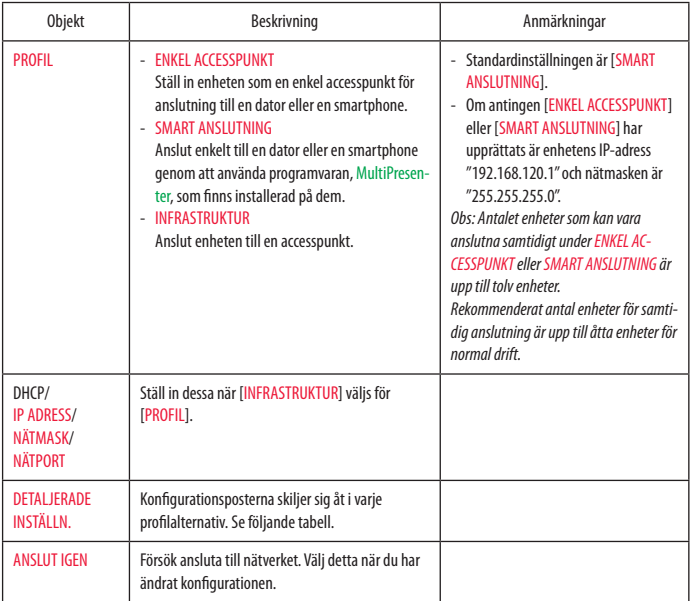

## **DETALJERADE INSTÄLLN. (ENKEL ACCESSPUNKT)**

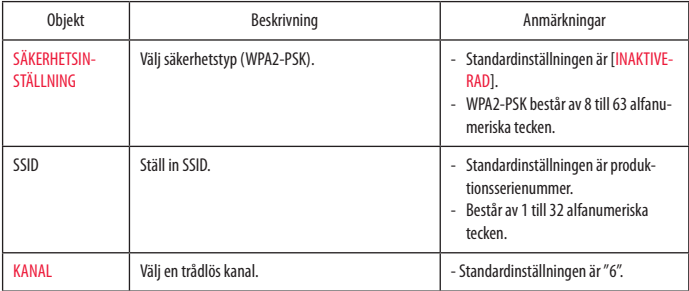

## **DETALJERADE INSTÄLLN. (SMART ANSLUTNING)**

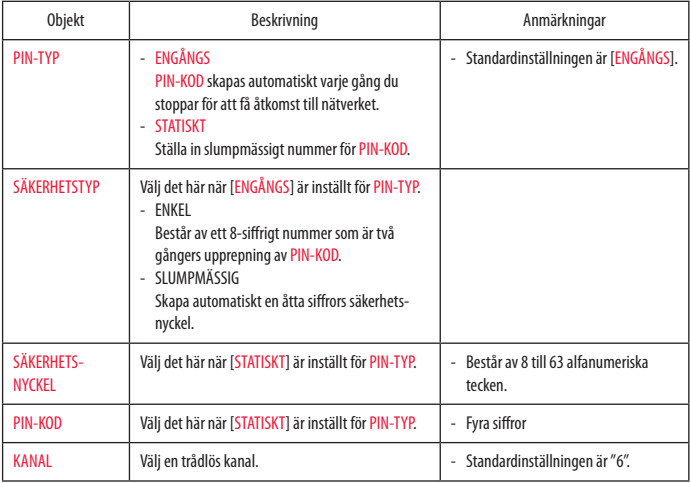

## **DETALJERADE INSTÄLLN. (INFRASTRUKTUR)**

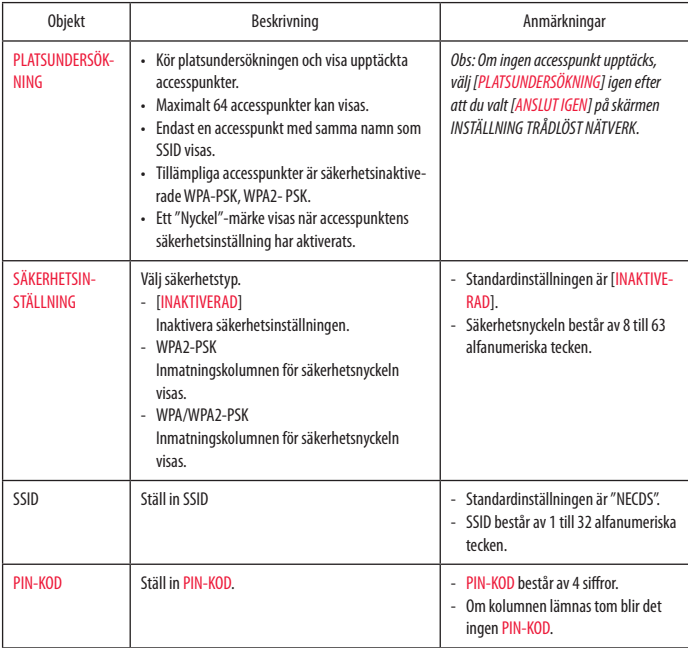

# **ÅTERSTÄLLA**

Återställ alla inställningar för enheten till standardinställningarna.

# **6. Specifikationer**

## ● **MultiPresenter Stick**

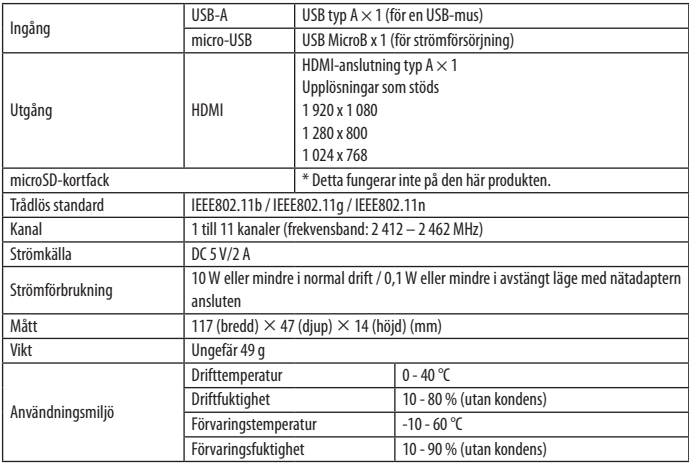

• Termerna HDMI och HDMI High-Definition Multimedia Interface och HDMI-logotypen är varumärken eller registrerade varumärken som tillhör HDMI Licensing LLC i USA och i andra länder.

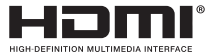

- Windows, Internet Explorer och Microsoft Edge är antingen ett registrerat varumärke eller varumärke för Microsoft Corporation i USA och/eller andra länder.
- Android och Chrome är varumärken som tillhör Google Inc.
- OS X och Safari är varumärken som tillhör Apple Inc. och registrerade i USA och andra länder.
- iOS är ett varumärke eller registrerat varumärke som tillhör Cisco i USA och andra länder och används under licens.
- WPA och WPA2 är varumärken som tillhör Wi-Fi Alliance.
- Övriga produkter och företagslogotyper som nämns i denna bruksanvisning kan vara varumärken eller registrerade varumärken som tillhör respektive ägare.

## ● **Nätadapter**

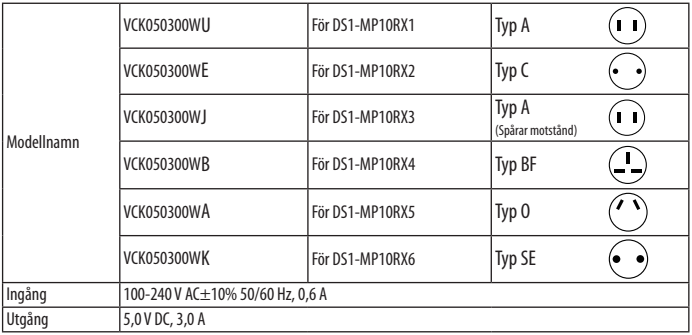

OBS: Nätadaptrarna är inte kommersiellt tillgängliga som separata artiklar.

## ● **GPL/LGPL Programvarulicenser**

Produkten innehåller programvara licensierad under GNU General Public License (GPL), GNU Lesser General Public License (LGPL), och andra.

För mer information om varje programvara, ladda ned den programvara som behövs från skärmen [OPEN

SOURCE LICENSE] i menyn [SETTING] för produktens [WEB SERVER].

OBSERVERA:

- (1) Obehörig kopiering av innehållet i den här handboken är förbjuden.
- (2) Innehållet i denna handbok kan ändras utan föregående meddelande.
- (3) Innehållet i den här handboken har upprättats med yttersta noggrannhet, men vänligen meddela NEC om du undrar över något eller upptäcker fel eller utelämnad information.
- (4) Notera att NEC avsäger sig allt ansvar för skadeanspråk, utebliven vinst eller liknande som kan uppstå genom användning av produkten, oavsett artikel (3) ovan.
- (5) NEC ersätter eventuella handböcker som innehåller felaktig kollationering eller saknade sidor.

# **7. Punkter att observera och begränsningar för webbservern**

- För att använda webbservern är vissa funktioner begränsade på smartphone eller surfplatta jämfört med på en dator.
- Beroende på inställningarna för webbläsaren och dess användningsmetod kan du kan vara hindrad att nyttja webbservern, och vissa bilder kanske inte visas korrekt.
- Se WEB Server Guide (A) eller (B) om WEBBläsaren som stöder WEBBSERVERN. För modell nr DS1-MP10RX3, se WEB Server Guide (japanska) på baksidan av Quick Setup Guide (japanska).

### **WEBBDELNING**

- Bilder som överförs till produkten via MultiPresenter-programmet visas på webbläsarskärmen var 5:e sekund. Du kan spara bilder som du behöver på din dator.
- Du kan skapa memon genom att lägga till text på bilderna på webbläsarskärmen och kan spara memon upp till 10 sidor som en bildfil på datorn.
- Funktionen "SPARA SOM HTML" på skärmen "MEMOREDIGERING" är inte tillgänglig på både iOS- och OS X-enheter. På dessa enheter måste du spara skärmar med tillagd text sida för sida.
- Det gör det möjligt att ladda upp bilder som finns sparade på datorerna och smartphones anslutna till WEBBservern och ladda ned dem till andra datorer och smartphones.
- När produkten är avstängd raderas uppladdade filer på webbdelning.

### **MultiPresenter (Förvaltas-läge)**

- Förvaltas-läge är funktionen för en enda person. När den här funktionen har använts på annan dator eller smartphone kan du inte använda den här funktionen samtidigt.
- Miniatyrbildvisningspositionen kan ändras genom att dra och släppa en miniatyrbild ovanpå en annan.

## MultiPresenter Stick (серия DS1-MP10RX)

# **Важная информация**

## **Оглавление**

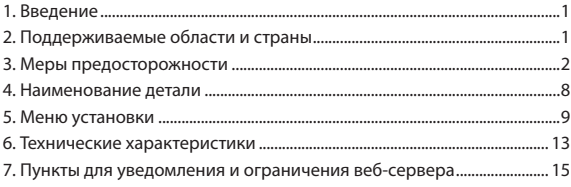

## **1. Введение**

Благодарим Вас за приобретение MultiPresenter Stick (далее именуемой «этот продукт»). Подключите данное устройство к входному разъему HDMI на дисплее или проекторе. Включается для выполнения презентации с различных разъемов через беспроводную локальную сеть с помощью прикладной программы MultiPresenter, которая поддерживает множество ОС.

См. Quick Setup Guide, которое поставляется в комплекте с данным устройством.

### **Комплектация**

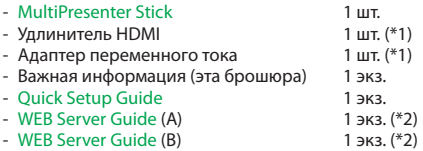

- *\*1: Прилагаемый удлинитель HDMI и адаптер переменного тока предназначены специально для данного устройства. Не используйте данные аксессуары для других устройств.*
- *\*2: WEB Server Guide(A) и (B) не поставляются в комплекте модели DS1-MP10RX3.*

# **2. Поддерживаемые области и страны**

Поддерживаемые области и страны отличаются по каждому названию модели MultiPresenter Stick (серия DS1-MP10RX). Для поиска соответствующего Вашему региону названия модели, пожалуйста, см. таблицу на стр. 2.

Напоминаем, использование других комбинаций названий моделей и

поддерживаемых регионов и стран может нарушать законы о радиочастотах стра-

<span id="page-123-0"></span>ны, где используется данное устройство.

## **3. Меры предосторожности**

Для обеспечения безопасного и правильного использования данного устройства, некоторые пиктограммы, которые используются в этом руководстве, основаны на серьезности значительных последствий, ввиду неправильного использования. Пиктограммы и их значения описаны ниже. Обязательно полностью поймите их значение, прежде чем приступить к использованию этого устройства.

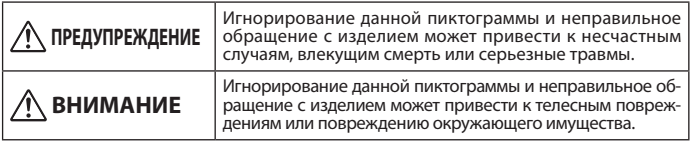

# **ПРЕДУПРЕЖДЕНИЕ**

- При обнаружении неисправности, немедленно отключите адаптер переменного тока от сетевой розетки и свяжитесь с Вашим дилером для ремонта. Если Вы продолжите использовать данное устройство с неисправностями, это может привести к возгоранию и поражению электрическим током.
- Используйте только указанный источник питания. Если Вы используете источник питания отличный от указанного, это может привести к пожару или поражению электрическим током. Адаптер переменного тока, поставляемый с данным устройством, предназначен исключительно для данного устройства. Для обеспечения безопасности, никогда не используйте адаптер переменного тока, предназначенный для других изделий.
- Никогда не используйте изделие, если будут обнаружены неисправности (изображение не отображается на дисплее и т. д.), выделение дыма, нестандартный шум и/или запах. Это может привести к возгоранию и поражению электрическим током.
- Не роняйте и не применяйте чрезмерных усилий к данному устройству. Это может привести к повреждению внутренних частей данного устройства и адаптера переменного тока, и может привести к пожару или поражению электрическим током.
- Никогда не используйте данное устройство, если оно имеет повреждения на корпусе. Это может привести к возгоранию и поражению электрическим током.
- Не размещайте это устройство в мокрых или влажных местах, например, в ванных комнатах или рядом с увлажнителями. Это может привести к возгоранию, поражению электрическим током или неисправности.
- Если инородные предметы и/или вода попали внутрь этого устройства, отсоедините адаптер переменного тока от сетевой розетки и свяжитесь с Вашим дилером. Несоблюдение этого требования может привести к повреждению и стать причиной возгорания, или поражению электрическим током.

• Не размещайте никакие предметы на данном изделии.

Уделяйте достаточное внимание детям. Это может привести к возгоранию и поражению электрическим током.

- Никогда не пытайтесь самостоятельно ремонтировать или модифицировать устройство. Это может привести к пожару, травме и поражению электрическим током.
- Не закрывайте вентиляционные отверстия на данном устройстве.
- Никогда не используйте данное изделие вне помещения.

Данное изделие предназначено для использования в помещении. Не используйте изделие на открытом воздухе, это может стать причиной повреждения.

- Обязательно используйте предназначенный для этого адаптер переменного тока. При использовании адаптера переменного тока отличного от предназначенного, возможно возгорание и поражение электрическим током.
- Используйте адаптер переменного тока с предельной осторожностью.
	- Не размещайте сверху тяжелые предметы.
	- Не размещайте рядом с обогревателями.
	- Не тяните с силой.
	- Чрезмерно не перегибайте и не скручивайте кабель.
	- Не накрывайте адаптер переменного тока тканью.
- Если Вы слышите раскат грома, не прикасайтесь к адаптеру переменного тока.

Это может привести к поражению электрическим током.

- Никогда не продолжайте удерживать адаптер переменного тока, когда прибор находится в работе, это может стать причиной ожога.
- Никогда не подключайте к источнику бесперебойного питания (ИБП).

Никогда не подключайте адаптер переменного тока к источнику бесперебойного питания (ИБП).

Это может привести к возгоранию, поражению электрическим током или повреждению.

# **ВНИМАНИЕ**

• Пожалуйста, обратите внимание на следующую информацию при установке данного устройства.

Под воздействием условий места установки, ставших причиной плохой вентиляции, изделие может перегреться и стать причиной возгорания и поражения электрическим током.

- Не оставляйте изделие в местах, подверженных воздействию прямых солнечных лучей, а также возле обогревателя.
- Не предназначен для монтажа.

Данный продукт не предназначен для установки в салоне автомобиля или любого другого транспорта.

- Не размещайте в местах, подверженных воздействию влаги, пыли, маслянистого и прочего пара.
- Отключите адаптер переменного тока для обеспечения безопасности, если Вы не используете устройство в течение длительного периода времени.
- Обеспечьте достаточное количество пространства для вентиляции вокруг устройства.

• Не переносите и не храните данное изделие в сумке с подключенными к нему кабелями и адаптером переменного тока.

Это может привести к повреждению штырьков сетевого адаптера переменного тока и стать причиной возгорания и поражения электрическим током. При перемещении устройства, сначала обязательно отсоедините адаптер переменного тока и все подключенные кабели.

• Проверьте, чтобы штырьки вилки адаптера переменного тока были полностью вставлены в розетку.

Несоблюдение этого правила может привести к пожару и поражению электрическим током.

• Не тяните за кабель адаптера переменного тока для того, чтобы отсоединить адаптер.

Несоблюдение этого правила может привести к повреждению кабеля и может стать причиной возгорания и поражения электрическим током.

- Не подключайте/отключайте вилку адаптера переменного тока влажными руками. Это может привести к поражению электрическим током.
- Отключите адаптер переменного тока для чистки.

Несоблюдение этого правила может привести к поражению электрическим током.

• Содержите вентиляционные отверстия на корпусе в чистоте.

Если пыль собралась и засорила вентиляционные отверстия, это может стать причиной повреждения.

Очищайте вентиляционные отверстия на корпусе, по крайней мере, один раз в год.

• Периодически очищайте вилку адаптера переменного тока.

Несоблюдение этого правила может привести к возгоранию. Периодически очищайте вилку шнура питания (один раз в год) и проверяйте соединение.

### **Другие предупреждения**

• О выходном разъеме HDMI данного изделия

Выходной разъем HDMI данного устройства может не функционировать должным образом с каждым типом подключенных устройств.

Производительность выходного разъема HDMI не гарантируется для всех устройств.

- Обязательно используйте поставляемый удлинитель HDMI для подключения данного изделия к входному разъему HDMI дисплея или проектора.
- Техническое обслуживание данного устройства

Отключите адаптер переменного тока для чистки. Осторожно протрите канал мягкой сухой тканью. Если данное изделие сильно загрязнено, протрите его влажной тканью, смоченной раствором моющего средства, а затем вытрите с помощью сухой ткани.

• Чтобы избежать повреждений

Не протирайте с помощью бензола, растворителя, чистящего средства, спиртовой щелочи, средства для очистки стекла, воска, абразивного чистящего средства и порошкового мыла, а также не применяйте инсектициды. Это может привести к ухудшению покрытия корпуса. (При использовании химически обработанной ткани, следуйте предостережениям по эксплуатации.) В то же время, не допускайте длительного контакта резиновых или виниловых изделий с проектором. Это может стать причиной повреждения корпуса, и покрытие корпуса может отслоиться.

## **Для использования беспроводной сети**

# **ПРЕДУПРЕЖДЕНИЕ**

- MultiPresenter Stick не предназначено для использования с объектами или оборудованием, обеспечивающими безопасность жизни людей, например, медицинским оборудованием, ядерными объектами или оборудованием, авиационным или космическим оборудованием, транспортными объектами или оборудованием и т. д., а также с объектами или оборудованием, требующими высокого уровня надежности. Не используйте MultiPresenter Stick в таких случаях.
- Не используйте MultiPresenter Stick вблизи кардиостимуляторов.
- Не используйте MultiPresenter Stick вблизи медицинского оборудования. Это может создать электромагнитные помехи для медицинского оборудования, что может привести к смерти.

# **ВНИМАНИЕ**

• Чтобы предотвратить повреждение, вызванное статическим электричеством,

уберите любое статическое электричество с вашего тела перед тем, как прикоснуться к MultiPresenter Stick.

Статическое электричество человеческого тела может повредить MultiPresenter Stick. Перед тем, как прикоснуться к MultiPresenter Stick, коснитесь алюминиевой рамы окна, дверной ручки или любого другого металлического предмета вокруг себя, чтобы устранить статическое электричество.

• Радиоволны, используемые MultiPresenter Stick, проходят сквозь дерево и стекло, которые используются в обычных домах, но не проходят сквозь оконные рамы со встроенной металлической сеткой, железную арматуру, металл или бетон. Пожалуйста, обратите внимание на характеристики радиоволн для установки MultiPresenter Stick.

### **Нормативные требования**

Эксплуатация данного устройства подвергается следующим национальным нормам и может быть запрещена для использования, если будет применяться определенное ограничение.

## **Меры предосторожности при использовании устройств беспроводной локальной сети**

С беспроводной локальной сетью радиоволны используются вместо кабелей локальной сети для обмена

данными между беспроводными точками доступа (компьютерами и т. д.), обеспечивая преимущество таким образом, что соединения локальной сети могут быть свободно созданы в диапазоне радиоволн. С другой стороны, радиоволны, достигающие всех точек в пределах данного диапазона, независимо от

стен и других препятствий, могут вызвать проблемы, описанные ниже, если не

предпринять надлежащие меры безопасности.

#### • **Содержимое передач может быть перехвачено**

Злонамеренные третьи лица, могут целенаправленно перехватывать радиоволны и красть информацию, содержащуюся в передачах, в том числе такую личную информацию, как идентификационные номера, пароли, номера кредитных карт, сообщения электронной почты и т. д.

#### • **Неправомерное проникновение**

Злонамеренные третьи лица могут без письменного разрешения получить доступ к личной или корпоративной сети и похитить личную или конфиденциальную информацию, а также выдавая себя за кого-нибудь другого создать утечку неправильной информации, переписать перехваченную информацию, внедрить компьютерные вирусы или другим путем повредить данные или систему и т. д.

Карты беспроводной локальной сети и точки беспроводного доступа обычно включают меры безопасности для решения этих проблем. Выполнение правильных настроек безопасности перед использованием устройства может снизить риск возникновения таких проблем.

Мы рекомендуем вам полностью разобраться в проблемах, которые могут возникнуть при использовании устройств без выполнения настроек безопасности, а затем выполнить настройки безопасности, которые являются вашими собственным решением и по собственному усмотрению.

#### **Утилизация использованного устройства**

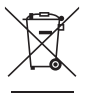

#### **В Европейском союзе**

Законодательство Европейского Союза, применимое в каждой странеучастнице, требует, чтобы использованные электрические или электронные изделия, обозначенные указанным слева значком, утилизировались отдельно от обычных бытовых отходов. К таким изделиям относятся проекторы и их электрические компоненты. При утилизации данных изделий следуйте постановлениям местных властей и/или проконсультируйтесь с персоналом магазина, в котором было приобретено изделие.

Собранные использованные изделия отправляются на надлежащую повторную переработку с целью повторного использования материалов. Такие меры помогают уменьшить объемы отходов, а также негативное влияние на окружающую среду и здоровье человека до минимального уровня.

Этот знак на электрических и электронных изделиях применим лишь для стран, входящих в Европейский Союз.

#### **За пределами Европейского союза**

Если необходима утилизации использованных электрических и электронных изделий за пределами Европейского союза, пожалуйста, свяжитесь со своими местными властями, чтобы получить информацию о соответствующем способе утилизации.

## <span id="page-129-0"></span>**4. Наименование детали**

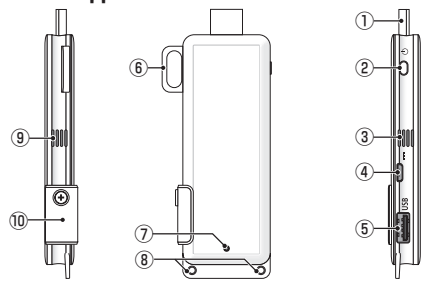

① Разъем HDMI

Подключите к входному разъему HDMI на дисплее или проекторе через поставляемый удлинитель HDMI.

② Кнопка питания

Выполните включение/выключение.

Удерживайте в нажатом положении (прибл. 5 секунд) для выключения питания.

③ ⑨ Выпускное отверстие

Выпуск горячего воздуха из устройства.

*Примечание: Не заслоняйте поток воздуха из вентиляционных отверстий.*

④ Входной разъем постоянного тока

Подключите поставляемый адаптер переменного тока.

Примечание: Обеспечьте правильное направление разъема для подключения адаптера переменного тока к данному изделию.

⑤ USB порт

Подключите USB-мышь (приобретается отдельно) для установки данного изделия.

⑥ Крепление безопасности

Закрепите на имеющийся в продаже провод безопасности.

⑦ Индикатор питания

Показывает состояние питания. Питание включено: горит синим цветом Питание выключено: не горит

⑧ Отверстие для ремешка

Установите имеющийся в продаже ремешок и т. д. для крепления данного изделия.

*Примечание: Не используйте проводящие элементы, такие как провода. Это может привести к к ухудшению чувствительности беспроводной локальной сети.*

⑩ Слот для карты microSD

\* Эта функция не работает на данном устройстве. Не снимайте крышку.

# <span id="page-130-0"></span>**5. Меню установки**

Подключите к данному изделию имеющуюся в продаже USB-мышь; это позволит настроить

беспроводную локальную сеть.

### ● **Отображение меню установки**

[1] Согласно шагам, описанным в Quick Setup Guide, выполните исходные установки для устройства.

Отображается экран запуска. В этом случае Ваше устройство или проектор находится в режиме ожидания соединения с MultiPresenter.

[2] Подключите имеющуюся в продаже USB-мышь к данному изделию. Значок установки  $\left( \phi \right)$  будет отображаться в правом нижнем углу экрана.

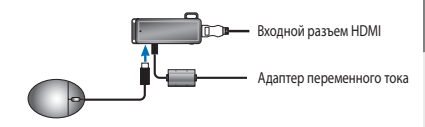

[3] Кликните по значку установки ( $\Phi$ ). На экране отобразится меню установки.

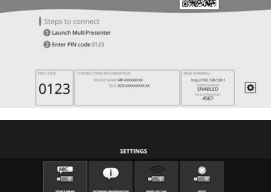

## ● **Сведения о меню установки**

## **НАЗВАНИЕ УСТРОЙСТВА**

Установите название устройства и имя хоста для данного устройства.

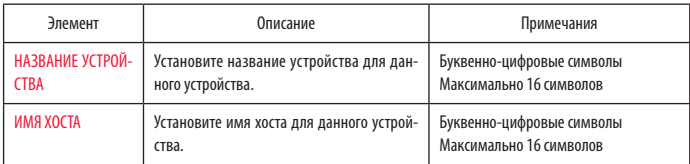

• Заводская установка по умолчанию – серийный номер продукции.

Отобразите информацию, когда устройство подключено к беспроводной сети.

# **УСТАНОВКА БЕСПРОВОДНОЙ ЛОКАЛЬНОЙ СЕТИ**

Настройте установки для беспроводного подключения данного устройства к сети.

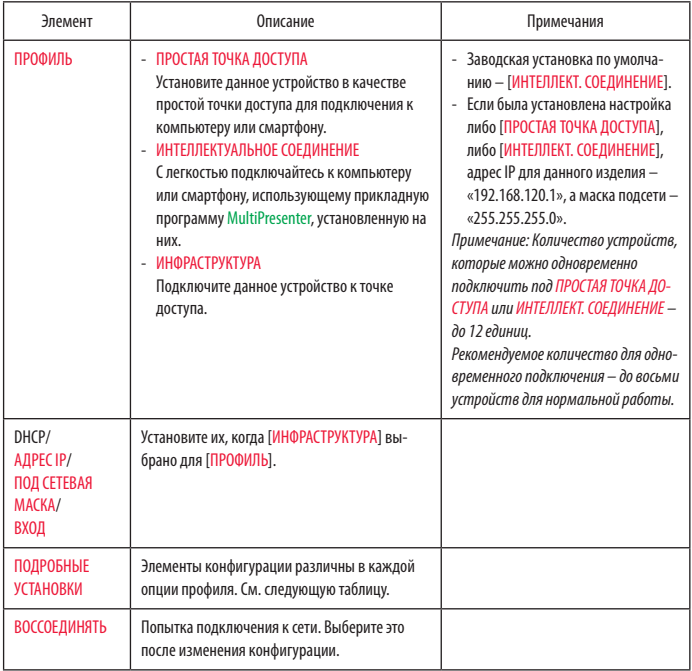

## **ПОДРОБНЫЕ УСТАНОВКИ (ПРОСТАЯ ТОЧКА ДОСТУПА)**

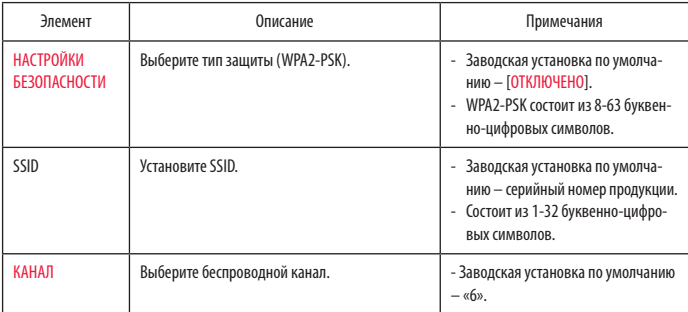

## **ПОДРОБНЫЕ УСТАНОВКИ (ИНТЕЛЛЕКТ. СОЕДИНЕНИЕ)**

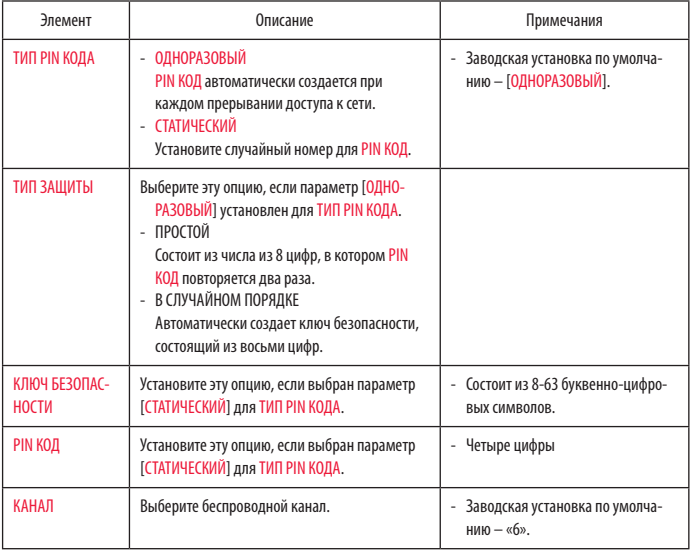

## **ПОДРОБНЫЕ УСТАНОВКИ (ИНФРАСТРУКТУРА)**

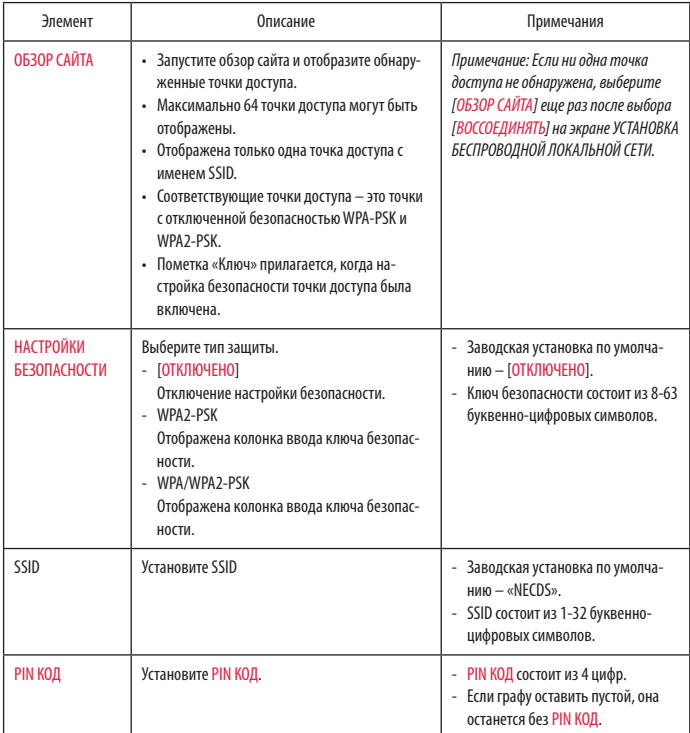

# **СБРОС**

Сбросьте все установки данного изделия до заводских установок по умолчанию.

## <span id="page-134-0"></span>**6. Технические характеристики**

### ● **MultiPresenter Stick**

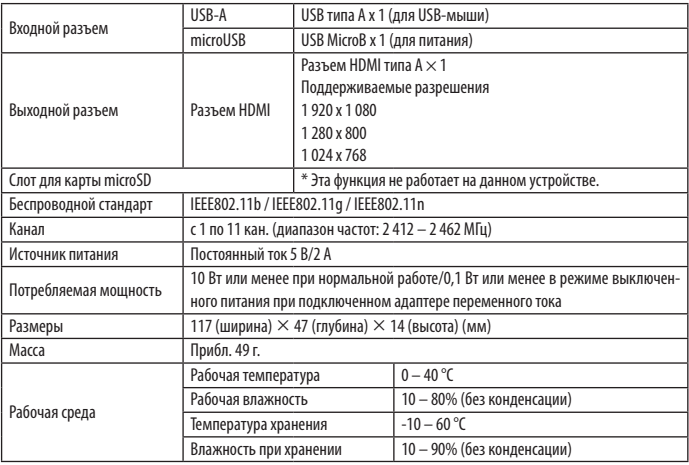

• Термины HDMI и HDMI High-Definition Multimedia Interface, и логотип HDMI являются товарными знаками или зарегистрированными товарными знаками HDMI Licensing LLC в США и других странах.

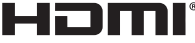

- Windows, Internet Explorer и Microsoft Edge являются либо зарегистрированными торговыми знаками, либо торговыми знаками компании Microsoft Corporation в США и/или других странах.
- Android и Chrome являются торговыми марками Google Inc.
- OS X и Safari являются торговыми марками Apple Inc., зарегистрированными в США и других странах.
- iOS является товарным знаком или зарегистрированным товарным знаком компании Cisco в США и других странах и используется по лицензии.
- WPA и WPA2 являются товарными знаками Wi-Fi Alliance.
- Другие названия продуктов и логотипы компаний, упоминаемые в этом руководстве пользователя, могут быть товарными знаками или зарегистрированными товарными знаками их соответствующих владельцев.

## ● **Адаптер переменного тока**

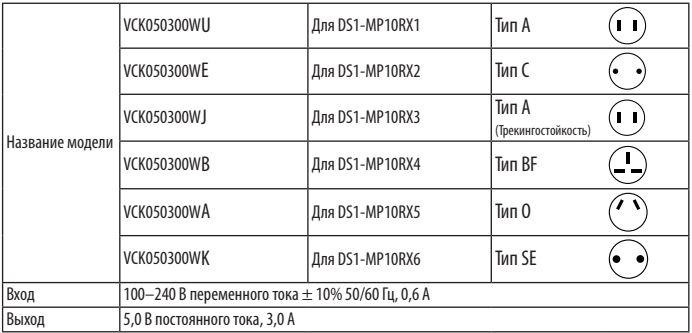

ПРИМЕЧАНИЕ: Блоки питания переменного тока не доступны в продаже как отдельный элемент.

## ● **Лицензии на программное обеспечение GPL/LGPL**

Данный продукт включает программное обеспечение, лицензированное Стандартной общественной лицензией GNU (GPL),

Стандартной общественной лицензией ограниченного применения GNU (LGPL) и другими.

Для получения дополнительной информации о каждом программном обеспечении загрузите нужное программное обеспечение с экрана [

ЛИЦЕНЗИИ С ОТКРЫТЫМ ИСХОДНЫМ КОДОМ] в меню [УСТАНОВКА] для [ВЕБ-СЕРВЕР] данного устройства.

ПРИМЕЧАНИЕ:

- (1) Несанкционированное переиздание содержимого данного руководства запрещено.
- (2) Содержимое данного руководства в дальнейшем может быть изменено без предварительного уведомления.
- (3) Содержимое данного руководства подготовлено особенно тщательно, однако если у Вас возникнут любые сомнения или Вы заметите какие-либо ошибки или опущения, пожалуйста, уведомите об этом NEC.
- (4) Пожалуйста, имейте в виду, что компания NEC не будет нести никакой ответственности за требования о возмещении ущерба, неполученном доходе и т. д., возникающих вследствие использования данного изделия, несмотря на положения статьи (3) выше.
- (5) NEC заменит любые руководства с неправильной подборкой информации или отсутствующими страницами.

# <span id="page-136-0"></span>**7. Пункты для уведомления и ограничения вебсервера**

- Для использования веб-сервера некоторые функции смартфона или планшетного ПК будут ограничены по сравнению с компьютером.
- В зависимости от установок для веб-браузера и метода работы, вы можете быть

отключены от использования веб-сервера, и некоторые изображения могут не отображаться должным образом.

• См. WEB Server Guide (A) или (B) о веб-браузере, поддерживающем ВЕБ-СЕРВЕР. Для модели № DS1-MP10RX3 см. WEB Server Guide (Японский) на обратной стороне Quick Setup Guide (Японский).

### **ВЕБ-ОБМЕН**

- Изображения, которые передаются на данное изделие с помощью приложения MultiPresenter будут отображаться на экране веб-браузера каждые 5 секунд. Вы можете сохранить изображения, которые Вам необходимы на свой компьютер.
- Вы можете создать заметку, добавляя текст на изображения, отображенные на экране веб-браузера, а также можете сохранять заметки до 10 страниц в виде файла изображения на Вашем компьютере.
- $\bullet$  Функция «СОХРАНЕНИЕ В ВИДЕ HTML» на экране «РЕДАКТОР ЗАМЕТКИ» не доступна на обеих устройствах iOS и OS X. На этих устройствах вам нужно сохранять текст добавленных экранов, страницу за страницей.
- Это позволяет загружать изображения, сохраненные на ПК и смартфонах, подключенных к веб-серверу, и скачивать их на другие компьютеры и смартфоны.
- Когда данное устройство выключено, загруженные на веб-обмен файлы будут удалены.

### **MultiPresenter (Установленный режим)**

• Установленный режим – это функция для определенного человека. Когда данная

функция используется на другом компьютере или смартфоне, Вы не можете использовать эту функцию одновременно.

• Положение отображения миниатюр может быть изменено путем перетаскивания миниатюр на другое место.

# MultiPresenter Stick (DS1-MP10RX 시리즈 ) 중요 정보

# 목차

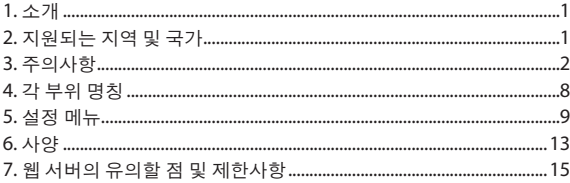

# **1.** 소개

MultiPresenter Stick( 이하 "이 제품" ) 을 구입해 주셔서 감사합니다 . 디스플레이 또는 프로젝터의 HDMI 입력 단자에 이 제품을 연결하십시오 . 여러 OS 를 지원하는 애플리케이션 소프트웨어 , MultiPresenter 를 사용하여 무선 LAN 을 통해 다양한 단 말기에서 프레젠테이션을 수행할 수 있습니다 .

이 제품과 함께 제공된 Quick Setup Guide 를 참조하십시오 .

## 상자 내용물

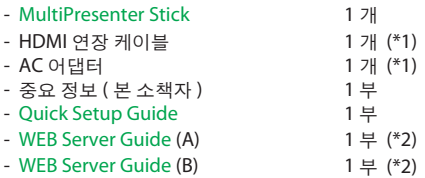

- \*1: 상자에 포함된 HDMI 연장 케이블과 AC 어댑터는 이 제품 전용입니다 . 다른 제품 에 사용하지 마십시오 .
- \*2: WEB Server Guide(A) 및 (B) 는 모델 번호 DS1-MP10RX3 에 포함되어 있지 않습 니다 .

# **2.** 지원되는 지역 및 국가

지원되는 지역 및 국가는 MultiPresenter Stick(DS1-MP10RX 시리즈 ) 의 각 모델 이 름에 따라 다릅니다 . 귀하의 지역에 적합한 모델 이름을 찾으려면 2 페이지의 표를 참 조하십시오 .

<span id="page-139-0"></span>해당 모델 이름과 지원되는 지역 및 국가 이외의 조합으로 사용하면 이 제품이 사용되는 국가의 전파 법률을 위반하게 될 수 있습니다 .

## **3.** 주의사항

이 제품의 안전하고 올바른 사용을 안내하기 위해 이 설명서에서 잘못된 사용으로 야 기되는 결과의 심각성에 따라 몇 가지 그림 문자가 사용됩니다 .

그림 문자와 그 의미는 아래 설명되어 있습니다 . 이 제품을 사용하기 전에 그림 문자 를 완전히 숙지하시기 바랍니다 .

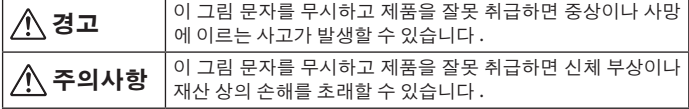

# 八 경고

- 문제가 발견되면 즉시 벽면 콘센트에서 AC 어댑터를 뽑고 대리점에 수리를 문의하 십시오 . 문제가 있는 상태에서 이 제품을 계속 사용하면 화재나 감전의 위험이 있 습니다 .
- 지정된 전원만 사용하십시오 . 지정되지 않은 전원을 사용하면 화재나 감전의 위험 이 있습니다 . 이 제품에 포함된 AC 어댑터는 이 제품 전용입니다 . 안전을 위해 다 른 제품에 이 AC 어댑터를 절대 사용하지 마십시오 .
- 문제가 있거나 ( 이미지가 표시되지 않는 등 ), 연기가 나거나 , 비정상적인 소음이 나 냄새가 날 때 제품을 사용해서는 안 됩니다 . 화재 및 감전의 위험이 있습니다 .
- 제품을 떨어뜨리거나 과도하게 힘을 가하지 마십시오 . 제품의 내부 부품과 AC 어댑터가 손상될 수 있으며 화재와 감전의 위험이 있습니 다 .
- 본체가 손상된 경우 제품을 절대 사용하지 마십시오 . 화재 및 감전의 위험이 있습니다 .
- 욕실 안이나 가습기 주변과 같이 물에 젖었거나 습기가 있는 곳에 제품을 두지 마 십시오 .

그러면 화재 , 감전 또는 고장의 원인이 될 수 있습니다 .

• 이물질이나 물이 제품 안으로 들어가면 벽면 콘센트에서 AC 어댑터를 뽑고 대리점 에 문의하십시오 .

어댑터를 뽑지 않으면 화재나 감전의 원인이 될 수 있습니다 .

- 제품에 이물질을 넣지 마십시오 . 어린이가 있을 때는 각별히 주의를 기울이십시오 . 화재 및 감전의 위험이 있습니 다 .
- 절대 수리나 개조를 시도하지 마십시오 .

그렇게 하면 화재나 부상 , 감전의 원인이 될 수 있습니다 .

- 이 제품의 통풍구를 막지 마십시오.
- 이 제품을 야외에서 사용하지 마십시오 . 실내에서 사용하도록 제조된 제품입니다 . 손상될 수 있으니 이 제품을 야외에서 사용하지 마십시오 .
- 지정된 AC 어댑터만 사용해야 합니다 . 지정되지 않은 AC 어댑터를 사용하면 화재와 감전의 원인이 될 수 있습니다 .
- AC 어댑터를 다룰 때 매우 조심하십시오 .
	- 무거운 물건을 위에 올려 놓지 마십시오 .
	- 히터 근처에 두지 마십시오 .
	- 강제로 당기지 마십시오 .
	- 케이블을 지나치게 휘거나 , 꼬지 마십시오 .
	- AC 어댑터를 천으로 감싸지 마십시오 .
- 천둥 소리가 들리면 AC 어댑터를 만지지 마십시오 . 그렇게 하면 감전이 될 수 있습니다 .
- 제품이 작동 중일 때 AC 어댑터를 계속 만지지 마십시오 . 화상을 입을 수 있습니다 .
- 절대 무정전 전원 장치 (UPS) 에 연결하지 마십시오 . 절대 AC 어댑터를 무정전 전원 장치 (UPS) 에 연결하지 마십시오 . 그렇게 하면 화재나 감전 , 제품 손상이 야기될 수 있습니다 .

# △ 주의사항

- 다음 내용을 명심하고 이 제품을 설치하십시오 . 환기가 잘 되지 않는 환경에 설치하면 제품이 과열되어 화재와 감전의 원인이 될 수 있습니다 .
- 햇빛에 직접 노출되는 장소나 히터 근처에 제품을 두지 마십시오 .
- 선상이나 기내에서 사용해서는 안 됩니다 . 이 제품을 차량이나 다른 운송 수단에 장착해서는 안 됩니다 .
- 습기 , 먼지 , 기름 증기 및 증기가 많은 장소에 두지 마십시오 .
- 오랜 기가 동안 이 제품을 사용하지 않는 경우 안전을 위해 AC 어댑터를 뽑으십시  $P$ .
- 환기를 위해 제품 주변에 충분한 공간을 확보하십시오 .
- AC 어댑터와 케이블이 연결된 상태에서 이 제품을 가방에 넣어 운반하거나 보관 하지 마십시오 . 그렇게 하면 AC 어댑터의 연결 단자가 손상되어 화재나 감전의 원인이 될 수 있습니

다 . 이 제품을 이동할 때 , 우선 연결된 모든 케이블과 AC 어댑터를 분리하십시오 .

● AC 어댑터 플러그의 연결 단자가 벽면 콘센트에 완전히 삽입되었는지 확인하십시오 . 그렇지 않으면 화재와 감전의 원인이 될 수 있습니다 .

- AC 어댑터를 뽑을 때 AC 어댑터 케이블을 당기지 마십시오 . 그렇게 하면 케이블이 손상되어 화재와 감전의 원인이 될 수 있습니다 .
- 손이 젖은 상태에서 AC 어댄터를 연결하거나 분리하지 마십시오 . 그렇게 하면 감전이 될 수 있습니다 .
- 청소하려면 AC 어댑터를 분리하십시오 . 그렇지 않을 경우 감전으로 이어질 수 있습니다 .
- 본체 통풍구를 청격하게 하십시오 . 먼지가 쌓여 통풍구가 막힐 경우 , 손상의 원인이 될 수 있습니다 . 1 년에 한 번 정도는 본체의 통풍구를 청소하십시오 .
- 주기적으로 AC 어댑터 플러그를 청소하십시오 . 그렇게 하지 않으면 화재가 발생할 수 있습니다 . 1 년에 한 번 정도 전원 플러그를 청소하고 연결 상태를 확인하십시오 .

# 기타 주의사항

• 이 제품의 HDMI 출력 단자 정보 이 제품의 HDMI 출력 단자는 연결된 장치 유형에 따라 올바르게 작동하지 않을 수 있습니다 .

HDMI 출력 단자 성능은 모든 장치에서 보장되지 않습니다 .

- 이 제품을 디스플레이 또는 프로젝터의 HDMI 입력 단자에 연결할 때 반드시 제공 된 HDMI 연장 케이블을 사용해야 합니다 .
- 제품 유지 관리 청소하려면 AC 어댑터를 분리하십시오 . 부드럽고 마른 천으로 조심스럽게 덕트를 닦으십시오 . 이 제품이 심하게 오염된 경우 , 젖은 천에 중성 세제를 묻혀 닦은 다 음 마른 천으로 마무리하십시오 .

• 손상을 방지하려면

벤젠 , 신나 , 알칼리 세제 , 알코올 세제 , 유리 세정제 , 왁스 , 연마 세제 및 가루 비 누로 닦지 말고 살충제를 사용해서도 안 됩니다 . 그렇게 하면 본체 코팅이 약해질 수 있습니다 . ( 화학 처리된 천을 사용하는 경우 사용 시 주의사항을 따르십시오 .) 동시에 제품과 고무 또는 비닐 제품이 오랫동안 닿아 있게 두지 마십시오 . 본체가 마모되거나 본체 코딩이 벗겨질 수 있습니다 .

## 무선 네트워크를 사용하는 경우

# △ 경고

- MultiPresenter Stick 은 의료 장비 , 원자력 시설 또는 장비 , 항공 또는 우주 장 비 , 교통 시설 또는 장비와 같이 인명 보호와 관련된 시설 또는 장비 , 높은 수 준의 안정성이 요구되는 시설 또는 장비에 적합하지 않습니다 . 이러한 용도로 MultiPresenter Stick 을 사용하지 마십시오 .
- 심장 박동기 근처에서 MultiPresenter Stick 을 사용하지 마십시오 .
- 의료 장비 근처에서 MultiPresenter Stick 을 사용하지 마십시오 . 그렇게 하면 의 료 장비에 전자기 간섭이 일어나 환자가 사망에 이를 수 있습니다 .

# $\Lambda$  주의사항

- 정전기로 인한 손상을 방지하려면 MultiPresenter Stick 을 만지기 전에 신체의 정 전기를 제거하십시오 . 신 체 의 정 전 기 로 인 해 MultiPresenter Stick 이 손 상 될 수 있 습 니 다 . MultiPresenter Stick 과 접촉하기 전에 알루미늄 창틀 , 문 손잡이 또는 주변에 있 는 다른 금속체를 만져 정전기를 제거하십시오 .
- MultiPresenter Stick 에 사용되는 전파는 일반 주택의 목재와 유리는 통과 하지만 금속망이 내장된 창 , 철근 , 금속 및 콘크리트는 통과하지 않습니다 . MultiPresenter Stick 을 설치할 때 전파 특성을 고려하십시오 .

## 규제 조항

이 장치의 작동은 다음 국가 규정을 따르고 특정 제한이 적용되는 경우 사용이 금지될 수 있습니다 .

### 무선 **LAN** 제품을 사용할 때 보안 주의사항

무선 LAN 을 사용하면 무선 액세스 지점 ( 컴퓨터 등 ) 간에 데이터를 교환할 때 LAN 케이블 대신 전파를 사용하므로 전파 범위 내에서 자유롭게 LAN 연결할 수 있다 는 이점이 있습니다 . 반면 전파는 벽이나 기타 장애물에 관계 없이 범위 내 모든 지점 에 도달하므로

적절한 보안 대책을 강구하지 않는 경우 아래와 같은 문제가 발생할 수 있습니다 .

#### • 전송 내용이 도청될 수 있음

악의를 가진 타인이 일부러 전파를 가로채 전송되는 정보 중에 ID 번호 , 비밀번호 , 신 용카드 번호 , 이메일 메시지 등과 같은 개인 정보를 훔칠 수 있습니다 .

## • 부적절한 침입

악의를 가진 타인이 허가 없이 개인 또는 회사 네트워크를 액세스해 개인 또는 기밀 정보를 훔치고 , 다른 사람인 척하여 잘못된 정보를 퍼뜨리며 , 컴퓨터 바이러스를 감 염시키거나 데이터 또는 시스템 등을 손상시킵니다 .

이러한 문제를 해결하기 위해 보통 무선 LAN 카드와 무선 액세스 지점에는 보안 대책 이 마련되어 있습니다 . 제품을 사용하기 전에 올바른 보안 설정을 적용하면 이러한 문제가 발생할 위험을 줄일 수 있습니다 .

보안 설정을 적용하지 않고 제품을 사용할 때 발생할 수 있는 문제를 확실하게 이해한 다음 본인의 판단과 재량을 기반으로 보안 설정을 적용하는 것이 좋습니다 .
## 사용한 제품 폐기하기

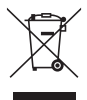

### 유럽 연합 지역

EU 규제법이 적용되는 각 회원국의 경우 왼쪽과 같은 모양의 기호가 표시 된 전기 및 전자 제품은 가정용 폐기물과 분리하여 폐기해야 합니다 . 프로 젝터 및 관련 전자 부속품이 이에 포함됩니다 . 이러한 제품을 폐기할 경 우 , 지역 당국의 지침을 따르거나 제품을 구입한 판매처에 문의하십시오 . 사용한 제품은 수거한 후 적절한 방법으로 재사용 및 재활용합니다 . 이러 한 노력은 우리가 인간의 건강과 환경에 대한 부정적인 영향뿐만 아니라 폐기물을 최소한으로 줄이는 데 도움이 될 것입니다 .

전기 및 전자 제품의 표시는 현재의 유럽 연합 회원국에만 적용됩니다 .

#### 유럽 연합 이외 지역

유럽 연합 이외 지역에서 폐전기 및 폐전자 제품을 폐기하고자 하는 경우 , 해당 지역 당국에 올바른 폐기 방법에 대해 문의하시기 바랍니다 .

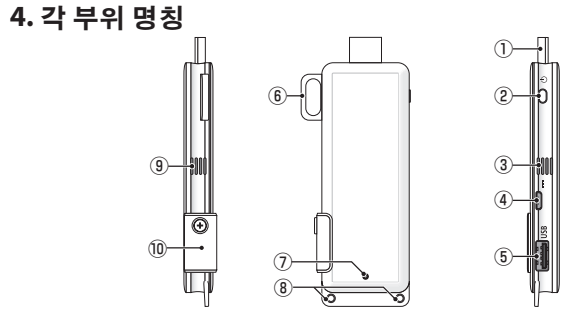

① HDMI 커넥터

제공된 HDMI 연장 케이블을 통해 디스플레이 또는 프로젝터의 HDMI 입력 단자 에 연결하십시오 .

② 전원 버튼

전원 ON/OFF 를 실행합니다 .

계속 누르면 ( 약 5 초 ) 전원이 OFF 상태가 됩니다 .

- ③ ⑨ 통풍구 장치에서 뜨거운 공기를 배출합니다 . 참고 : 통풍구에서 공기 흐름을 방해하지 마십시오 .
- ④ DC 입력 단자

제공된 AC 어댑터를 연결하십시오 .

참고 : AC 어댑터를 이 제품에 연결할 경우 단자 방향을 확인하십시오 .

- ⑤ USB 포트 이 제품을 설정하기 위해 USB 마우스 ( 시중에서 판매되는 ) 를 연결하십시오 .
- ⑥ 보안 고리 시중에서 구입할 수 있는 보안 와이어로 고정시키십시오 .
- ⑦ 전원 표시등 전원 상태를 나타냅니다 . 전원 ON: 파란색 점등
	- 전원 OFF: 꺼짐
- ⑧ 스트랩 구멍 시중에서 구입할 수 있는 스트랩 등을 사용해 이 제품을 고정시킵니다 . 참고 : 와이어 같이 전기가 통하는 물품을 사용하지 마십시오 . 무선 LAN 의 감도 가 저하되는 원인이 될 수 있습니다 .
- ⑩ Micro SD 카드 슬롯 \* 이 제품에서는 작동하지 않습니다 . 덮개를 제거하지 마십시오 .

### **5.** 설정 메뉴

시중에서 구입할 수 있는 USB 마우스를 이 제품에 연결하십시오 . 무선 LAN 설정에 사용할 수 있습니다 .

## ● 설정 메뉴 표시

[1] Quick Setup Guide 에 설명된 단계를 따라 장치에 대한 초기 설정을 완료하십시  $\varphi$ 

시 작 화 면 이 표 시 됩 니 다 . 이 상 태 에 서 디 스 플 레 이 또 는 프 로 젝 터 는 MultiPresenter 가 연결되기를 기다립니다 .

[2] 시중에서 구입할 수 있는 USB 마우스를 이 제품에 연결하십시오 . 설정 아이콘 ( <mark>☆</mark> ) 이 화면 오른쪽 하단에 표시됩니다 .

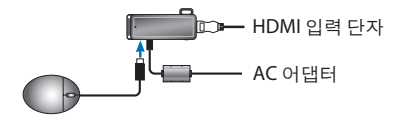

[3] 설정 아이콘 ( <mark>호</mark>) 을 클릭하십시오 . 설정 메뉴가 표시됩니다 .

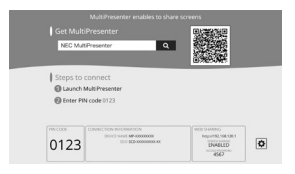

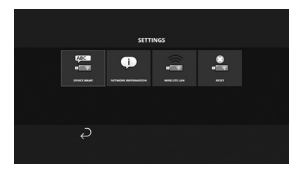

## ● 설정 메뉴 세부 정보

### 장치 이름

이 장치의 장치 이름과 호스트 이름을 설정합니다 .

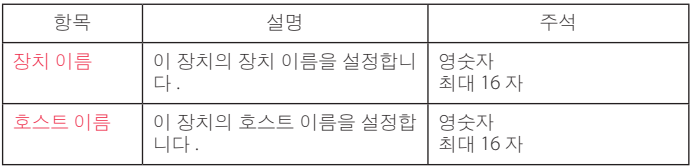

• 출하 시 기본 설정은 생산 일련 번호입니다 .

## 네트워크 정보

이 장치가 무선으로 네트워크에 연결될 때 정보를 표시합니다 .

## 무선 **LAN** 설정

이 장치를 무선으로 네트워크에 연결하는 설정을 구성합니다 .

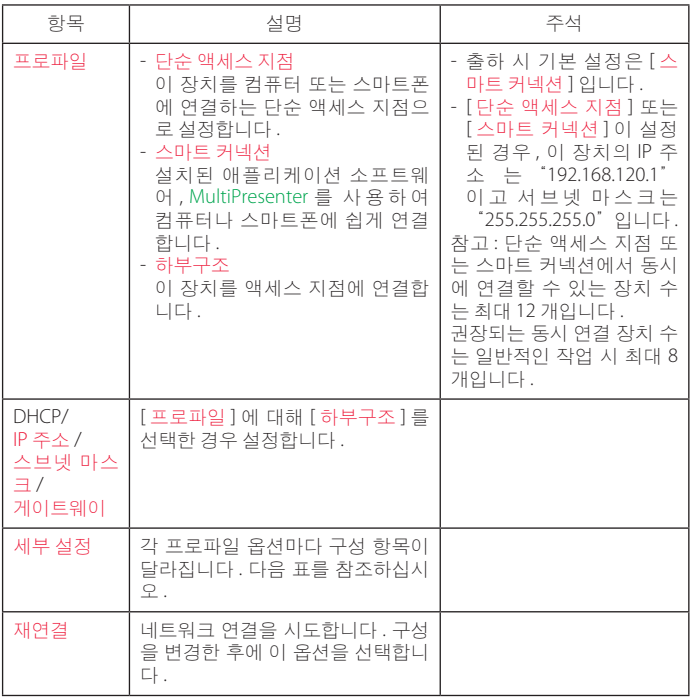

### 세부 설정 **(** 단순 액세스 지점 **)**

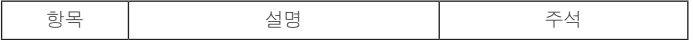

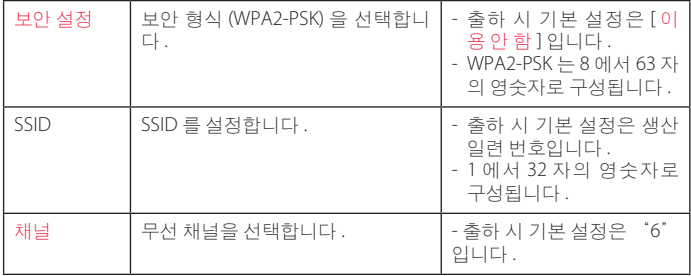

## 세부 설정 **(** 스마트 커넥션 **)**

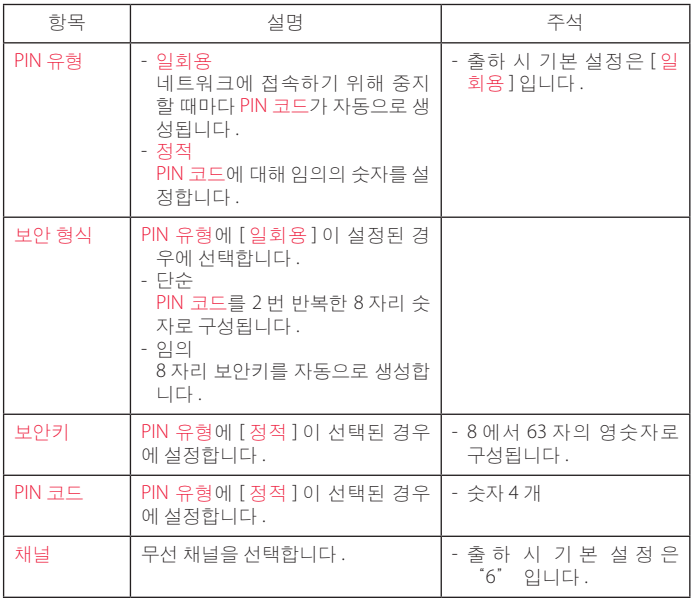

세부 설정 **(** 하부구조 **)**

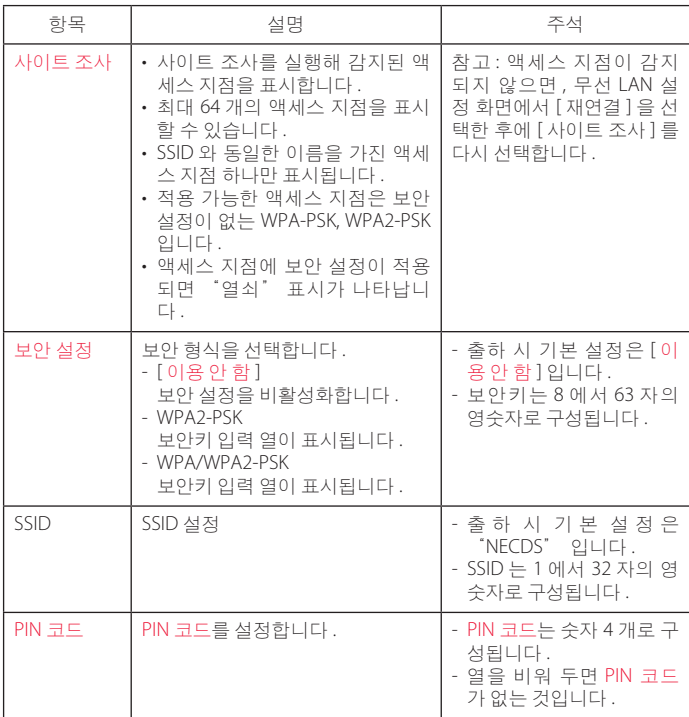

# 재설정

이 장치의 모든 설정을 출하 시 기본 설정으로 재설정합니다 .

## **6.** 사양 ● **MultiPresenter Stick**

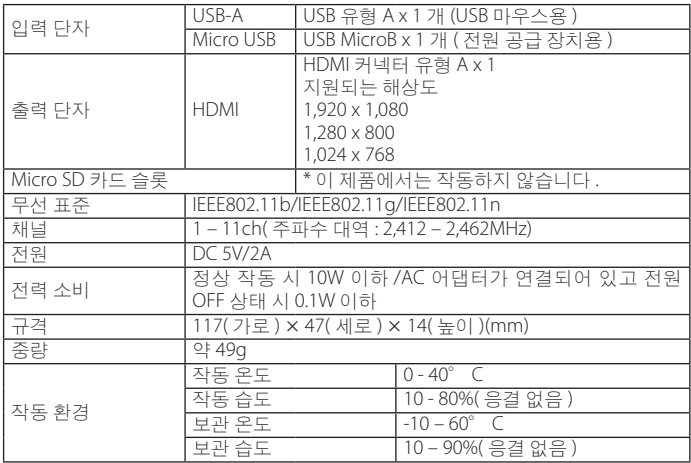

• HDMI, HDMI High-Definition Multimedia Interface, HDMI 로고는 미국 및 다른 국가에서 HDMI Licensing LLC 의 상표 또는 등록 상표입니다 .

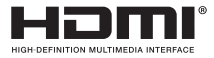

- Windows, Internet Explorer 및 Microsoft Edge 는 미국과 그 외 해당 국가에 적 용되는 Microsoft Corporation 의 등록 상표 또는 상표입니다 .
- Android 및 Chrome 은 Google 사의 상표입니다 .
- OS X 및 Safari 는 Apple 사의 등록 상표로 , 미국 및 기타 국가에 등록되어 있습니 다 .
- iOS 는 미국 및 기타 국가에서 Cisco 의 상표 또는 등록 상표이며 인가를 받고 사 용됩니다 .
- WPA 및 WPA2 는 Wi-Fi Alliance 의 상표입니다 .
- 본 사용자 매뉴얼에서 언급되는 기타 상품명 및 기업 로고는 해당 상표권자의 상 표 또는 등록 상표입니다 .

# ●**AC** 어댄터

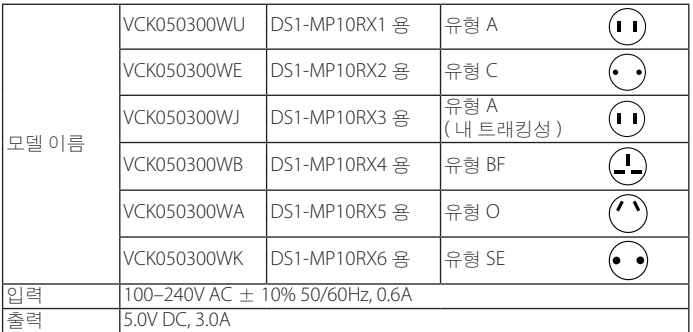

참고 : AC 어댑터는 별도로 시중에서 구입할 수 없습니다 .

## ● **GPL/LGPL** 소프트웨어 라이센스

이 제품에는 GNU GPL(General Public License),

GNU LGPL(Lesser General Public License) 등에 의해 라이센스를 받은 소프트웨어가 들어 있습니다 .

각 소프트웨어에 대한 자세한 내용은 이 제품의 [ 웹 서버 ] 에 대한 [ 설정 ] 메뉴에서 [ 오픈 소스 라이센스 ] 화면의 필수 소프트웨어를 다운로드하십시오 .

주 :

- (1) 이 설명서의 내용을 무단 전재하는 것은 금지되어 있습니다 .
- (2) 이 설명서의 내용은 향후 예고 없이 변경될 수 있습니다 .
- (3) 이 설명서의 내용은 신중한 주의를 기울여 준비되었지만 확실하지 않은 부분이나 실수 또는 누락이 있는 경우 NEC 에 알려주시기 바랍니다 .
- (4) NEC 는 상기 (3) 조에도 불구하고 , 이 제품을 사용함으로써 발생하는 피해 , 상실 수익 등에 대한 손해 배상에 어떠한 책임도 지지 않습니다 .
- (5) NEC 는 설명서의 페이지 순서가 정확하지 않거나 누락된 페이지가 있는 경우 , 설 명서를 교체해 드릴 것입니다 .

## **7.** 웹 서버의 유의할 점 및 제한사항

- 웹 서버를 사용하는 경우 컴퓨터와 비교해 스마트폰이나 태블릿에서 일부 기능이 제한됩니다 .
- 웹 브라우저와 작동 방법에 대한 설정에 따라 웹 서버를 사용하지 못할 수 있고 일 부 이미지가 올바르게 표시되지 않을 수 있습니다 .
- 웹 서버를 지원하는 웹 브라우저에 대해서는 WEB Server Guide (A) 또는 (B) 를 참 조하십시오 . 모델 번호 DS1-MP10RX3 의 경우 , Quick Setup Guide( 일본어 ) 뒷면에 있는 WEB Server Guide( 일본어 ) 를 참조하십시오 .

### 웹 공유

- MultiPresenter 애플리케이션을 통해 이 제품으로 전송된 이미지는 웹 브라우저 화면에서 5 초마다 표시됩니다 . 필요한 이미지를 컴퓨터에 저장할 수 있습니다 .
- 웬 브라우저 화면에 표시된 이미지에 텍스트를 추가하여 메모를 생성할 수 있고 메 모를 최대 10 페이지까지 이미지 파일로 컴퓨터에 저장할 수 있습니다 .
- "메모 편집기" 화면의 "HTML 로 저장" 기능은 모든 iOS 및 OS X 장치에서 사 용할 수 없습니다 . 이러한 장치에서는 텍스트가 추가된 화면을 페이지별로 저장해 야 합니다 .
- 웹 서버에 연결된 컴퓨터와 스마트폰에서 저장된 이미지를 업로드할 수 있고 해당 이미지를 다른 컴퓨터와 스마트폰에 다운로드할 수 있습니다 .
- 이 제품의 전원을 끄면 웹 공유에 업로드된 파일이 삭제됩니다 .

### **MultiPresenter(** 관리 모드 **)**

- 관리 모드는 지정된 사용자만을 위한 기능입니다 . 이 기능이 다른 컴퓨터나 스마 트폰에서 사용되면 해당 기능을 동시에 사용할 수 없습니다 .
- 위치를 표시하는 축소판 그림은 다른 곳으로 축소판 그림을 끌어다 놓아 변경할 수 있습니다 .

### MultiPresenter Stick (DS1-MP10RX 系列)

# 重要信息

## 目录

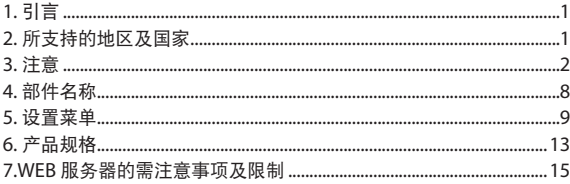

## **1.** 引言

感谢您购买 MultiPresenter Stick (以下简称 "本产品")。 将本产品连接至我公 司出品的显示器或投影仪上的 HDMI 输入端子。 使用支持多个操作系统的应用程序 软件 MultiPresenter, 可以通过无线局域网从各类终端进行演示。 请参阅本产品随附的 Quick Setup Guide。

### 包装中所含物品

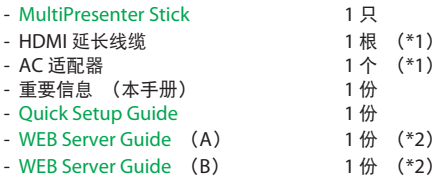

- \*1 : 包装内所含 HDMI 延长线缆及 AC 适配器均为本产品专用。 请勿在其他 产品上使用这些线缆。
- \*2 : WEB Server Guide (A) 和 (B) 未包含在 DS1-MP10RX3 型号产品 的包装中。

## **2.** 所支持的地区及国家

MultiPrsenter Stick (DS1-MP10RX 系列) 各型号名称所支持的地区及国家不同。 要找到适用于您所在区域的型号名称, 请参阅第 2 页中的表格。 请注意, 如果使用型号名称及其所对应的

所支持的地区及国家以外的组合, 可能会违反产品使用所在国的无线电法律。

### <span id="page-155-0"></span>**3.** 注意

为确保对本产品的安全及正确使用, 根据错误使用所导致的严重后果, 本手册使 用了某些象形图。

这些象形图及它们的含义说明如下。 在开始使用本产品前, 请务必完全理解这些 含义。

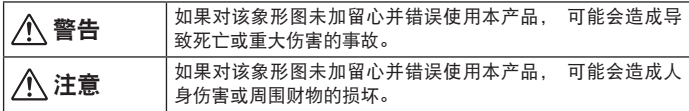

警告

- 在发现问题时, 请立即从墙上的插座中拔下 AC 适配器的插头, 并联系您的经 销商进行维修。 如果您在本产品发生问题的情况下仍继续使用, 将可能导致火 灾及触电。
- 仅使用指定电源。 如果您使用了指定电源以外的电源,将可能导致火灾及触电。 本产品随附的 AC 适配器为本产品专用。 为保证安全, 切勿在其他产品上使用 该 AC 适配器。
- 发现问题 (不显示图像等)、冒烟、异常噪音和 / 或气味时, 切勿使用本产品。 这样做将可能导致火灾及触电。
- 请勿将本产品掉落或使其受力过大。 这样做将可能损坏本产品的内部零件及 AC 适配器, 并可能导致火灾及触电。
- 在本产品外壳有损坏时, 切勿使用。 这样做将可能导致火灾及触电。
- 请勿将本产品放置在潮湿的地方, 例如浴室或靠近加湿器处。 这样做可能导致火灾、 触电或故障。
- 如果异物和 / 或水进入到本产品, 请从墙上插座中拔下 AC 适配器的插头并联系 您的经销商。

不这样做可能会造成损坏并导致火灾及触电。

- 请勿将任何物体放入本产品内。 请格外留心儿童。 这样做将可能导致火灾及触电。
- 切勿试图进行维修或改装。 这样做将可能导致火灾、 受伤及触电。
- 请勿覆盖本产品的通风口。
- 切勿在室外使用本产品。 本产品专门用于室内使用。 请勿在室外使用本产品, 这样将会造成损坏。
- 请务必使用指定的 AC 适配器。

如果使用了指定以外的 AC 适配器, 将可能导致火灾及触电。

- 使用 AC 适配器时请格外小心。
	- 请勿在其上放置重物。
	- 请勿将其放置在靠近加热器处。
	- 请勿用力拉扯,
	- 请勿过度弯曲、 扭转线缆。
	- 请勿用布包覆 AC 适配器。
- 如果您听到雷声滚动, 请勿触碰 AC 适配器。 这样做将可能导致触电。
- 在本产品运行时, 切勿继续触碰 AC 适配器, 这样做将可能导致灼伤。
- 切勿连接至不间断电源 (UPS)。 切勿将 AC 适配器连接至不间断电源 (UPS)。 这样做将可能导致火灾、 触电及损坏。

## 注意

- 在安装木产品时, 请注音以下事项。 由于受到安装位置不良通风环境的影响, 本产品可能会过热并将可能导致火灾及 触电。
- 请勿将本产品放置在暴露于直射阳光下及靠近加热器的位置。
- 不能用于车载使用。 本产品不能用于安装在车内或其他交通工具内。
- 请勿将本产品放置在受到潮湿、 灰尘、 油汽和蒸汽影响的地点。
- 如果您在较长时间内不使用本产品, 请拔下 AC 适配器的插头以策安全。
- 请在本产品周围保留足够的通风空间。
- 请勿在 AC 适配器及线缆连接至电源期间, 将本产品装入或储存在袋中。 这样做将可能造成 AC 适配器的插脚损坏, 并可能导致火灾及触电。 在移动本 产品时, 请首先确保断开 AC 适配器及所有已连接的线缆。
- 请确认 AC 适配器插头的插脚已完全插入墙上的插座中。 不这样做将可能导致火灾及触电。
- 请勿拉扯 AC 适配器的线缆以拔下 AC 适配器插头。 如果这样做, 将可能损坏线缆并可能导致火灾及触电。
- 请勿用湿手插 / 拔 AC 适配器。 这样做将可能导致触电。
- 清洁时请拔下 AC 适配器的插头。 不这样做将可能导致触电。
- 保持机箱上的通风口清洁。 如果灰尘堆积在通风口并将其堵塞, 则可能会造成损坏。 请至少每年清洁一次机箱上的通风口。
- 定期清洁 AC 适配器插头。

不这样做将可能导致火灾。 每年定期清洁一次电源插头并检查连接情况。

### 其他注意事项

- 关于本产品上的 HDMI 输出端子 本产品上的 HDMI 输出端子可能不会在每一种所连接的设备上均能正确运行。 并不能保证所有设备上 HDMI 输出端子的性能。
- 在将本产品连接至显示器或投影仪的 HDMI 输出端子时, 请务必使用随附的 HDMI 延长线缆。
- 本产品的维护 清洁时请断开 AC 适配器。 请使用柔软的干布轻轻拭去灰尘。 如果本产品很脏, 则使用由温和清洁剂浸泡过的湿布擦拭本产品, 然后使用干布将其擦干。

#### • 关于如何防止损坏

请勿使用苯、 稀释剂、 碱性清洁剂、 酒精清洁剂、 玻璃清洁剂、 蜡、 磨蚀 性清洁剂和粉状肥皂,同时请勿应用杀虫剂。 这样做可能会造成机箱涂层劣化。 (要使用经化学品处理过的布, 请遵照以下使用注意事项。) 同时, 请勿将橡 胶或乙烯产品与本产品长时间接触。 这样做可能会造成机箱劣化, 并且机箱涂 层可能会脱落。

# 警告

- MultiPresenter Stick 并不能与和人类生活保障相关的设施或设备一同使用。 例 如医疗设备、 核设施或设备、 航空或航天设备、 交通设施或设备等, 也不能 与需要高可靠性的设施或设备一同使用。 请勿在类似情况中使用 MultiPresenter Stick。
- 请勿靠近心脏起捕器使用 MultiPresenter Stick。
- 请勿靠近医疗设备使用 MultiPresenter Stick。 这样做可能会造成对医疗设备的 电磁干扰, 并可能导致死亡。

## 注意

• 要防止由于静电导致的损坏, 请在触碰 MultiPresenter Stick 前消除来自您身体 的所有静电。

来自人体的静电可能会损坏 MultiPresenter Stick。 在触碰 MultiPresenter Stick 前, 请触碰铝制门框、 门把手, 或您周围的其他金属物体以消除静电。

● MultiPresenter Stick 所使用的无线电波可穿透普通房间所使用的木头或玻 璃, 但无法穿透具有内置金属网、 铁加强筋、 金属或混凝土的窗玻璃。 安装 MultiPresenter Stick 时请考虑到无线电波的特点。

#### 法规声明

对该设备的操作应遵守以下国家法规, 并且 可能在实施某些限制时会被禁止使用。

### 使用无线局域网产品时的安全注意事项

通过使用无线局域网, 无线电波可替代局域网线缆用于 在无线接入点 (计算机等) 之间交换数据, 并提供可在无线电波范围内随意连接 局域网的优势。 另一方面, 无线电波可到达此范围内各点, 无论 是墙壁还是其他障碍物 ; 如果未采取正确的安全措施, 可能会导致下述问题。

#### • 传输的内容可能会被拦截

恶意第三方可能会故意拦截无线电波并窃取传输中包含的信息, 包括如身份证号 码、 密码、 信用卡号、 电子邮件信息等个人信息。

### • 不当入侵

恶意第三方可能未获允许而对个人或公司网络进行访问并窃取个人或机密信息、 假 扮他人并泄露不正确信息、 重写已拦截的信息、 植入计算机病毒或者损坏数据或 系统等。

无线局域网卡及无线接入点通常包括用于应对这些问题的安全措施。 在使用本产品 前进行正确的安全设置可降低发生此类问题的风险。

我们建议您彻底了解不进行安全设置而使用本产品时会产生的问题, 然后请您基于 您个人的决定自行进行安全设置。

### 对您使用过的产品进行处置

#### 在欧盟范围内

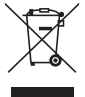

欧盟各成员国的法律规定, 标有左侧标记的废旧电子及电气产品须与普 通家庭废品分开处理。 这包含投影仪及其电子元件。 当您处理此类产 品时, 请遵守您所在当地政府的规定及 / 或咨询您购买产品的商店。

在收集到已使用的产品后, 将以适当的方式进行重复使用和回收。 该 项努力将帮助我们减少浪费, 并将对人类健康及环境的负面影响减至最 低。

位于电子及电气产品上的标记仅适用于当前的欧盟成员国。

#### 在欧盟范围外

如果您要在欧盟范围以外对已使用的电子和电气产品进行处置, 请联系 您所在当地政府并咨询正确的处置方式。

## <span id="page-161-0"></span>**4.** 部件名称

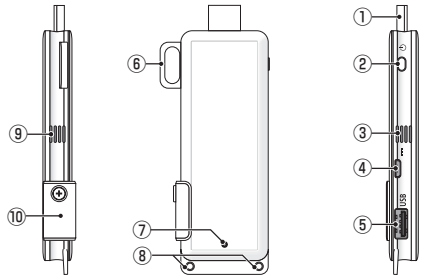

① HDMI 接头

通过随附的 HDMI 延长线缆连接至显示器或投影仪上的 HDMI 输入端子。

② 电源按钮

进行开机 / 关机。

按下并按住 (约 5 秒钟) 以关机。

③ ⑨ 排气口

从设备中排出热气。

注 : 请勿阻碍排气口的气流。

④ DC IN 端子 连接随附的 AC 适配器。

注 : 在将 AC 适配器连接至本产品时, 请确保端子方向正确。

⑤ USB 端口

连接 USB 鼠标 (市售) 以便对本产品进行设置。

- ⑥ 安全挂环 固定在市售的安全线上。
- ⑦ 电源指示灯 指示电源状态。 电源开启 : 亮起蓝灯 电源关闭 : 灯光关闭
- ⑧ 挂绳孔
	- 可放入市售挂绳等以便固定本产品。

注:请勿使用如电线等导电物体。 这样做可能会导致无线局域网灵敏度的劣化。

⑩ microSD 卡槽

\* 该项在本产品上无效。 请勿取下盖子。

### <span id="page-162-0"></span>**5.** 设置菜单

将市售 USB 鼠标连接至本产品 ; 它可以让您设置 无线局域网。

### ● 显示设置菜单

- [1] 根据 Quick Setup Guide 中说明的步骤, 完成对本设备的初始设置。 正 在 显 示 开 始 画 面。 在 此 状 态 下, 您 的 显 示 器 或 投 影 仪 正 在 等 待 与 MultiPresenter 进行连接。
- [2] 将市售 USB 鼠标连接至本产品。 设置图标 ( <mark>( )</mark> 将会显示在画面的右下方。

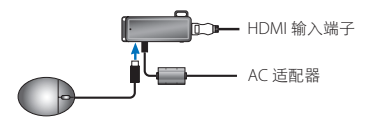

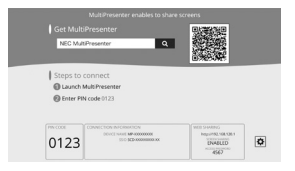

[3] 点击设置图标 (6)。 将会显示设置菜单。

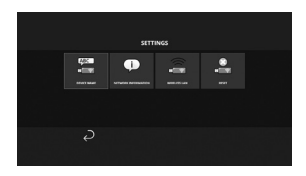

#### ● 设置菜单详情

## 设备名称

设置本设备的设备名称及主机名。

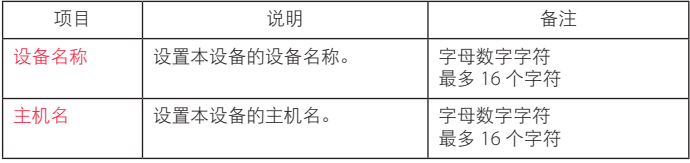

• 默认出厂设置为产品序列号。

## 网络信息

在本设备无线连接至网络时显示信息。

# 无线局域网设置

#### 配置将本设备无线连接至网络的设置。

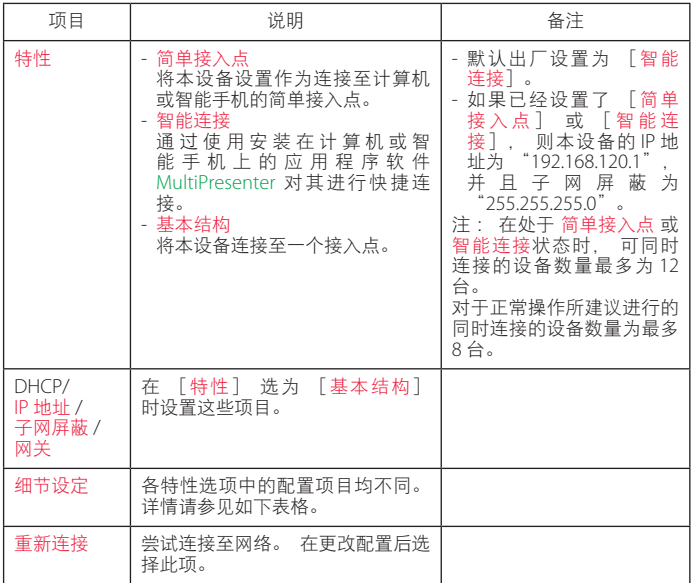

# 细节设定 (简单接入点)

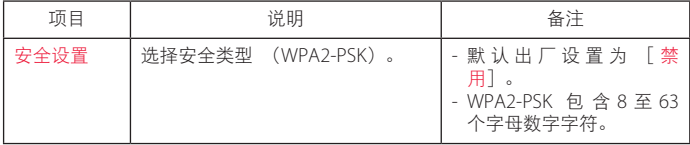

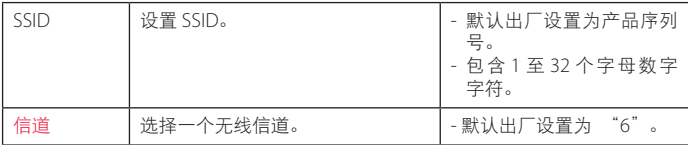

## 细节设定 (智能连接)

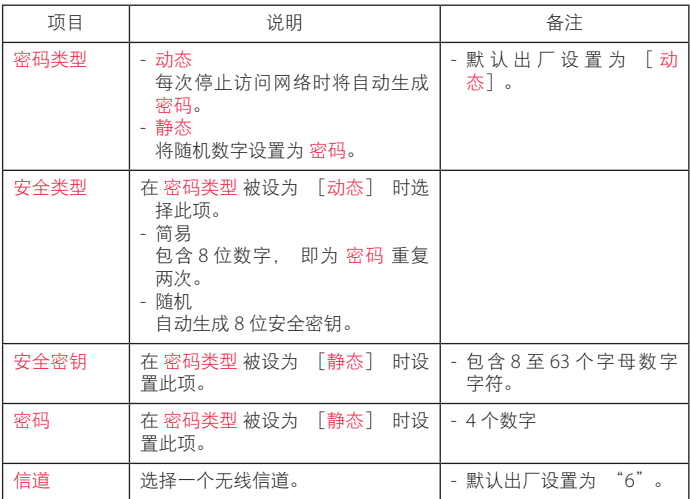

细节设定 (基本结构)

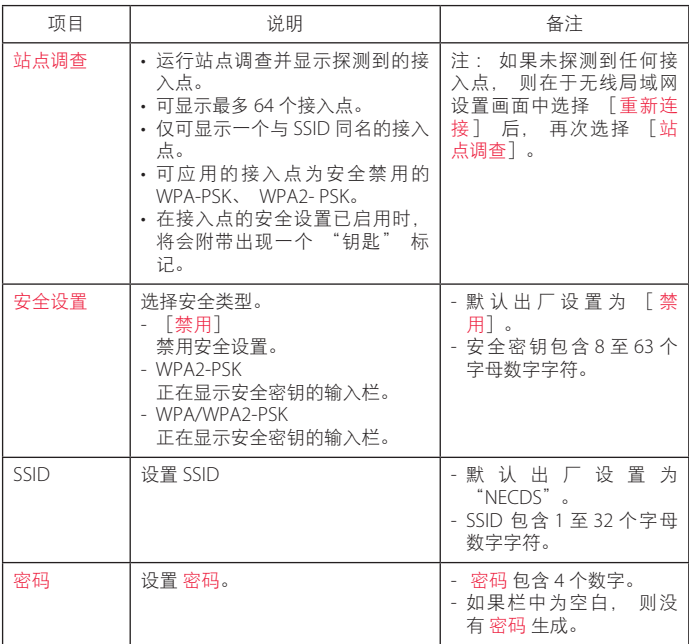

# 重置

将本设备所有的设置重置为默认出厂设置。

# <span id="page-166-0"></span>**6.** 产品规格

### ● **MultiPresenter Stick**

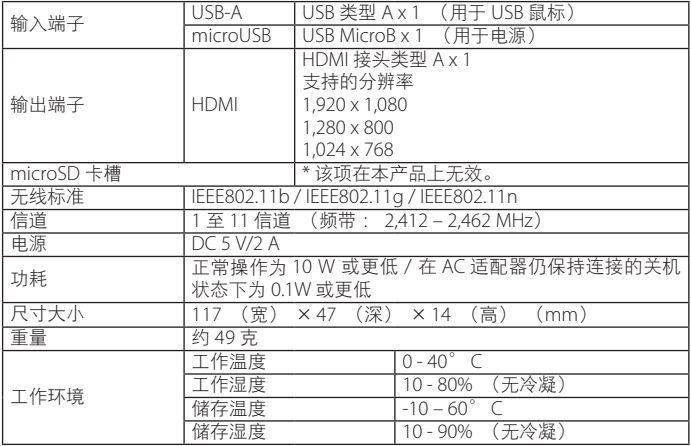

● 术语 HDMI 和 HDMI High-Definition Multimedia Interface (HDMI 高清晰度 多媒体接口), 以及 HDMI 徽标均为 HDMI Licensing LLC 在美国及其他国家的 商标或注册商标。

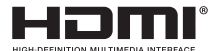

- Windows、 Internet Explorer 和 Microsoft Edge 为 Microsoft Corporation 在 美国和 / 或其他国家的注册商标或商标。
- Android 和 Chrome 为 Google Inc. 的商标。
- OS X 和 Safari 为 Apple Inc. 在美国及其他国家注册的商标。
- iOS 为 Cisco 在美国及其他国家的商标或注册商标并根据授权使用。
- WPA 和 WPA2 为 Wi-Fi Alliance (Wi-Fi 联盟) 的商标。
- 在本用户手册中提到的其他产品名称和公司徽标可能是其各自持有者的商标或注 册商标。

## ●**AC 话配器**

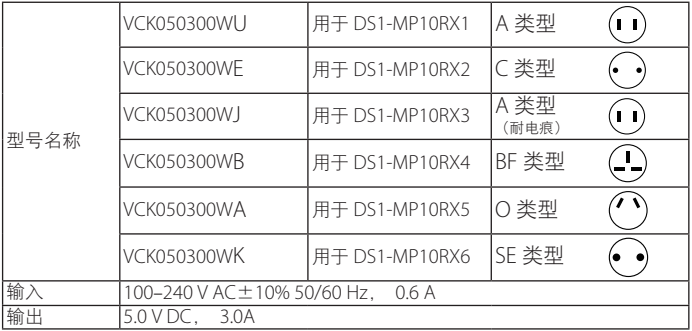

注 : AC 适配器并不在市面上单独出售。

### ● **GPL/LGPL** 软件许可证

本产品包含获 GNU 通用公共许可证 (GPL)、 GNU 宽通用公共许可证 (LGPL) 及其他许可证授权的软件。 要了解更多关于各个软件的详情, 请从 本产品 [WEB 服务器] [设置] 菜单中的 [开源许可证] 画面中下载所需软件。

注 :

- (1) 本手册内容未经授权禁止重印。
- (2) 本手册内容如将有所变更, 恕不另行通知。
- (3) 本手册内容均为悉心准备, 但若您仍有任何疑问或者发现任何错误或遗漏, 敬 请通知 NEC。
- (4) 请注意, 无论上述条款 (3) 规定如何, 对于任何由于使用本产品所导致的损坏 赔偿、 收入损失等, NEC 将概不承担责任。
- (5) NEC 将对任何出现校勘错误或页码缺失的手册进行更换。

### <span id="page-168-0"></span>**7.WEB** 服务器的需注意事项及限制

- 要使用 WEB 服务器, 同在计算机上使用相比, 某些功能将在智能手机或平板电 脑上受到限制。
- 根据 WEB 浏览器的设置及其操作方法, 可能会禁止您使用 WEB 服务器, 并且 可能不会正确显示某些图像。
- 请参阅 WEB Server Guide(A)或(B),了解支持 WEB 服务器的 WEB 浏览器。 对于型号 DS1-MP10RX3, 请参阅 Quick Setup Guide (日语) 背面的 WEB Server Guide (日语)。

### **WEB** 共享

- 通过 MultiPresenter 应用程序传输至本产品的图像每 5 秒钟将会显示在 WEB 浏 览器画面中。 您可以将您需要的图像保存至计算机。
- 通过为 WEB 浏览器画面中所显示的图像添加文本, 《您可以创建备忘录, 并可将 多达 10 页的备忘录作为图像文件保存在计算机中。
- "备忘录编辑器" 画面中的 "保存为 HTML" 功能不适用于 iOS 及 OS X 设备。 在其他设备上, 您需要逐页保存添加了文本的画面。
- 您可以将保存在连接至 WEB 服务器的计算机及智能手机中的图像进行上传, 并 将这些图像下载至另外的计算机及智能手机。
- 一旦本产品关机, WEB 共享中已上传的文件将被删除。

### **MultiPresenter** (托管模式)

- 托管模式为独家专用功能。 在其他计算机或智能手机已使用该功能时, 您不能 同时使用该功能。
- 可通过将缩略图拖放至另一位置改变缩略图显示位置。

### MultiPresenter Stick (DS1-MP10RX 系列)

# 重要資訊

## 內容

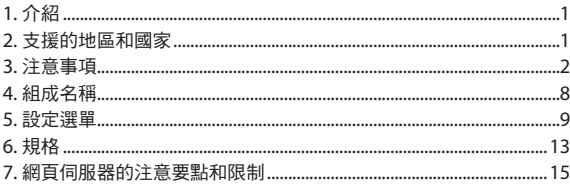

## **1.** 介紹

感 謝 您 購 買 MultiPresenter Stick ( 以 下 稱 「 本 產 品 」)。 請 連 接 本 產 品 至我們的螢幕或投影機的 HDMI 輸入端。 使用支援多種操作系統的應用軟體 MultiPresenter, 您能從不同的終端透過無線局域網進行簡報。 請參考本產品提供的 Quick Setup Guide。

### 包裝內容

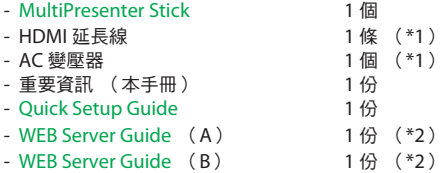

- \*1: 包裝內的 HDMI 延長線及 AC 變壓器只適合本產品使用。 請勿將這些線材使用 在其他產品上。
- \*2: WEB Server Guide (A) 和 (B) 並未附在型號 DS1-MP10RX3 的包裝內。

## **2.** 支援的地區和國家

根據 MultiPrsenter Stick (DS1-MP10RX 系列) 的型號名稱, 支援的地區和國家 會有所不同。 杳詢適用您地區的型號名稱, 請參考第 2 百的表格。 請注意使用不相符的型號名稱與支援地區和國家 可能會違反本產品使用國家的無線電波法律。

## <span id="page-171-0"></span>**3.** 注意事項

請務必安全並適當地使用本產品, 本手冊中使用的一些圖形符號是根據錯誤使用方 式所造成的嚴重後果。

圖形符號及所代表的意義詳述如下。 開始使用本產品前, 請務必完全了解其內容。

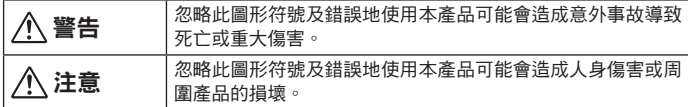

## 警告

- 發現問題時, 請立即將 AC 變壓器自牆上插座拔除並連絡您的經銷商安排修理。 若您繼續使用有問題的本產品, 可能會引起火災和觸電。
- 僅使用專屬的電源。 若您使用非專屬的電源, 可能會引起火災和觸電。 本產品 提供的 AC 變壓器只適用本產品。 為了安全起見, 請勿使用其他產品的 AC 變壓 器。
- 若發生問題 (無影像顯示, 等)、 冒煙、 異常的噪音和 / 或氣味, 請勿使用 本產品。 它可能會引起火災和觸電。
- 請勿掉落本產品及對其過度用力。 它可能會造成內部零件及 AC 變壓器受損, 並且可能會引起火災和觸電。
- 當機殼受損時, 請勿使用本產品。 它可能會引起火災和觸電。
- 請勿將本產品置於潮濕的地方, 像是浴室或加濕器附沂。 如此將引起火災、 觸電或故障。
- 若外物和 / 或水進入本產品, 請自牆上插座拔除 AC 變壓器並連絡您的經銷商。 若不依此處理, 可能會導致損壞及引起火災和觸電。
- 請勿在本產品內置放任何物品。 請注意孩童。 它可能會引起火災和觸電。
- 請勿嘗試修理或改裝。 如此將引起火災、 受傷及觸電。
- 請勿覆蓋本產品的排氣孔。
- 請勿在室外使用本產品。 本產品只供室內使用。 請勿在室外使用本產品, 它可能會導致受損。
- 請務必使用專屬的 AC 變壓器。 若使用其他的 AC 變壓器, 可能會引起火災和觸電。
- 請小心地使用 AC 變壓器。
	- 請勿置放重物於上。
	- 請勿置放在加熱器附近。
- 請勿用力拉取,
- 請勿過度彎曲、 扭曲線材。
- 請勿以布料包裹 AC 變壓器。
- 若聽到雷聲, 請勿觸摸 AC 變壓器。 如此將引起觸電。
- 當產品運轉時, 請勿持續觸摸 AC 變壓器, 可能會導致燒傷。
- 請勿連接至不斷電系統 (UPS)。 請勿將 AC 變壓器連接至不間斷系統 (UPS)。 如此將引起火災、 觸電和損壞。

## 注意

- 安裝本產品時請注意以下事項。 受安裝地方的通風不良的影響, 該產品可能會過熱並引起火災和觸電。
- 請勿將產品置於陽光直射處和加熱器附近。
- 不供車載使用。
- 本產品不適用安裝於車內或其他的交通工具上。
- 請勿置於會受濕度、 灰塵、 油汽和蒸氣影響的地方。
- 若您長期不使用本產品, 為了安全起見請拔除 AC 變壓器。
- 產品周圍保持足夠通風空間。
- 請勿在本產品連接至 AC 變壓器和線材時攜帶它或儲存於袋中。 如此可能會使 AC 變壓器插頭受損而引起火災和觸電。 移動本產品時, 請務必 先拔除 AC 變壓器及所有已連接的線材。
- 請務必將 AC 變壓器插頭完全插入牆上插座。 若不如此可能會引起火災和觸電。
- 請勿拉取 AC 變壓器線直接拔除 AC 變壓器。 若如此將損壞線材並可能引起火災和觸電。
- 請勿使用潮濕的手插入 / 拔除 AC 變壓器。 如此將引起觸電。
- 拔除 AC 變壓器以清洗。 若不如此可能會引起觸電。
- 保持機殼排氣口乾淨。 若累積灰塵並阻塞通排氣口, 可能會導致損壞。 每年至少清理一次機殼排氣口。
- 定期清潔 AC 變壓器插頭。 若不如此可能會引起火災。 每年定期清理電源插頭一次並檢查連接狀態。

## 其他注意事項

- 關於本產品的 HDMI 輸出端 本產品的 HDMI 輸出端可能無法與各種類型的連接裝置正常運作。 不保證 HDMI 輸出端能適用於所有的裝置。
- 請務必使用提供的 HDMI 延長線將本產品連接至螢幕或投影機的輸入端。
- 本產品保養

拔除 AC 變壓器以清洗。 以乾軟布輕輕地擦拭灰塵。 若本產品很髒, 以中性清 潔劑沾濕布擦拭, 再以乾布擦乾。

• 避免受損

請勿使用苯、 稀釋劑、 鹼性清潔劑、 酒精清潔劑、 玻璃清潔劑、 蠟、 擦潔 劑和粉狀肥皂擦拭, 請勿使用殺蟲劑。 它可能會劣化機殼鍍層。 (使用經化學 處理的布料時,請依照其注意事項使用。) 同時, 請勿將產品長期接觸橡膠或 乙烯產品。 它可能會劣化機殼且機殼鍍層可能會剝落。

### 使用無線網路

# 警告

- MultiPresenter Stick 不適用於人命安全相關的設施或設備, 像是醫療設備、 核 子設施或設備、 航空或太空設備、 運輸設施或設備等, 或要求高可靠度的設施 或設備。 請勿使用 MultiPresenter Stick 於上述用途。
- 請勿在心率調整器附近使用 MultiPresenter Stick。
- 請勿在醫療設備附近使用 MultiPresenter Stick。 如此可能會與醫療設備產生電 磁干擾, 而可能導致死亡。

# 注意

• 為了防止因靜電造成的損壞, 碰觸 MultiPresenter Stick 前請消除任何您身體的 靜電。

人體的靜電可能會損壞 MultiPresenter Stick。 碰觸 MultiPresenter Stick 前, 可觸摸鋁窗框、 門把手或一些您身邊的其他金屬物品以消除靜電。

• MultiPresenter Stick 使用的無線電波可穿過一般家用的木頭或玻璃, 但無法穿 過內建金屬網、 鋼筋、 金屬或混凝土的窗格。 安裝 MultiPresenter Stick 時, 請考量無線電波的特性。

#### 法規聲明

操作本設備是根據以下國家法規且 若適用特定限制時可能被禁止使用。

### 使用無線局域網產品時請注意安全性

無線局域網是使用無線電波而非區域網路線 以作為無線存取點間 (電腦等) 的數據交換, 提供在無線電波範圍內的區域網自 由地連線的優點。 另一方面, 無線電波可以連接在此範圍內的所有存取點, 不論是牆或其他障礙物, 若不採取適當安全措施, 可能會導致下述問題。

#### • 傳輸的內容可能會被截取

惡意第三方可能會故意截取無線電波並盜取傳輸內容, 包括個人資料如身份證號 碼、 密碼、 信用卡號碼、 電子郵件等。

### • 不當侵入

惡意第三方可能會擅自進入個人或公司網絡並竊取個人或機密資料、 假裝是別人並 洩露錯誤的資料、 改寫已截取的資料、 引入電腦病毒或以其他方式破壞數據或系 統等。

無線局域網和無線存取點通常包含對付這些問題的安全措施。 使用產品前, 適當 的安全設定可以降低產生此類問題的風險。

建議您充份了解無安全設定地使用產品可能造成的問題, 然後根據您自己的決定及 判斷做出安全設定。

### ● **NCC**

低功率電波輻射性電機管理辦法

第十二條經型式認證合格之低功率射頻電機,非經許可,公司、商號或使用者均不 得擅自變更頻率、加大功率或變更原設計之特性及功能。

第十四條低功率射頻電機之使用不得影響飛航安全及干擾合法通信;經發現有干擾 現象時,應立即停用,並改善至無干擾時方得繼續使用。

前項合法通信,指依電信法規定作業之無線電通信。

低功率射頻電機須忍受合法通信或工業、科學及醫療用電波輻射性電機設備之干擾。

## 廢棄使用過的產品

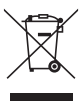

#### 歐盟境內

歐盟內各會員國實施的法律規定要求具有標誌 (左) 的舊電器及電子 產品必須與一般生活垃圾分開處理。 這包含投影機和其電子配件。 當 您廢棄此類產品時, 請依照您所處當地機關的指南和 / 或洽詢購買該產 品的商店。

收集使用過的產品後, 會重新使用它們並以適當方式回收。 此舉將幫 助我們降低廢棄物並降低對人體健康和環境的負面影響至最低層級。 電器和電子產品上的標誌只適用於現行的歐盟成員國。

#### 歐盟境外

若您想要在歐盟外丟棄使用過的電器和電子產品, 請連絡您的當地機關 並詢問正確的廢棄方式。

## <span id="page-177-0"></span>**4.** 組成名稱

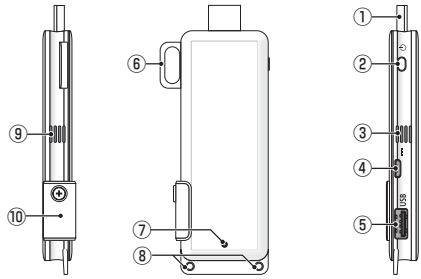

- ① HDMI 連接器 透過提供的 HDMI 延長線連接至螢幕或投影機的 HDMI 輸入端。
- ② 電源按鈕

執行電源的開 / 關。 按壓 (約 5 秒) 以關閉電源。

- ③ ⑨ 排氣口 排出自設備的熱氣。 注意 : 請勿防礙排氣口的空氣流動。
- ④ DC IN 端 連接至提供的 AC 變壓器。

注意 : 確認終端方向以連接 AC 變壓器至本產品。

⑤ USB 埠

連接 USB 滑鼠 (市售) 以設定本產品。

- ⑥ 安全掛鉤 固定於市售的安全線。
- ⑦ 電源指示器 指示電源狀態。 電源開 : 亮藍燈 電源關 : 熄燈
- ⑧ 吊飾孔

套上市售的吊繩等以固定本產品。

注意 : 請勿使用導電物品像是電線。 它可能會劣化無線局域網的靈敏度。

⑩ microSD 卡槽

\* 不適用本產品。 請勿移除蓋子。

### <span id="page-178-0"></span>**5.** 設定選單

連接市售的 USB 滑鼠至本產品, 以設定 無線局域網。

## ● 顯示設定選單

- ﹝1﹞ 根據 Quick Setup Guide 所述步驟, 完成本設備的初始設定。 顯示啟動畫面。 在此階段, 您的螢幕或投影機正等待與 MultiPresenter 連線。
- ﹝2﹞ 連接市售 USB 滑鼠至本產品。 設定圖示 (  $\overline{\phi}$  ) 將顯示在螢幕的右下角。

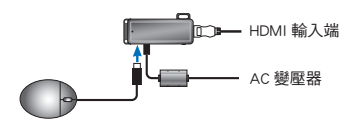

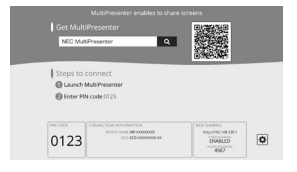

(3) 點選設定圖示 (6) 將會顯示設定選單。

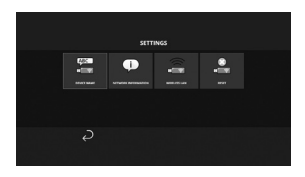

## ●設定選單詳細資訊

## 設備名稱

設定本設備的設備名稱和主機名。

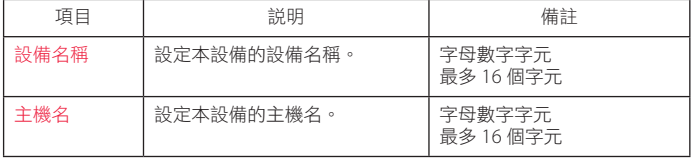

• 原廠設定為生產序號。

# 網路資訊

當本設備連接至網路時顯示此資訊。

# 無線局域網設定

設定本設備以無線方式連接至網路。

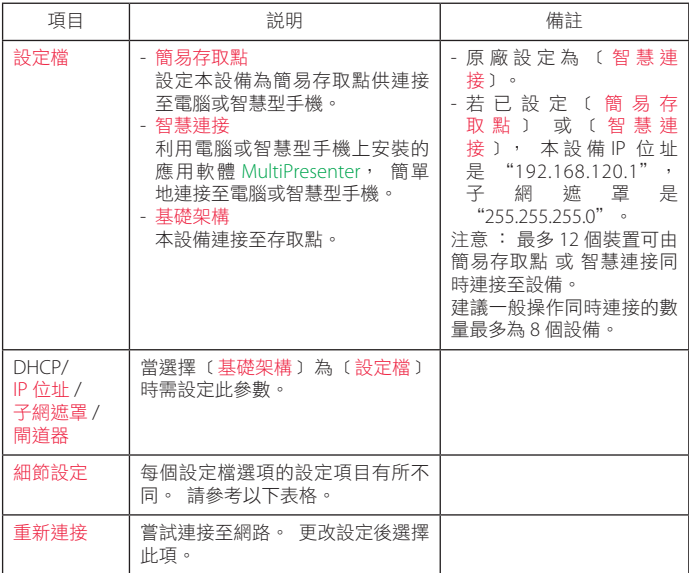
## 細節設定 (智慧連接)

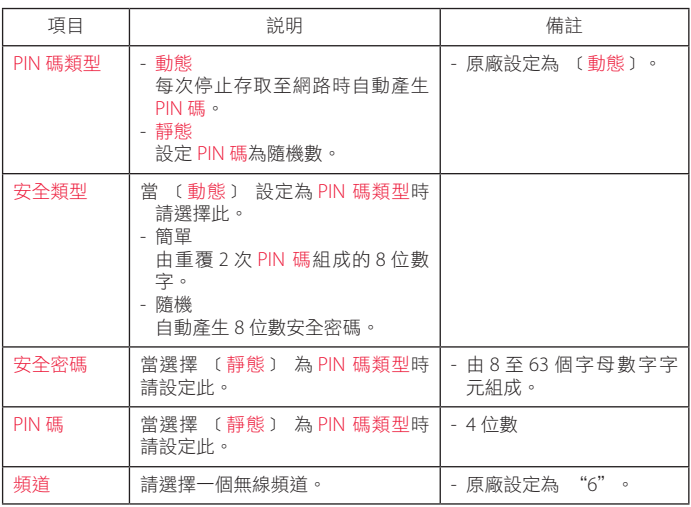

CHT-12

## **6.** 規格 ● **MultiPresenter Stick**

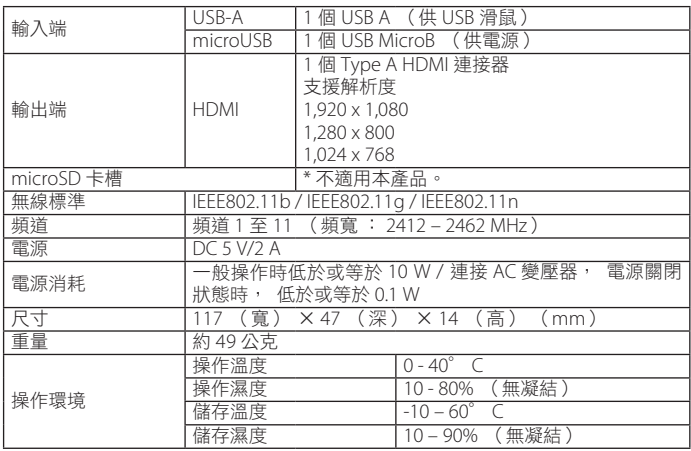

• HDMI、 HDMI 高解析度多媒體介面和 HDMI 標誌為 HDMI Licensing LLC 在美 國和其他國家的商標或註冊商標。

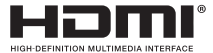

- Windows、 Internet Explorer 和 Microsoft Edge 為微軟公司在美國和 / 或其他 國家的註冊商標或商標。
- Android 和 Chrome 是屬於谷歌公司的商標。
- OS X 和 Safari 是屬於蘋果公司於美國和其他國家註冊的商標。
- iOS 是思科公司於美國和其他國家的商標或註冊商標並依授權使用。
- WPA 和 WPA2 是屬於 Wi-Fi 聯盟的商標。
- 本使用手冊提及的其他產品名稱及公司標誌可能為其各持有人的商標或註冊商 標。

## ● **AC** 變壓器

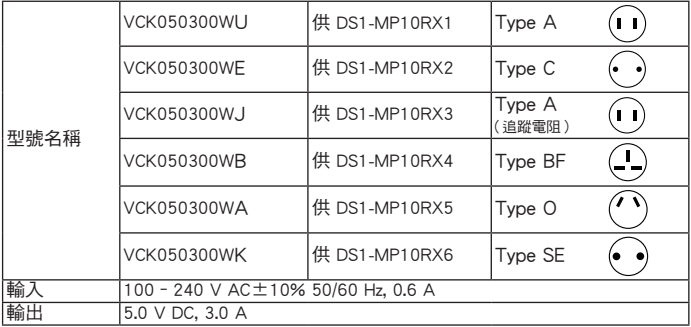

注意 : 無法單買 AC 變壓器。

#### ● GPL/LGPL 軟體**授**權

本產品包含根據通用 GNU 公共授權條款 (GPL)、 GNU 較寬鬆公共授權條款 (LGPL) 和其他授權條款授權的軟體。 各個軟體的更多資訊, 下載所需軟體請自本產品的 ﹝網頁伺服器﹞ 的 ﹝設定﹞ 選單上的 ﹝開放原始碼授權﹞。

註 :

- (1) 禁止未經授權印製本手冊內容。
- (2) 本手冊內容未來若有所更改恕不另行通知。
- (3) 本手冊內容經完善地製備, 但若您有任何疑問或發現任何錯誤或遺漏, 請通知 NEC。
- (4) 無論 (3) 所述, 請注意 NEC 將不承擔因使用本產品所導致的任何賠償損失、 收 入損失等。
- (5) NEC 將更換錯誤排序或缺頁的手冊。

## **7.** 網頁伺服器的注意要點和限制

- 使用網頁伺服器, 在智慧型手機或平板上使用與電腦上相比部份功能將受限。
- 根據網頁瀏覽器的設定及其操作方式, 您可能停用網頁伺服器且可能無法滴當地 顯示部份影像。
- 請參考 WEB Server Guide (A) 或 (B) 有關支援網頁伺服器的網頁瀏覽器。 型 號 DS1-MP10RX3 請 參 考 Quick Setup Guide ( 日 文 ) 後 的 WEB Server Guide (日文)。

## 網頁分享

- 透過 MultiPresenter 應用傳輸至本設備的影像將每 5 秒鐘顯示於網頁瀏覽器上。 您可以依您喜好儲存影像至您的電腦中。
- 您可以在網百瀏覽器螢幕上顯示的影像新增文字以建立備忘錄, 且可以儲存最多 10 頁的備忘錄於單一影像檔於您的電腦中。
- iOS 和 OS X 裝置不提供螢幕上 "備忘錄編輯器" 的 "以 HTML 儲存" 功能。 在這些裝置上, 您必須以逐頁的方式儲存新增文字螢幕。
- 它能上傳儲存於連接至網頁伺服器的電腦和智慧型手機的影像, 並下載至其他的 電腦和智慧型手機上。
- 當關閉本設備時, 將刪除上傳至網頁分享的檔案。

## **MultiPresenter** (已託管模式)

- 已託管模式是單方功能。 當其他的電腦或智慧型手機使用此功能時, 您將無法 同時使用此功能。
- 藉由拖曳和置放縮圖至另一位置, 可更改縮圖的顯示位置。

CHT-16

# MultiPresenter Stick (DS1-MP10RX シリーズ) **使用上の注意**

## 目次

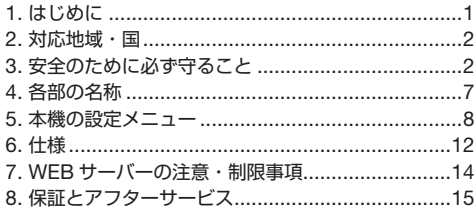

## 1. はじめに

このたびは、MultiPresenter Stick(以降、「本機」と呼びます)をお買い上げい ただき、誠にありがとうございます。

本機は、当社のディスプレイやプロジェクターの HDMI 入力端子に接続し、マル チ OS 対応のアプリケーションソフト MultiPresenter を使用して、複数の端末か ら無線 LAN 経由でプレゼンテーションを行うことができます。

本機の基本的な操作の流れは、添付のクイックセットアップガイドをご覧くださ い。

本書は保証書を兼ねており、巻末に保証書があります。

## 【梱包内容】

- MultiPresenter Stick 本体 ......................................1
- HDMI 延長ケーブル ................................................1(注 <sup>1</sup>) • AC アダプター........................................................1(注 <sup>1</sup>)
- Important Information (使用上の注意) (本書) ......1
- クイックセットアップガイド ...................................1
- WEB サーバーガイド (A) .........................................1(注 <sup>2</sup>)
- WEB サーバーガイド (B) .........................................1(注 <sup>2</sup>)
- 注 1: HDMI 延長ケーブルと AC アダプターは本機専用です。他の用途では使用 しないでください。
- 注 2: 型名 DS1-MP10RX3 に、WEB サーバーガイド (A) と (B) は添付されてい ません。

<span id="page-187-0"></span>この装置は、クラス B 情報技術装置です。この装置は、家庭環境で使用するこ とを目的としていますが、この装置がラジオやテレビジョン受信機に近接して使 用されると、受信障害を引き起こすことがあります。取扱説明書に従って正しい 取り扱いをしてください。 VCCI-B

### 2. 対応地域・国

MultiPresenter Stick (DS1-MP10RX シリーズ)は、型名によって使用できる国 や地域が異なります。2 ページの表をご参照ください。

型名と使用する国を誤ると、その国の電波法違反となりますので十分注意してく ださい。

### 3. 安全のために必ず守ること

この取扱説明書に使用している表示と意味は次のようになっています。

誤った取り扱いをしたときに生じる危険とその程度を、次の表示で区分して説明 しています。

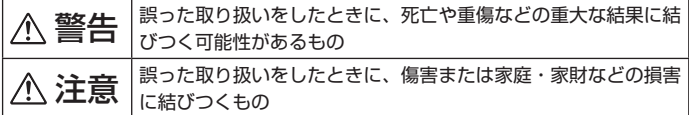

# 警告

- 万一異常が発生したときは、AC アダプターをすぐ抜く 異常のまま使用すると、火災・感電の原因となります。 すぐに AC アダプターをコンセントから抜いて、販売店に修理をご依頼くださ い。
- 正しい雷源雷圧で使用する 指定の電源電圧以外で使用すると火災・感電の原因となります。本機に添付し ている AC アダプターは本機専用です。安全のため他の機器には使用しないで ください。
- 故障(画面が映らないなど)や煙、変な音・においがするときは使わない 火災・感電の原因となります。
- 落下させない、衝撃を与えない 本機や AC アダプターの内部部品が破損する場合があり、火災・感電の原因と なります。
- キャビネットを破損したときは使わない

火災・感電の原因となります。

- 風呂場や水のかかるところに置かない 異物や水などが本機の内部に入った場合はすぐに AC アダプターをコンセント から抜いてお買い上げの販売店にご連絡ください。そのまま使用すると、故障・ 火災・感電などの原因となります。
- 異物を入れない 特にお子さまにご注意ください。火災・感電の原因となります。
- 修理・改造をしない

けが・火災・感電の原因となります。

- 布などで通風口をふさがない
- 屋外での使用禁止 本機は屋内での使用を想定しています。屋外では使用しないでください。故障 の原因となります。
- 指定の AC アダプターを使用する 指定の機器以外を使用すると火災・感電の原因となります。
- **AC アダプターを傷つけたり布でくるんだりしない** 重いものをのせたり、熱器具に近づけたり、無理に引っ張ったり、ケーブルを 折り曲げたまま力を加えたりしないでください。また AC アダプターを布など でくるまないでください。火災・感電の原因となります。
- ●雷が鳴り出したら、AC アダプターには触れない 感電の原因となります。
- AC アダプターの表面に接触しながら使用しない やけどの原因となります。
- **●無停電電源装置(UPS)との接続禁止** 無停電電源装置 (UPS) に AC アダプターを接続しないでください。火災・感電・ 故障の原因となります。

# 注意

- 設置のときは次のことをお守りください。 風通しが悪かったり、置き場所によっては、内部に熱がこもり、火災や感電の 原因となることがあります。
- 直射日光や熱器具のそばに置かない

● 車載用禁止 車載用など移動用途には使用できません。故障の原因となることがあります。

- 湿気やほこりの多いところ、油煙や湯気の当たるところに置かない
- 長期間ご使用にならないときは、安全のため必ず AC アダプターを抜く
- ●狭いところに置かない
- AC アダプターやケーブルを接続したまま持ち運んだり、かばんなどに収納し

ない

端子が破損したり、火災・感電の原因となることがあります。AC アダプター や機器間のケーブルを外したことを確認のうえ、移動してください。

- AC アダプターの雷源プラグを奥まで差し込む しっかりと差し込まれていないと火災・感電の原因となることがあります。
- AC アダプターをコンセントから抜くときは、ケーブルを引っ張らない ケーブルを引っ張ると傷がつき、火災・感電の原因となることがあります。
- ぬれた手で AC アダプターを抜き差ししない 感電の原因となることがあります。
- **お手入れの際は AC アダプターを抜く** 感電の原因となることがあります。
- ●キャビネットの通風口を掃除する キャビネットの通風口がごみやほこりでふさがると故障の原因となることがあ ります。1 年に一度はキャビネットの通風口を掃除してください。
- AC アダプターの電源プラグのほこりなどは定期的にとる 火災の原因となることがあります。1年に一度は電源プラグの定期的な清掃と 接続を点検してください。

### その他のご注意

- 本機の HDMI 出力端子について 本機の HDMI 出力端子は、接続する機器によっては動作しない場合があります。 すべての機器での動作を保証するものではありません。
- 本機をディスプレイやプロジェクターの HDMI 入力端子に接続するときは、必 ず添付の HDMI 延長ケーブルを使用してください。

● 本機のお手入れ お手入れの際は AC アダプターを抜いてください。柔らかい布で軽くふき取っ てください。汚れがひどいときには水でうすめた中性洗剤に浸した布をよくし ぼってふき取り、乾いた布で仕上げてください。

#### ● 本体を傷めないために

ベンジンやシンナー、アルカリ性洗剤、アルコール系洗剤、ガラスクリーナー、 ワックス、研磨クリーナー、粉石鹸などでふいたり、殺虫剤をかけたりしない でください。変質したり、塗料がはげる原因となります。(化学ぞうきんご使用 の際は、その注意書きに従ってください。)また、ゴムやビニール製品などを長 時間接触させたままにしないでください。本体が変色したり、変質するなどの 原因となります。

● 廃棄について

本機を廃棄する際は、お買い上げの販売店、または自治体にお問い合わせくだ さい。

無線 LAN 使用上のご注意

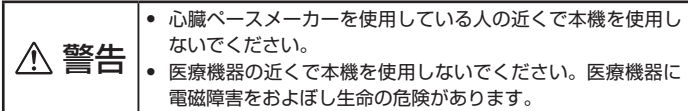

無線 LAN 製品ご使用時におけるセキュリティに関するご注意

無線 LAN では、LAN ケーブルを使用する代わりに、電波を利用してコンピューター 等と無線アクセスポイント間で情報のやり取りを行うため、電波の届く範囲であ れば自由に LAN 接続が可能であるという利点があります。

その反面、電波はある範囲内であれば障害物(壁等)を越えてすべての場所に届 くため、セキュリティに関する設定を行っていない場合、次のような問題が発生 する可能性があります。

• 通信内容を盗み見られる

悪意ある第三者が、電波を故意に傍受し、

ID やパスワードまたはクレジットカード番号等の個人情報

メールの内容

などの通信内容を盗み見られる可能性があります。

• 不正に侵入される

悪意ある第三者が、無断で個人や会社内のネットワークへアクセスし、 個人情報や機密情報を取り出す(情報漏洩) 特定の人物になりすまして通信し、不正な情報を流す(なりすまし) 傍受した通信内容を書き換えて発信する(改ざん) コンピューターウィルスなどを流しデータやシステムを破壊する(破壊)

などの行為をされてしまう可能性があります。

本来、無線 LAN 製品は、セキュリティに関する仕組みを持っていますので、その 設定を行って製品を使用することで、上記問題が発生する可能性は少なくなります。 セキュリティの設定を行わないで使用した場合の問題を充分理解したうえで、お 客様自身の判断と責任においてセキュリティに関する設定を行い、製品を使用す ることをお奨めします。

#### 電波に関する注意

● 本機は、電波法に基づく小電力データ通信システムの無線局の無線設備として、 技術基準適合証明を受けています。したがって、本機を使用するときに無線局 の免許は必要ありません。

また、本機は、日本国内でのみ使用できます。

● 本機は、技術基準適合証明を受けていますので、以下の事項を行うと法律で罰

せられることがあります。

- 分解/改造すること。
- 本機に貼ってある証明ラベルをはがすこと。
- IFFF802.11b、IFFF802.11g、IFFF802.11n 通信利用時は、2.4GHz 帯の雷 波を使用しており、この周波数帯では、電子レンジなどの産業・科学・医療機 器の他、他の同種無線局、工場の製造ラインなどで使用される免許を要する移 動体識別用構内無線局、免許を要しない特定小電力無線局、アマチュア無線局 など(以下「他の無線局」と略す)が運用されています。
	- 本機を使用する前に、近くで「他の無線局」が運用されていないことを確認 してください。
	- 万一本機と「他の無線局」との間に電波干渉が発生した場合は、すみやかに 本機の使用チャンネルを変更するか、使用場所を変えるか、または機器の運 用を停止(電波の発射を停止)してください。
	- その他、電波干渉の事例が発生し、お困りのことが起きた場合には、 NEC モ ニター・インフォメーションセンターにお問い合わせください。
- IEEE802.11b、IEEE802.11g、IEEE802.11n 通信利用時は、2.4GHz 全帯域 を使用する無線設備であり、移動体識別装置の帯域が回避可能です。変調方式 として DS-SS 方式および、OFDM 方式を採用しており、与干渉距離は 40m です。

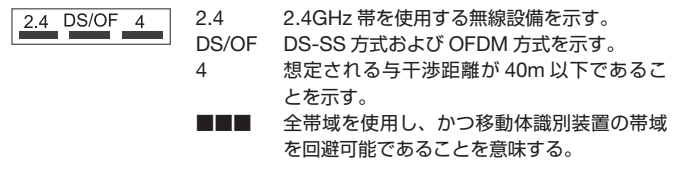

- デュアルチャネル (HT40) を利用する場合は、同一周波数帯を使用する他の無 線局に対して干渉を与える可能性があります。
	- デュアルチャネル(HT40)を「使用する」に設定する場合には、周囲の電 波状況を確認して他の無線局に電波干渉を与えないことを事前にお確かめく ださい。
	- 万一、他の無線局において電波干渉が発生した場合には、すぐに「使用しない」 に設定を変更してください。
- 本機で使用する電波は木材やガラスなどの一般家屋用の建材を通過しますが、 メッシュ入りガラス、鉄筋、金属、コンクリートは通過しません。本機を設置 の際は、設置場所にご注意ください。

## <span id="page-192-0"></span>4. 各部の名称

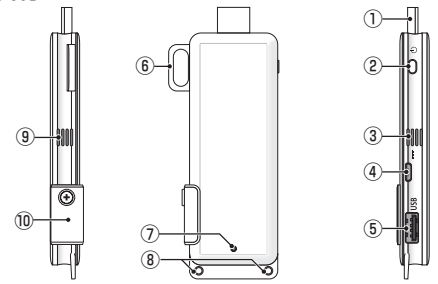

① HDMI 出力端子

添付の HDMI 延長ケーブルを使用して、ディスプレイまたはプロジェクターの HDMI 入力端子と接続します。

② 電源ボタン

電源の入/切を行います。

電源を切る場合は、ボタンを長押し(約 5 秒間)してください。

- ③ ⑨ 通風口 筐体内の熱を排出します。 注意:通風口をふさがないでください。
- ④ DC IN 端子 添付の AC アダプターを接続します。 注意:AC アダプターを本機に接続する際は、端子の向きに注意してください。
- ⑤ USB ポート USB マウス(市販)を接続して本機の設定を行う場合に使用します。
- ⑥ セキュリティ用ハンガー 市販の盗難防止用のワイヤーを取り付けます。
- ⑦ 電源インジケーター 電源の状態を表示します。 電源オン:青色点灯 電源オフ:消灯
- ⑧ ストラップ取り付け穴 本機を固定する場合に市販のストラップなどを通します。 注意:導電性のワイヤーなどは使用しないでください。無線 LAN の感度が悪 くなる可能性があります。
- ⑩ microSD カードスロット ※本機では使用できません。カバーは外さないでください。

### <span id="page-193-0"></span>5. 本機の設定メニュー

本機に市販の USB マウスを接続すると、無線 LAN の設定が行えます。

#### ●設定メニューを表示する

① クイックセットアップガイドの手順に従って、本機の初回設定を行ってくださ い。

画面に本機のスタート画面が表示されます。スタート画面は、MultiPresenter アプリケーションの接続を待っている画面です。

② 本機に市販の USB マウスを接続してください。

スタート画面の右下に設定アイコン(お)が表示されます。

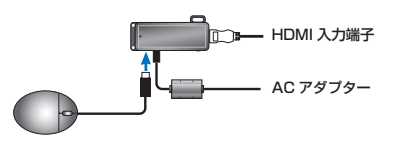

3設定アイコン( ) を選択してください。 設定メニューが表示されます。

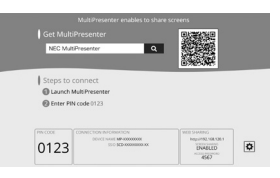

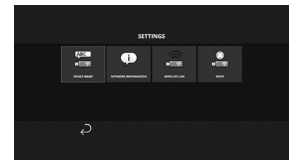

### ●設定メニューの説明

## デバイス名

本機のデバイス名とホスト名を設定します。

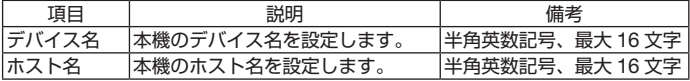

※工場出荷時は、製造番号が設定されています。

#### ネットワーク情報

本機を無線 LAN に接続したときの設定を表示します。

## 無線 LAN 設定

本機を無線 LAN に接続するための設定を行います。

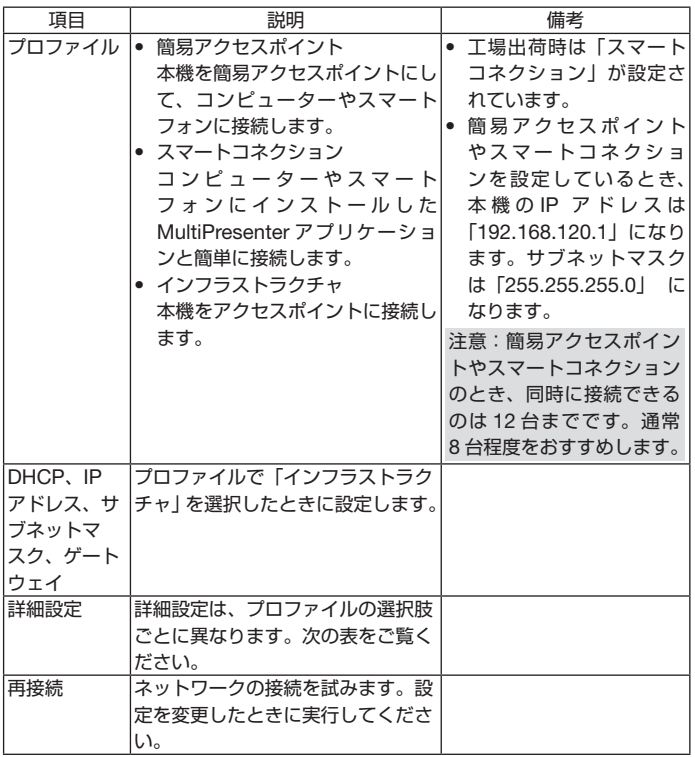

### 詳細設定(簡易アクセスポイント)

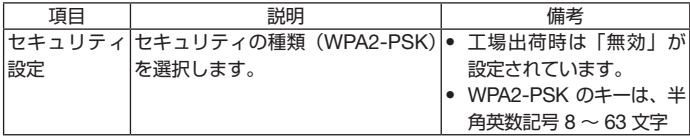

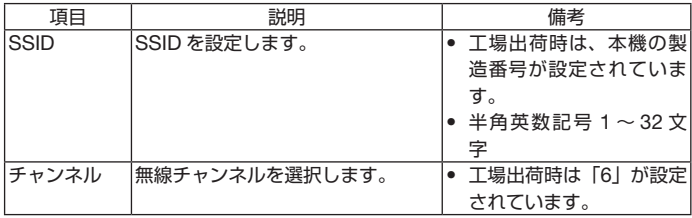

### 詳細設定(スマートコネクション)

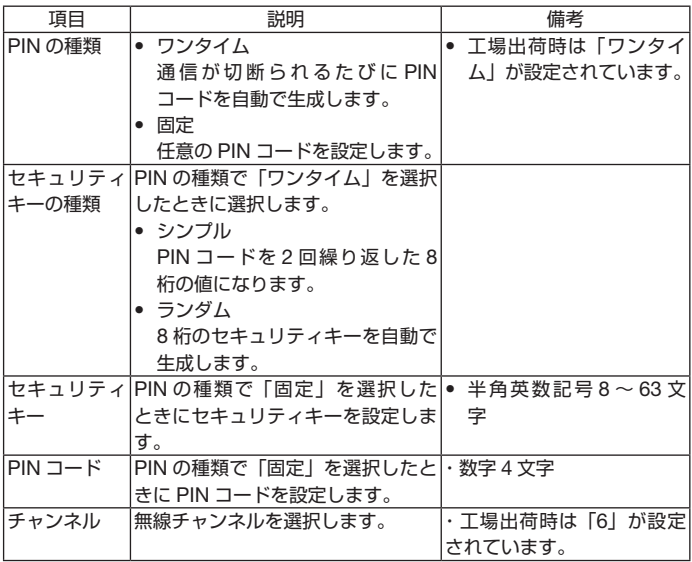

詳細設定(インフラストラクチャ)

| 項目          | 説明                                                                                                    | 備考                                                             |
|-------------|----------------------------------------------------------------------------------------------------|----------------------------------------------------------------|
|             | サイトサーベ ● サイトサーベイを実行し、検出し  注意:アクセスポイントが                                                                                                    |                                                                |
| ィ           | たアクセスポイントを表示しま<br>す。<br>最大 64 のアクセスポイントを表 ポタンを選択したあとに、<br>示します。<br>· SSID が同名のアクセスポイント を選択してください。                                         | 検出されない場合は、無線<br>LAN 設定画面で「再接続  <br>あらためてサイトサーベイ                |
|             | は1つだけ表示されます。<br>● 対象のアクセスポイントは、セ<br>キュリティが無効、WPA2-PSK、<br>WPA/WPA2-PSKです。<br>● アクセスポイントのセキュリ<br>ティが有効のとき「鍵」マークが <br>付きます。                 |                                                                |
| 設定          | セキュリティ セキュリティの種類を選択します。<br>• 無効<br>セキュリティを無効にします。<br>• WPA2-PSK<br>セキュリティキーの入力欄が表<br>示されます。<br>• WPA/WPA2-PSK<br>セキュリティキーの入力欄が表<br>示されます。 | ● 工場出荷時は「無効」が<br>設定されています。<br>● セキュリティキーは、半<br>角英数記号 8 ~ 63 文字 |
| <b>SSID</b> | SSID を設定します。                                                                                                    | • 工場出荷時は「NECDSI<br>が設定されています。<br>● 半角英数記号1〜32 文<br>字           |
| PIN コード     | PIN コードを設定します。                                                                                                    | • 数字4文字<br>● 空欄のときは PIN コード<br>なしとなります。                        |

## リセット

本機の設定を工場出荷時に戻します。

## <span id="page-197-0"></span>6. 仕様

● MultiPresenter Stick

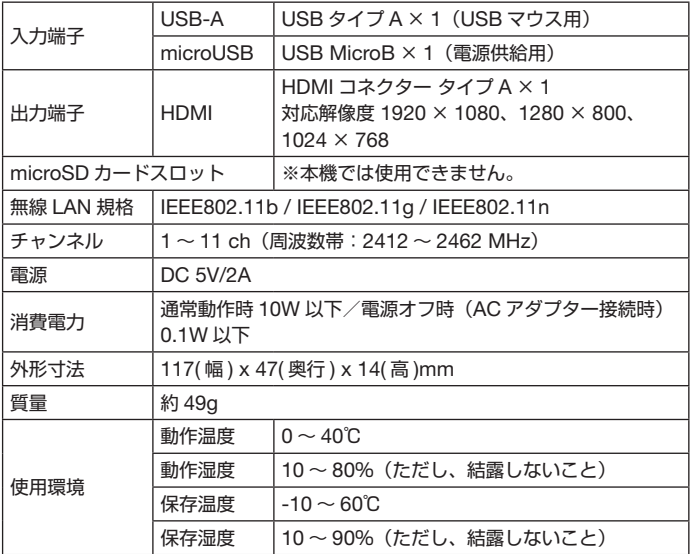

• HDMI, HDMI High-Definition Multimedia Interface お よ び HDMI ロ ゴ は HDMI Licensing LLC の米国その他の国における商標または登録商標です。

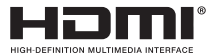

- Windows、Internet Explorer、Microsoft Edge は、米国 Microsoft Corporation の米国およびその他の国における登録商標または商標です。
- Android、Chrome は、Google Inc. の登録商標または商標です。
- OS X、Safari は、米国および他の国々で登録された Apple Inc. の商標です。
- iOS は、Cisco の米国およびその他の国における商標または登録商標であり、 ライセンスに基づき使用されています。
- WPA、WPA2 は、 Wi-Fi Alliance の登録商標です。
- その他の社名および商品名は、各社の商標および登録商標です。

## $\bullet$  AC アダプター

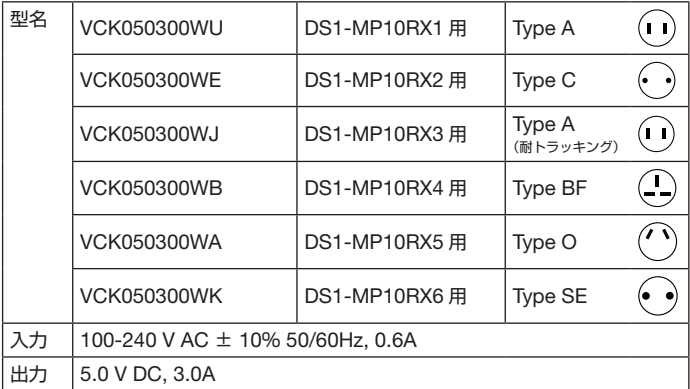

(注)AC アダプター単体では販売しておりません。

## ●本製品に含まれる GPL/LGPL 等適用ソフトウェアのライセ ンスについて

本製品には GNU General Public License (GPL)、GNU Lesser General Public License (LGPL)、その他に基づきライセンスされるソフトウェアが含まれます。 当該ソフトウェアに関する詳細説明は、本製品の WEB サーバー画面の「設定」 メニューの「オープンソースライセンス」画面からお使いのコンピューターにダ ウンロードしてご確認いただけます。

ご注意

- (1)本書の内容の一部または全部を無断転載することは禁止されています。
- (2)本書の内容に関しては将来予告なしに変更することがあります。
- (3)本書は内容について万全を期して作成いたしましたが、万一ご不審な点や誤 り、記載もれなどお気付きのことがありましたらご連絡ください。
- (4)本機の使用を理由とする損害、逸失利益等の請求につきましては、当社では(3) 項にかかわらず、いかなる責任も負いかねますので、あらかじめご了承くだ さい。
- (5)乱丁、落丁はお取り替えいたします。

### <span id="page-199-0"></span>7. WEB サーバーの注意・制限事項

- スマートフォン、タブレットをご使用の場合、コンピューターに比べ一部機能 に制限があります。
- WEB ブラウザーの設定や操作方法によっては、ご利用できない場合や画面が 正しく表示されない場合があります。
- WEB サーバーに対応している WEB ブラウザーについては、WEB Server Guide(A) または (B) をご覧ください。 型名 DS1-MP10RX3 をお使いのかたは、クイックセットアップガイドの裏面

の WEB サーバーガイドをご覧ください。

## WEB シェアリング

- MultiPresenter アプリケーションから本機に送信されている画面を約55秒おき に WEB ブラウザーの画面に表示し、必要な画面をコンピューターに保存でき ます。
- WEB ブラウザーで表示している画面に文書を追加して 10 ページまでメモを作 成することができます。作成したメモは画像としてコンピューターに保存する ことができます。
- メモ作成画面の「HTML で保存」機能は、iOS デバイス、OS X デバイスでは 使用できません。1 ページごとに保存してください。
- WEB サーバーに接続しているコンピューターやスマートフォン内のファイル をアップロードして、他のコンピューターやスマートフォンでダウンロードで きます。
- WEB シェアリングによってアップロードしたファイルは本機の電源を切ると 消去されます。

#### MultiPresenter(管理モード)

- 管理モードは 1 人用の機能です。すでに他のコンピューターやスマートフォン で本機能が使用されているとき、同時に本機能を使用することはできません。
- サムネイル画像を他のサムネイル画像にドラッグ・アンド・ドロップすることで、 表示位置を入れ替えることができます。

## <span id="page-200-0"></span>8. 保証とアフターサービス

- ●本書の巻末に保証書を記載しています。保証書は必ず「お買い上げ日・販売店名」 などの記入をお確かめのうえ、販売店からお受け取りください。内容をよくお 読みのあと、大切に保管してください。
- 保証期間経過後の修理については、お買い上げの販売店にご相談ください。 修理によって機能が維持できる場合は、お客様のご要望により有料修理いたし ます。
- その他、アフターサービスについてご不明の場合は、お買い上げの販売店また は修理受付 / アフターサービス窓口にご相談ください。

アフターサービスを依頼される場合は次の内容をご連絡ください。

●お名前 ●ご住所(付近の目標など) ●電話番号 ●品名: MultiPresenter Stick ●型名: DS1-MP10RX3 ●製造番号(本書の裏表紙に貼付した Serial No. ラベルに記載) ●購入年月日または使用年数 ●故障の症状、状況など(できるだけ詳しく)

#### 保証規定

1. 取扱説明書、本体添付ラベル等の注意書きに基づくお客様の正常なご使用状 態のもとで保証期間内に万一故障した場合、無料にて故障箇所を当社所定の 方法で修理あるいは製品交換させていただきます。本保証書をご準備のうえ、 お買い上げ販売店、または、当社修理受付 / アフターサービス窓口にお電話い ただき、修理をお申し出ください。

なお、パソコン等の他機器との取り付け取り外し作業、ならびに天吊り設置、 壁掛け設置、またはボックスへの内蔵設置等、特殊設置条件での取り付け取 り外し作業については、本保証対象外です。

また、本製品のハードウェア部分の修理に限らせていただき、お客様がご使 用のソフトウェア、データ等の破損は保証いたしかねます。

- 2. 修理を行うために交換された旧部品、または、機械の一部は、当社にて回収 いたします。
- 3. 本製品の故障、またはその使用によって生じた直接、間接の損害については 当社はその責任を負わないものとします。また、故障による営業上の機会損 失の補償はいたしかねます。
- 4. 次のような場合には、保証期間中でも有料修理になります。
	- (1) 保証書のご提示がない場合。
	- (2) 保証書に保証期間、型名、および製造番号、お客様名、販売店名の記入 のない場合、または字句を書き替えられた場合。
	- (3) お客様による輸送、移動時の落下、衝撃等お客様の取り扱いが適正でな

いために生じた故障、損傷の場合。

- (4) お客様による使用上の誤り、あるいは不当な改造、修理による故障およ び損傷。
- (5) 火災、塩害、ガス害、地震、落雷、および風水害、その他天災地変、あ るいは異常電圧などの外部要因に起因する故障および損傷。
- (6) 高温・多湿の場所、車両・船舶等、煙・油煙・たばこの煙・ほこりの多 い場所で使用された場合に生ずる故障および損傷。
- (7) 正常なご使用状態のもとで部品が自然消耗、摩耗、劣化により故障した 場合。
- (8) 本製品に接続している他の機器に起因する故障および損傷。
- (9) お客様のご希望により、当社から出張にて修理に伺う場合は、出張に要 する実費を申し受けます。
- (10) ケーブル等の付属品類。
- 5. ご不明の点は、当社のアフターサービス窓口にご相談ください。
- 6. 本保証書は日本国内においてのみ有効です。 This warranty is valid only in Japan.

●製品に関するお問い合わせ (valid only in Japan)

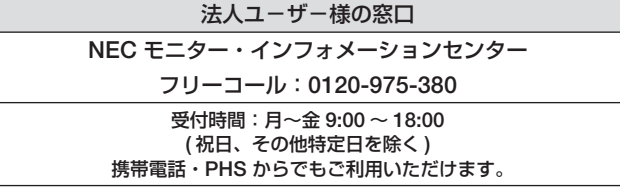

●修理に関するお問い合わせ (valid only in Japan)

法人ユ-ザ-様の窓口

NEC ビジネス PC 修理受付センター

フリーコール:0120-00-8283

携帯電話をご利用のお客様はこちらの番号へおかけください。

0570-064-211(通話料お客様負担)

受付時間:月~金 9:00 ~ 18:00 休日は、土曜・日曜・祭日および年末年始等の 所定休日とさせていただきますので、ご容赦願います。

## MultiPresenter Stick 保証書

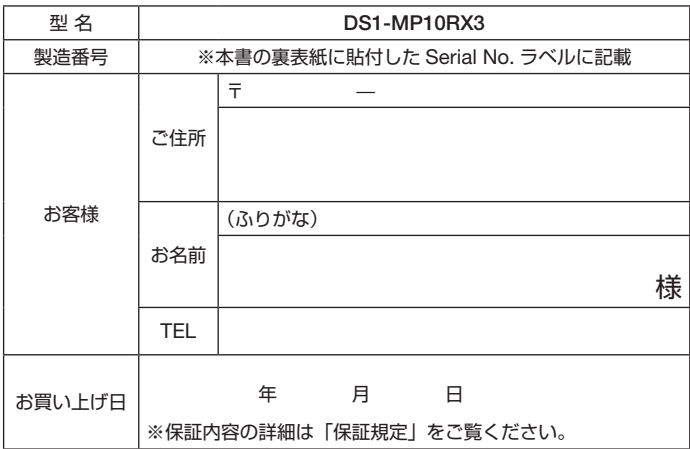

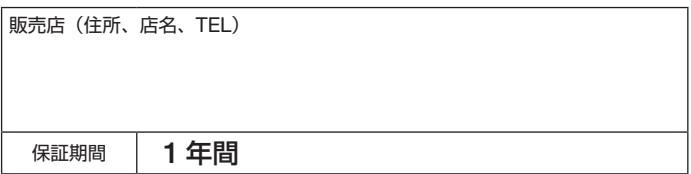

- お客様にご記入いただいた情報は、保証期間内のサービス活動のために、記載 内容を利用させていただく場合がございますので、ご了承ください。
- この保証書は本書に明示した期間、条件のもとにおいて無料修理をお約束する ものです。したがってこの保証書によってお客様の法律上の権利を制限するも のではありません。保証期間経過後の修理などについてご不明の場合は、お買 い上げの販売店、または当社指定のアフターサービス窓口にお問い合わせくだ さい。
- 本製品の補修用性能部品の保有年限は、製造打切後5年です。
- 本保証書は再発行致しませんので、大切に保管してください。

**In Europe** NEC Display Solutions Europe GmbH Address: Landshuter Allee 12-14 D-80637 Munich, Germany Telephone: +49 89 99699 0 Email: Infomail@nec-display.com

#### **In North and South America**

NEC Display Solutions of America, Inc. Address: 500 Park Boulevard, Suite 1100, Itasca, Illinois 60143 U.S.A. Telephone: +1 800 836 0655 Email: pjtechsupport@necdisplay.com

**In Oceania** Australia, DrGroup Global Address: Unit 3, 277-281 Sir Donald Bradman Drive, DOWANDILLA SPA 5033 CUSTOMER CALL CENTRE: Telephone: 1300 632 435 Email: necsupport@thedrgroup.com.au

New Zealand, DrGroup ZN Address: 28 Walls Road, Penrose, Auckland, New Zealand CUSTOMER CALL CENTRE: Telephone: 0508 855 911 Email: necsupport@thedrgroup.co.nz **In Asia**

NEC Display Solutions, Ltd. Address: 686-1, Nishioi, Oi-Machi, Ashigarakami-Gun, Kanagawa 258-0117, Japan Telephone: +81 465 85 2369

NEC (China) Co., Ltd. Address: 6F, Landmark diplomatic offi ce building D2, No. 19 East Road, Chaoyang District, Beijing 100600, R.P.C. Telephone: 010-59342706

NEC Hong Kong Ltd. Address: 25/F, The Metropolis Tower, 10 Metropolis Drive, Hunghom, Kowloon, Hong Kong Telephone: +852 2369 0335

NEC Taiwan Ltd. Address: 7F, No. 167, SEC. 2, Nan King East Road, Taipei, Taiwan, R.O.C. Telephone: +886 2 8500 1710

NEC Asia Pacifi c Pte. Ltd. Address: 80 Bendemeer Road, #05-01/02 Hyfl ux Innovation Centre, Singapore 339949 Telephone: +65 6799 6188

NEC Corporation of Malaysia Sdn Bhd Address: Suite 20-01, Level 20, The Gardens North Tower, Mid Valley City, Lingkaran Syed Putra, 59200 Kuala Lumpur Telephone: +603-2299 6322

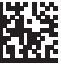

Serial No.

© NEC Display Solutions, Ltd. 2016 Ver.1 7/16

Printed in China 7N8N7351